## **radio** ettronica Anno XVIII - N. 3 - Aprile 1989 - L. 8.500 Sped. in Abb. Postale Gr. III/70% Tassa pagata per campione allegato

**RESTORS** 

RETURN

**PIONAMENTO** SUONI CO **STRATORE**  $\mathbf{G}$ 

GIOCO PSI-DROID:<br>LUCIDO METALLO

ESPANSIONE<br>BASIC STRUTTURATO

AMIGA MULTITASKING VEL SENZA

ACCESSORI<br>PROGRAMMATORE<br>DI EPROM

u

 $\theta$ 

 $\cal H$ 

1350

 $\mathcal{O}$ 

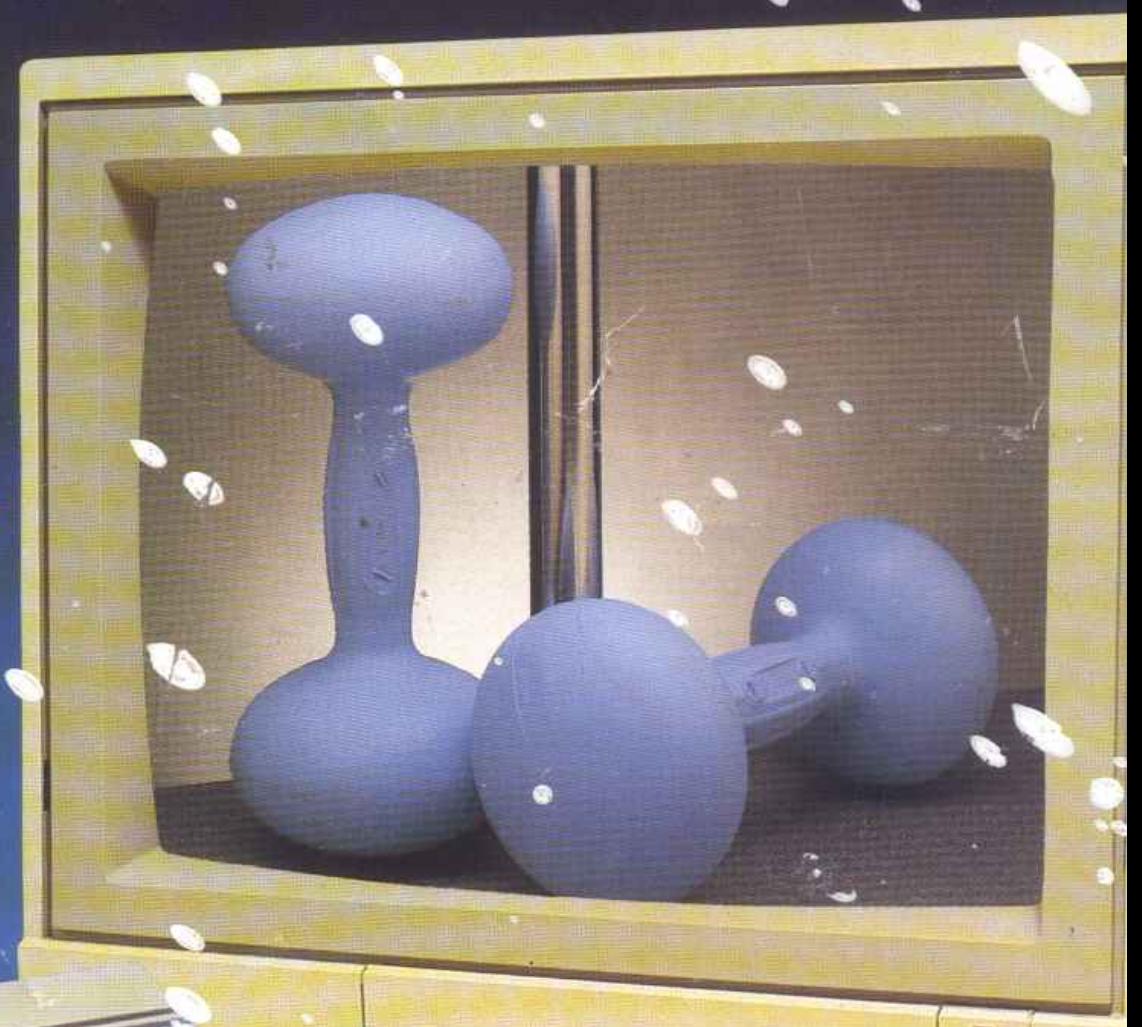

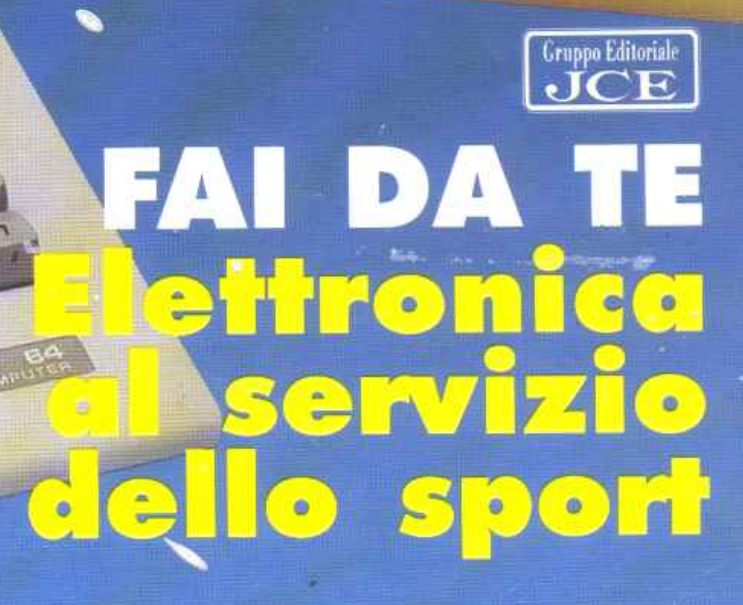

Cr Commodore MODEL

POWER

Il mensile con disco programmi per C64 e C128

A

**MODULISTICA Compilare**<br>moduli con **business** manager

Sped. in Abb. Postale Gr. 11/70% Anno III - Aprile1989 - N. 30 - L. 13.000

**DUPLICAZIONE Rapida di file** 

**GRAFICA**  Il **meglio dalla bassa risoluzione** 

**SUONI Campionati in concerto** 

**AIOCO** it. eranza rntnr

## **FULL WARNING STATUS: CONDITION RED**

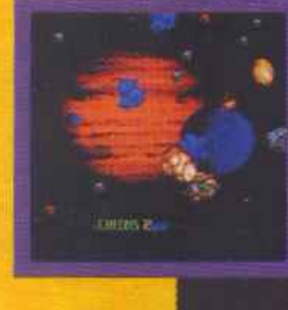

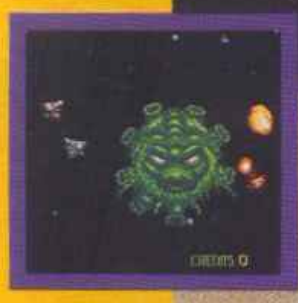

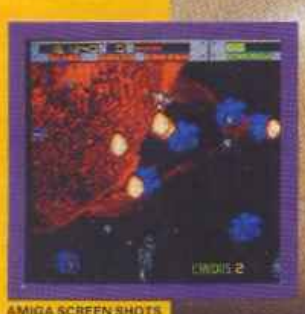

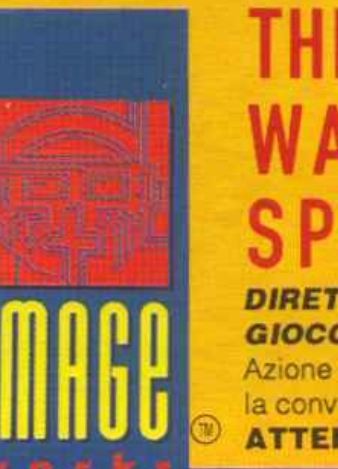

## THRUSTER · LAUNCH! WARRIOR®LAUNCH! PEEDER• LAUNCH! DIRETTAMENTE DAL FAMOSO

GIOCO DA BAR, BLASTEROIDS. Azione per uno o due giocatori, questa sarà la conversione da Coin-op per il 1989. ATTENTO· MUKOR TI ASPETTA!!

Presto per C64, SPECTRUM. MSX Cass. L. 18.000 Disco L. 25.000 **AMIGA L. 49.000** ST L. 39,000

C 1987 TENGEN. ALL RIGHTS RESERVED. C 1989 MIRRORSOFT LTD. ALL RIGHTS RESERVED. HEADWAY HOUSE, 66-73 SHOE LANE, LONDON EC4P 4AB, TEL: 01-377 4645.

Distribuito in Italia da: LEADER Distribuzione - Via Mazzini, 15 - 21020 Cascaigo (VA) - Tel. 0332/21 22 55

*N. 3 Aprile 1989* 

*Rubriche:* 

*Software news* 

*pag. 6* 

*pag. 66* 

*Vorrei sapere, vorrei proporre* 

## 10 IL COMPUTER A PEDALI

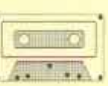

,\_

*Nella precedente puntata abbiamo* • ~ · *visto come trasmettere semplici messaggi MIDI sia ai si,n.tetizzatori che alle drum machines, impartendo ordini dalla tastiera del C64.* 

### 18 SHOOT'EM UP CONSTRUCTION KIT

*In questa ultima puntata vedremo come si può suddividere lo scenario del gioco in livelli e come si sceglie il tipo di scrolling per ciascuno di essi. Inoltre vedremo come si salvano la versione definitiva del gioco e ogni sua parte.* 

## 22 IL CANGURO D'ACCIAIO

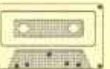

*In una base segretissima, nel tentativo di ricostruire un oggetto misterioso, un nemico implacabile vi farà pa.ssare dei bruttissimi momenti.* 

## 24 SCULTURE SONORE

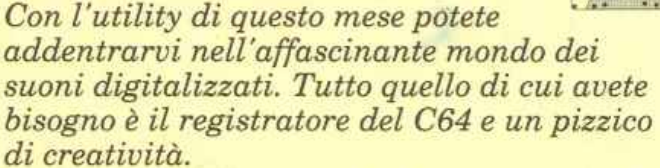

### 27 LABILE SOFTWARE IN SOLIDO FIRMWARE

*Ecco l'accessorio per fissare permanentemente su Rom tutto* il *softi.uare di cui si vuole immediata disponibilità. L'argomento introdotto sul numero scorso si amplia e si completa questo mese.* 

## 30 A TUTTO BASIC

*I trucchi di questo mese sono all'insegna del Basic: che anche in questo linguaggio, e non solamente in Assembler, si possono creare routine compatte ed efficienti.* 

### 37 UN OCCHIO PER  $$

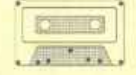

*Con questo strumento potete rilevare ed elaborare il passaggio di cose o persone davanti a un sensore, come un particolare in movimento di un attrezzo ginnico. Se ne otterrà un ottimo aiuto per chi svolge o insegna lo sport da palestra.* 

## 48 QUI 64, MONDO, MI RICEVI?

*Nelle scorse puntate si* è *cercato di far luce sul funzionamento degli integrati che costituiscono* il *C64, ponendo in risalto il percorso dei segnali fra un dispositivo e l'altro; questa volta vediamo le connessioni che si affacciano all'esterno.* 

### 52 SOTTO IL SEGNO DEI PESCI

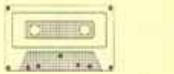

*Eccoci all'appuntamento con* il *software per gestire l'hardware realizzato con le istruzioni fornite nel numero scorso. Il vostro acquario non avrà più problemi di illuminazione, ricambio d'acqua e ossigenazione.* 

## *Sommario*  ·.·.• . - "' .. ·.···- .. .. .. • I • t • '\ ~ I' • a • • •  $\mathbb{R} \mathbb{R}$

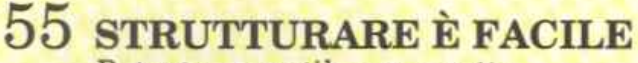

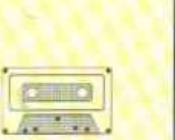

. •.

- . *Potente, versatile e compatta., Struct Basic è l'espansione adatta per il programmatore di professione. Aggiunge molte istruzioni di controllo per facilitare la programmazione strutturata e permette anche ilmultitasking.*  -- , . ' . ' .. .. . . • • ' ·..... • 4 . . . \ " . 1 I f l t \

## 58 L'ULTIMO RUDIMENTO

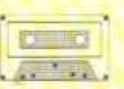

*Ultima puntata di Basic test,* il *cui* · '  $argomento principle$ *è il sistema operativo: le dieci linee di programma che* • . ,. . *costituiscono il test vi aiuteranno a capirlo* . , *megUo e a evitare di commettere gli errori più comuni.* ' . e e seule de la provincia de la provincia de la provincia de la provincia de la provincia de la provincia de l<br>En 1910, estableceu de la provincia de la provincia de la provincia de la provincia de la provincia de la prov

## 60 TUTTI MI CERCANO, TUTTI MI VOGLIONO ... . ·

•• *Esaminiamo l'Amiga dal punto di vista* , *st7'ettamente tecnico ce7'cando di chiarire*  • , ... *una delle funzioni più utili e potenti di*  • • • *{/Uesto eccezionalè computer: la capacità di* • , • • • . *eseguire più programmi in contemporanea.* • .... **'4**  eseguire più programmi in contemporanea.

.• **J w f • t • p** • ~ • **l** • • ~ **t** \ .. \ ~ ... .. ~ . . . . . . . • ,· , ' ....... \* • ... • ' • • .. .. • , '··'·'· .r. "• ........ ,,, ...... ' • **i '\ I t a** .. • **t** • • ' • \ - • • • • "• • • " t • I ' • I t I • •' •• ""' • • • l • " •• ,.. • • •

,,., ..... ·.,·~· ... , .. . . . - . .. .

## Caricate così i programmi<br>
della cassetta allegata:<br>
Riavvolgete il nastro e digitate LOAD seguito da REdella cassetta allegata:

*Riavvolgete* il *nastro e digitate LOAD seguito da RE-***TURN** sulla tastiera del C64 e **PLAY** sul registratore.<br>
Verrà caricato il programma di presentazione con il *Verrà caricato* il *programmo.* di *presentazione con* U *rrumù dei programmi. Digitate RUN seguito dalla pressione del tasto RETURN. Terminata la presenta- zione, per caricare uno qualsiasi dei* programmi~ *sufficiente digitare:* 

... " • • l ' .. ..\_· ...... l. •.'•-

- ===================

. . *LOAD''NOMEPROGRAMMA" seguito dalla pressione del tasto RETURN.*  . . ..... .. ... . .. . ~ . .. . ' . •" ...... · .. ~·· ' •

' • **<sup>t</sup>**.•

*Reaponsabile Editorial.e Diviaione Informatica*  Francesca Marzotto

*Direttore responsabile*  Paolo Romani

*Caporedattore*  Fernando Zanini

 $Responseable$ *grafico Desktop Publishing*  Adelio Barcella

*Impaginazione elettronica*  Denise De Matteis

 $S$ egretaria di *redazione* Alessandra Marini

*Collaboratori*  Paolo Gussoni, Dolma Poli, Isa Sestini

Foto di copertina: Maurizio Lodi/Ubik

 $Testi, Programmi, Fotografie e Disegni$ Riproduzione vietata Copyright.<br>Qualsiasi genere di materiale inviato in Redazione, anche se non pubblicato non verrà in nessun caso restituito.

*Ra.duieLE'JTRONICA&COMPUTER*  Rivista mensile, una copia L. 8.500, numeri arretrati<br>lire 10.000 cadauno.<br>Pubblicazione mensile registrata presso il<br>Tribunale di Monza n. 679 del 28/11/88.

Fotolito: Bassoli - Milano. Stampa: GEMM Grafica srl, Paderno Dugnano (MI). Diffusione: Concessionario esclusivo per l'Italia A.&Q, Marco SpA, Via Fortezza 27 - 20126 Milano. Spedizione in abb. post. gruppo III/70.

*Abbonamenti: Annuale L. 54.000, estero L. 83.000.* Biennale L. 97 500

RadioELETTRONICA & COMPUTER è titolare<br>in esclusiva per l'Italia dei testi e dei progetti di Radio Plans e Electronique Pratique, periodici<br>del gruppo Societé Parisienne d'Edition.

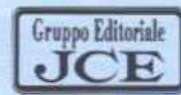

### Gruppo Editoriale JCE srl

*&de /egak, Direzione, Redazione, Amminiiitrozione*  Via Ferri 6 - 20092 Cinisello Balsamo (MI)<br>Tel. 02/61.73.441 - 61.72.671 - 61.72.641- 61.80.228<br>Telex 352376 JCE MIL I - Telefax 61.27.620

*Direzione Amministrativa: Walter Buzzavo* 

*Pubblicità e Marketing*  Gruppo Editoriale JCE - Divisione Pubblicità Via Ferri 6 - 20092 Cinisello Balsamo (MI) Tel. ()216120.586- 6L27.827 - 61.23.397 - 6129.0038

Concessionario eslusivo per Roma, *Lcuio e cenlro • ud:*  UNION MEDIA srl - Vla C. Fraoassin.i, 18 00198 Roma · TeL 06/32!5434 (13 linee R.A.) Telex 630206 UNIONI - Telefax 06/3216678

*Abbonamenti: Le richieste di informazioni sugli abbonamenti in corso si ricevono per telefono tutti i giorni lavorativi dalle ore*<br>9 alle 12. Tel. 02/61.72,671 - 61.80.228 (int. 311-338).

*Spedizion i:* Daniela Radicchi

I versamenti vanno indirizzati a:<br>Gruppo Editoriale JCE srl, Via Ferri 6<br>20092 Cinisello Balsamo (MI), mediante l'emissione<br>di assegno circolare, cartolina vaglia o utilizzando il<br>c.c.p. n. 351205. Per i cambi di indirizzo

Consorzio

Associato al

 $\mathbf{r}$ . . ' . ' .

••

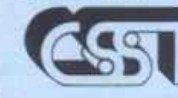

Stampa<br>Specializzata<br>Tecnica Mensile associato all'USPI Unione Stampa Periodica Italiana

Testata in corso di certificazione obbligatoria secondo quanto stabilito<br>dal Regolamento del C.S.S.T.

. ·- -

I I

I

•

I i

. I

1:.

### **Applicativi Geos**

Questo mese terminiamo la prova dei pacchetti applicativi Geos presentandovi GeoFile, un eccellente programma di database, degno del prefisso Geo che ne caratterizza il nome.

Geo File è un programma realizzato nel pieno rispetto della filosofia Geos e come tale è semplicissimo da usare e procura ottimi risultati con il minimo sforzo. Ha un unico difetto, è piuttosto lento e due sono le cause: la grafica in alta risoluzione, ovvero l'uso esclusivo del modo Hi-Res del C64, nonché i frequentissimi accessi al disco.

GeoFile è una specie di quaderno elettronico, ossia mette a disposizione dell'utente un certo numero di pagine, limitato solamente dalla capacità del floppy

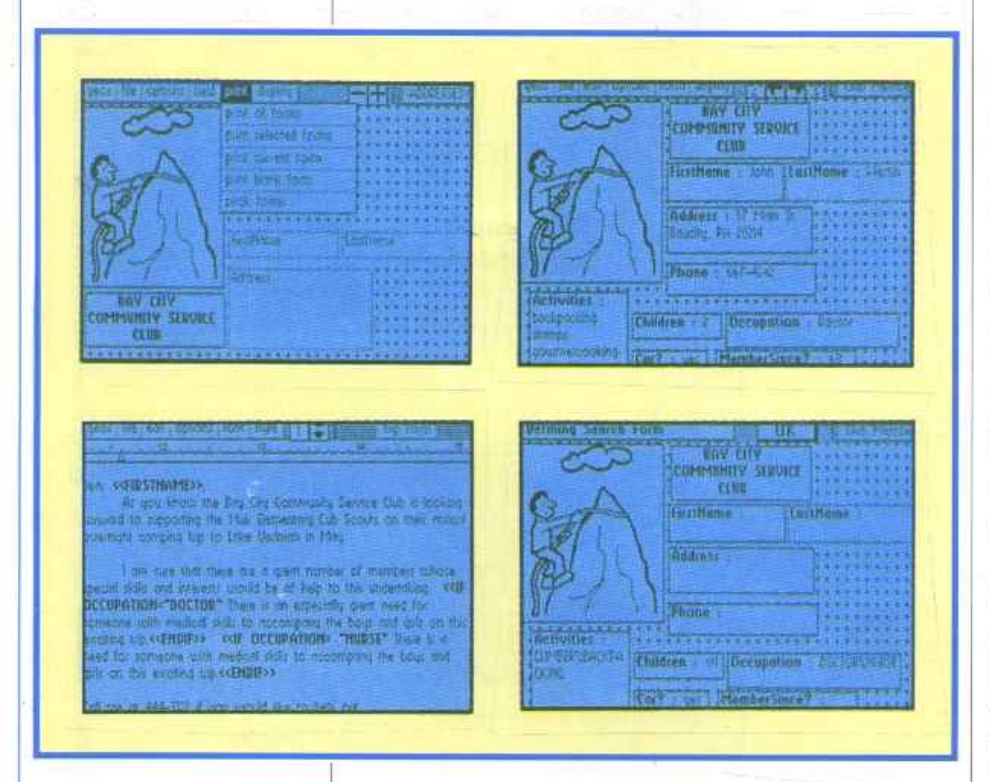

*Alcune videate del* programma *Geo file.* 

disk, nelle quali è possibile scrivere o disegnare qualunque cosa. Con una stampante è possibile trasformare le pagine elettroniche in pagine tradizionali e in questo caso una pagina elettronica si traduce in un foglio di formato A4.

Lo schermo di lavoro di GeoFile mostra solamente una parte della pagina in modo da avere una corrispondenza uno a uno tra i pixel dello schermo e i pixel della stampante: se vedessimo l'intera pagina sullo schermo del C64 non saremmo çertamente in grado di leggere alcunché. E possibile modificare la finestra visibile in diversi modi: se per esempio si sta scrivendo in una casella e si raggiunge il bordo il programma provvede automati-

camente a seguire il cursore. In alternativa si può usare l'onnipresente cursore freccia di Geos portandolo verso la parte del foglio che si vuole vedere, oppure si può utilizzare un metodo più raffinato,<br>molto comodo, che consiste nel servirsi di un apposito riquadro che compare nella schermo di lavoro.

GeoFile ha tre modi di lavoro:

• **Form design.** Consente la tracciatura delle caselle che costituiscono le pagine elettroniche. La pagina elettronica infatti è costituita da un insieme di caselle, ciascuna delle quali ha un'intestazione e uno spazio per i dati. Un quaderno è costituito da un insieme di pagine tutte uguali per quanto riguarda la forma, la disposizione e il titolo che differiscono per i dati. E possibile avere più di un quaderno sullo stesso disco ma, come al solito, l'unico limite è imposto dallo spazio di- sponibile.

• **Data entry.** Dopo avere tracciato lo schema delle pagine è possibile introdurre i dati. Si deve allora passare al secondo modo di lavoro (Data entry) e semplicemente facendo un clic nella casella desiderata è possibile scrivere oppure caricare brani precedentemente stilati con GeoWrite o addirittura caricare disegni realizzati con GeoPaint. Una delle caratteristiche fondamentali di GeoFile infatti consiste nella possibilità di integrare con la massima facilità testo e grafica.

• **Print.** In questo modo di lavoro è possibile stampare le pagine desiderate; sono disponibili numerose opzioni: si possono stampare tutte le pagine, solo alcune o solamente quella selezionata. Si può inoltre scegliere il modo di stampa tra diverse possibilità che prevedono l'esclusione dei bordi delle caselle.

Naturalmente esistono molte altre possibilità di lavoro, oltre quelle descritte, che consentono di effettuare un lavoro accurato e completo rendendo così GeoFile il giusto completamento agli applicativi Geos.

### **Giochi**

Questo mese presentiamo cinque giochi (quattro per C64 e uno per Amiga) che, senza alcun dubbio, soddisferanno tutti gli appassionati; infatti parleremo di gare automobilistiche, di calcio, di arti marziali, ci soffermeremo su un arcade tradizionale e su un gioco poliziesco.

### • Wec Le Mans.

Incominciamo dal C64 con questo videogame proposto dalla Imagine. Il gioco ci porta nel mondo delle corse di tipo endurance, più precisamente sulla pista di Le Mans. La gara che si svolge annualmente in questa località viene considerata non a caso il campionato mondiale di resistenza al volante, a causa della sua micidiale formula: ventiquattr'ore di guida ininterrotta con qualsiasi condizione di tempo e di luce! Ovviamente il nostro gioco non può durare una giornata intera e infatti la corsa è condensata in soli quattro giri del circuito ma la difficoltà vale per tutte le ventiquattr'ore. Ogni giro è composto di tre tratte, ognuna delle quali termina con un posto di controllo. Per raggiungere due postazioni successive si ha a disposizione un tempo ben determinato e, se non si riesce a coprire la tratta nell'intervallo prestabilito, il gioco si conclude. Il punteggio viene dato in base alla velocità alla quale si è coperta la <sup>s</sup>trada percorsa. La vettura dispone di due marce, una per le basse e una per le alte velocità; il pilota deve manovrare sapientemente il cambio in modo da non esagerare con il numero di giri del motore ma anche in modo da effettuare potenti accelerazioni. WecLe Mans offre un'ottima giocabilità, grazie soprattutto al tempo-bonus che si ottiene passando per <sup>i</sup>posti di controllo; in questo modo il giocatore è indotto a migliorare continuamente cercando di conquistare un numero <sup>s</sup>empre maggiore di postazioni.

Qualche pecca può essere evidenziata <sup>s</sup>ia per quel che riguarda la grafica, in quanto il gioco meritava una veste un po' più elaborata, sia per quel che riguarda la manovrabilità dell'automezzo in curva; infatti, quando la forza centrifuga lo spinge verso l'esterno, l'unica possibilità che rimane al pilota è quella di togliere il gas causando una vertiginosa caduta della velocità, in questo modo si è costretti <sup>a</sup> percorrere la curva alternando decelerazioni ed accelerazioni.

### • Four Socce<sup>r</sup>Simulators.

È una creazione Code Masters che comprende ben quattro giochi in uno, tutti aventi come comun denominatore il pallone: calcio a 11, calcetto, calcio da strada, preparazione atletica per il calcio; ce <sup>n</sup>'è per tutti i gusti.

<sup>I</sup>primi tre giochi si svolgono secondo le stesse modalità: premendo il tasto Fire

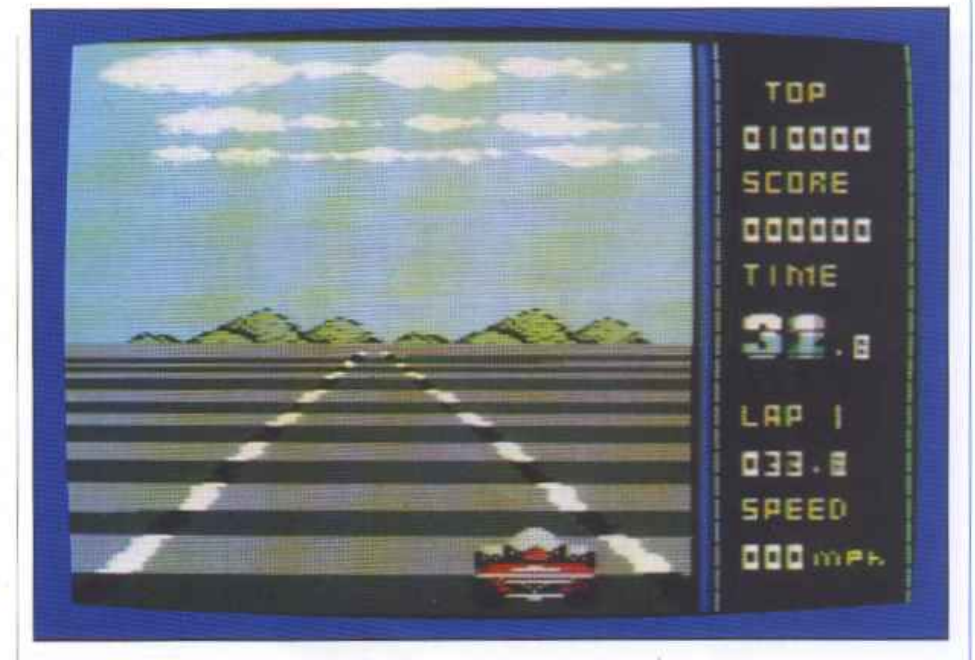

del joystick i1 controllo passa al giocatore che in quel momento si trova più vicino alla palla; la potenza del tiro dipende dal movimento della manopola eseguito subito dopo aver premuto il tasto Fire per calciare. Per il calcio a 11 valgono le stesse regole del calcio vero; in quello a 7 (calcetto) ci sono due varianti: i giocatori non possono entrare nell'area di porta avversaria e le linee laterali sono sostituite da muri che non permettono l'uscita del pallone dal campo di gioco. Per il calcio da strada non esistono regole: tutto è permesso, falli compresi. Questi tre giochi calcistici sono caratterizzati da un punteggio che viene conseguito in base al tempo in cui si mantiene il possesso di palla e viene assegnato un bonus di 100 punti per ogni goal segnato.

Il quarto gioco è invece una fase di preparazione atletica per il calcio che consiste in una serie di esercizi, alcuni con la palla e altri senza, la cui velocità di ese-

*We<sup>c</sup> LeMans. Durante la corsa cambiano le condizioni atmosferiche e con esse la difficoltà del gioco.* 

*Four Soccer Simulators.*   $Una$ *schermata di presentazione della raccolta di quattro diversi tipi di calcio.* 

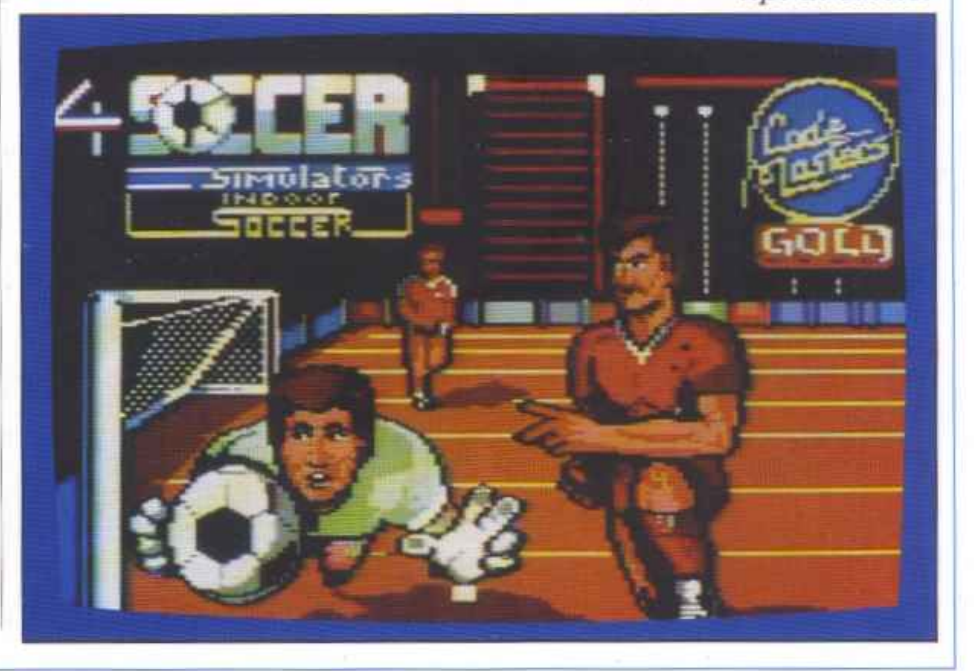

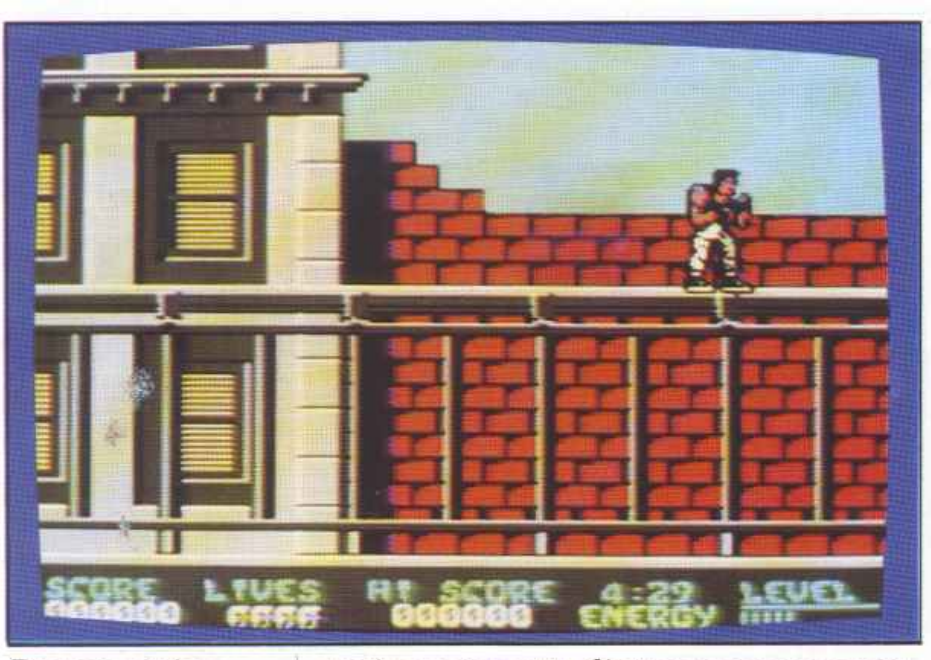

*Dragonninja. Ambientato nel cuore di una metropoli è sicuramente un gioco di ottima qualità e giocabilità.* 

cuzione permette di ottenere un punteggio più o meno valido.

Four Soccer Simulators è sicuramente uno dei migliori programmi di tipo calcistico per C64. Apprezzabili sono soprattutto la velocità di azione e la manovrabilità dei giocatori. La giocabilità, già elevata di per se stessa, è migliorata dalla possibilità di gareggiare contro il computer o contro un avversario in carne ed ossa e dal fatto di poter scegliere il livello di difficoltà e il grado di rimbalzo della palla. La preparazione atletica non è sicuramente allo stesso livello qualitativo degli altri tre giochi ma in ogni caso può essere vista come un break fra una partita e l'altra. La grafica è abbastanza buona, gli effetti sonori e la musica sono piacevoli.

*ISS* è *l'ermetico titolo di questo originale videogame.* 

### • **Dragonninja.**

Dal calcio alle arti marziali il passo è breve ed ecco quindi l'ultimo gioco della

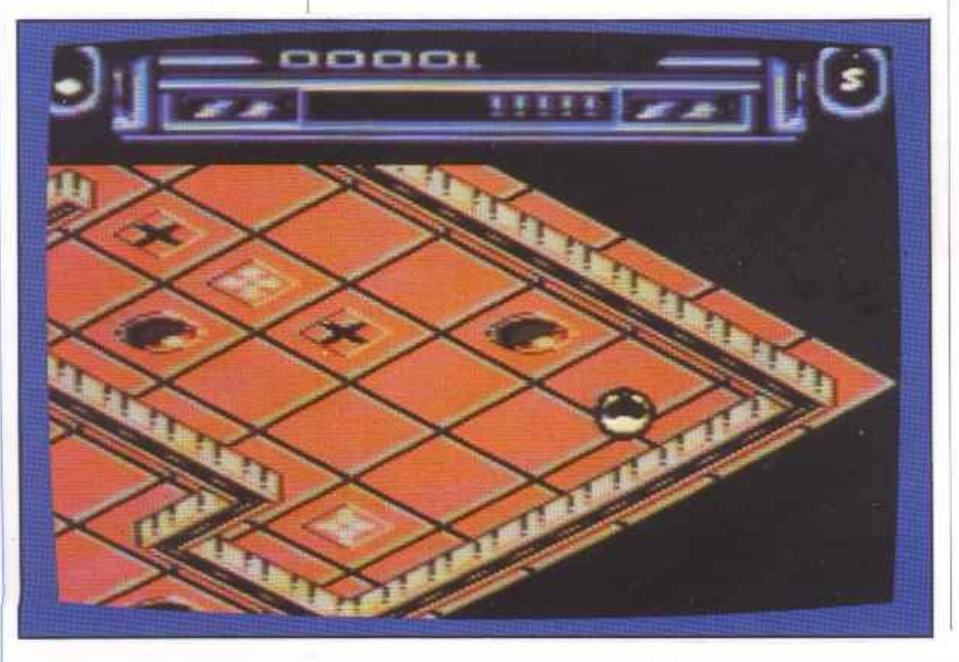

Data East che "esplode con una furia da batticuore; sette livelli di combattimento con pugni e calci". Senza esagerare con la retorica del foglietto di istruzioni che ac- compagna il programma si può certamente dire che questo gioco non deluderà nemmeno gli appassionati più esigenti. Una volta tanto un gioco di arti marziali che non è ambientato in qualche remota landa orientale, bensì nel cuore di una moderna metropoli. Avete l'incarico di salvare il presidente degli Stati Uniti rapito da una perfida congrega di strani personaggi: grassoni sputafuoco, donne acrobata, giganti che di colpo si trasformano in eserciti oltre a una moltitudine di guerrieri di ogni sorta. Con calci, pugni e salti dovete farvi largo per i diversi livelli del gioco, ognuno dei quali si conclude affrontando un Maestro Ninja. I colpi possibili sono i soliti dei giochi di questo genere con in più un super-pugno: un colpo micidiale che, per la concentrazione che richiede, può essere effettuato solo rimanendo immobili per qualche secondo. Nella vostra azione dovrete tenere d'occhio il tempo a disposizione per completare il livello e la barra luminosa dell'energia che, azzerandosi per effetto dei colpi subiti, vi fa perdere una vita.

Eccellenti la grafica, la musica di sottofondo e la varietà dei colpi; il tempo e l'energia a disposizione sono un po' scarsi anche se in ogni caso è possibile reintegrarli collezionando le capsule che vengono lasciate cadere dall'esercito nemico.

• **I.S.S.** L'ultimo gioco per C64 di questo mese è I.S.S. (Incredible Shrinking Sphere), ultimo nato in casa Electric Dreàms Software. Sangfalmadore Run è un pianeta adibito a banco di prova delle nuove leve dell'esercito interstellare ed è costituito da quattro piattaforme sovrapposte piene di apparecchiature per effettuare dei test sui riflessi, la strategia e il coraggio delle matricole. Un giorno un anziano colonnello, frustrato dal suo lavoro di ufficio, decide di mettersi alla prova prendendo i comandi di una sfera da combattimento, il mezzo con il quale ci si addentra in Sangfalmadore Run. Sta a voi localizzare e soccorrere l'imprudente colonnello il quale si trova ormai in qualche remota zona del pianeta senza riuscire più a venire fuori. A bordo della vostra sfera dovrete fare i conti con ogni sorta di ostacolo: modificatori di peso o di volume del-

la sfera, respingenti che aumentano la velocità, campi magnetici che vi tengono prigionieri per alcuni secondi e soprattutto un esercito di droidi più o meno letali. In ogni caso voi potrete contare su armi e dispositivi che agevoleranno la vostra missione. Una particolarità de1 gioco è la possibilità, prima di iniziare agiocare, di collocare i depositi di munizioni, necessari poiché si può portare con sé un solo caricatore per volta. Il punteggio si incrementa passando su determinate postazioni e eliminando i robot nemici; nuove sfere sono acquisite ogni 50.000 punti, fino a un massimo di sette.

I.S.S. è un arcade di elevatagiocabilità. Le prime volte si fa un po' fatica a riconoscere la funzione dei vari dispositivi alloggiati sull'area di addestramento; con un po' di pratica, comunque, non mancherà occasione di divertimento poiché il punto di forza del gioco è proprio la varietà di ostacoli e di agevolazioni che si incontrano durante il percorso. Molto utile la possibilità di disporre a piacimento quattro depositi di munizioni, in modo da non rischiare di rimanere disarmati nei punti nevralgici del quadro. Eccellente la grafica e la visione prospettica del pianeta anche se quest'ultima rende più difficoltoso indirizzare la sfera.

### • Techno Cop.

Concludiamo con un gioco per Amiga della Gremlin Software. Siete un membro della più abile squadra anticrimine del paese e il vostro compito è quello di scovare e catturare intere bande di incalliti criminali che terrorizzano la città. A bordo di una potente fuoriserie setaccerete ogni strada fino ad individuare i covi delle bande e poi vi farete valere con lavostra 88 Magnum (per capirne la potenza distruttiva osservate sullo schermo come vengono ridotti gli sfortunati che hanno occasione di incontrarla) all'interno dei fatiscenti edifici che ospitano i malviventi. Durante la missione potrete usufruire sia dell'armamento in dotazione alla macchina (sempre più efficace con il susseguirsi delle azioni completate), sia di strumentazioni utili alla ricerca dei criminali, come radar e computer.

Per concludere una missione si ha a disposizione un certo tempo; durante il percorso i complici del capobanda da catturare cercano in tutti modi di rallentarvi per permettere la fuga del loro boss: alcuni provano a farvi uscire di strada, altri, nella seconda parte della missione, vi attaccano da ogni parte dell'edificio. Ogni componente della banda eliminato incrementa il vostro punteggio; bonus particolari si ottengono in base al grado di completamento della missione. Per esempio il massimo premio si acquisisce arrivando in tempo in tutti gli edifici ed arrestando (o eliminando) il ricercato prima dello scadere del tempo a disposizione. 11 personaggio da scovare appare all'inizio della missione sullo schermo del computer da polso, un gioiello della tecnologia: da esso potete trarre tutte le informazioni che vi saranno utili, come le generalità e l'aspetto fisico del ricercato, il tempo mancante, lo stato di forza e di salute, le

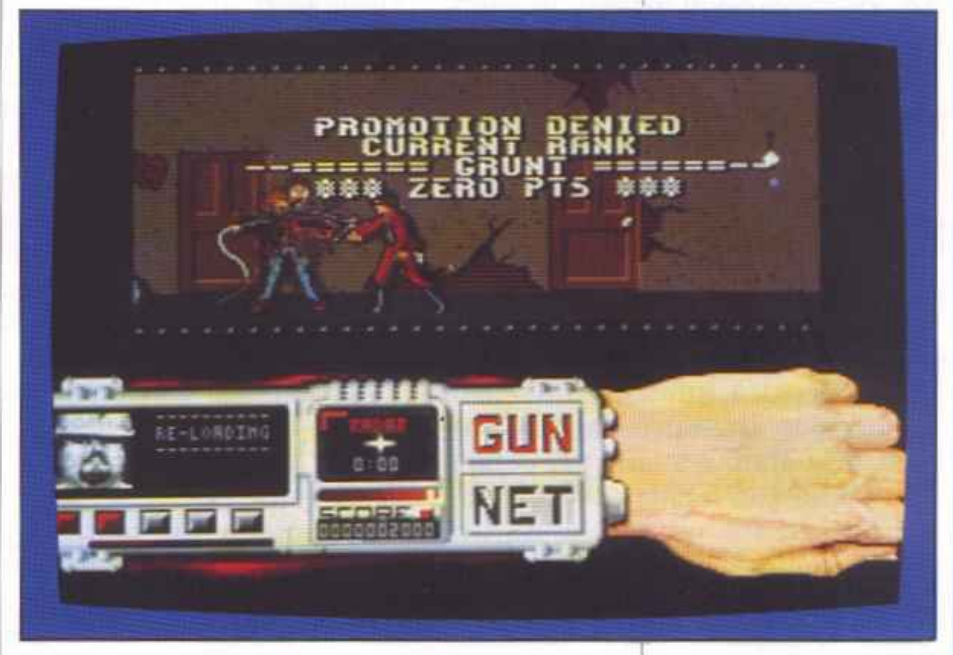

vite ancora da utilizzare e il tipo di missione da intraprendere. Quest'ultima informazione è determinante per sapere se il capobanda deve essere assicurato alla giustizia o eliminato.Non eseguendo l'ordine come richiesto, cioè uccidendo un ricercato voluto vivo, si ottiene un bonus dimezzato rispetto a quello che si sarebbe conseguito rispettando le direttive.

Nel complesso Techno Cop è un ottimo gioco d'azione, magari un po' ripetitivo, ma sicuramente molto giocabile. La grafica è buona anche se Amiga è in grado di fare ben altro in proposito. Pur non essendo una novità è apprezzabile l'idea di giudicare l'esito della missione non solo tramite il punteggio ma anche attraverso le promozioni; i ranghi sono dodici, quindi bisogna farne di strada per diventare un Techno Cop degno di questo nome. Ottimo l'accompagnamento musicale, dotato addirittura di voci digitalizzate.

Massimiliano Del Ri<sup>o</sup>

*Techrw Cop.*   $Una$ *<sup>u</sup>iole ntissima immagine del confronto fra uno sventurato criminale <sup>e</sup>la vostra 88 Magnum.* 

# **Il computer a pedali**

*Nella precedente puntata (pubblicata in dicembre) <sup>a</sup>bbiamo visto come trasmettere semplici messaggi MIDI sia ai sintetizzatori che alle drum machines, impartendo i comandi dalla tastiera del Commodore 64.* 

Fermo restando il concetto che in questa serie di articoli le applicazioni che verranno descritte saranno relative a funzioni accessorie, anche se utili, rispetto al ruolo primario dell'esecuzione dei brani in tempo reale che avviene sulla tastiera musicale, non possiamo chiedere al musicista di mettere il Commodore 64 sul sintetizzatore per trasmettere i comandi.

Nella realtà, infatti, il musicista ha bisogno di qualcosa di più pratico, ergonomicamente più congeniale alla sua tecnica esecutiva.

Considerata quindi la natura delle applicazioni che descriveremo di seguito e nelle puntate successive, abbiamo scelto di utilizzare dei pedali per ottenere l'input verso il C64. Per pedali intendiamo quelli già esistenti in commercio e che sono forniti a corredo di sintetizzatori e di tutte le altre diavolerie elettroniche affini per controllare il sustain,

il portamento, le performance registrations, lo stop e lo start della drum machines.

Il sistema che vi proponiamo, visibile in figura 1, e la relativa filosofia di funzionamento è molto semplice: il Commodore 64, utilizzando diverse routine utilities che illustreremo di seguito dettagliatamente, rileva quando viene premuto un pedale, ne interpreta i comandi che gli sono stati assegnati e li invia, sotto forma di messaggi MIDI, agli strumenti musicali ad esso collegati.

Altrettanto avviene quando il pedale è stato rilasciato.

### A chi serve

Pensate a un tastierista che, suonando in tempo reale un sintetizzatore, magari su due split <sup>e</sup> quindi con entrambe le mani impegnate, abbia la necessità di suonare in contemporanea anche qualche effetto di batteria oppure qualche nota di un campionat<sup>o</sup>re associata ad effetti speciali. Se dispone di una master keyboard di

quelle costosissime il problema <sup>è</sup> risolto perché tali tastiere consentono di assegnare appunto vari comandi MIDI a un certo numero di pedali ad esse collegati. In alternativa si può acquistare un processore di segnali MIDI che, fra tutte le prestazioni mirabili, copra anche l'esigenza sopra espo<sup>s</sup>ta ma purtroppo anche in questo caso il prezzo è alto.

Può quindi essere conveniente, se disponete già dell'hardware Commodore di base, considerare la nostra proposta.

### Come realizzare il sistema

Oltre all'immancabile C 64 <sup>e</sup>relativo floppy driver o datassette, occorre un'interfaccia MIDI (potete comperarla già pronta o provare a costruirvi quella proposta su RE&C di luglio/agosto 1987).

A questo proposito vi ricordiamo che nei programmi listati di seguito gli indirizzi per l'interfaccia sono:

**PC/10** 

the fan for for Also Auto Face from

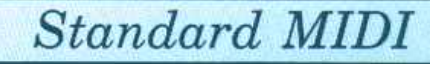

Qui bisogna ancora evidenziare che non tutti i pedali on/off con pulsante instabile in commercio sono uguali. Come avrete gia intuito essi si dividono in due categorie: normalmente aperti e normalmente chiusi; alcuni strumenti adottano il primo tipo, altri il se-

I programmi da noi proposti sono scritti per lavorare con pulsanti instabili normalmente aperti (per compatibilità con il joystick). Se qualcuno invece avesse l'altro tipo di pedale, dovrà semplicemente ritoccare qualche riga dei programmi tenendo conto dei valori della tabella di corrisponden-<br>za (**tavola 1**).

Prima di passare al software conviene descrivere in dettaglio la

o condo.

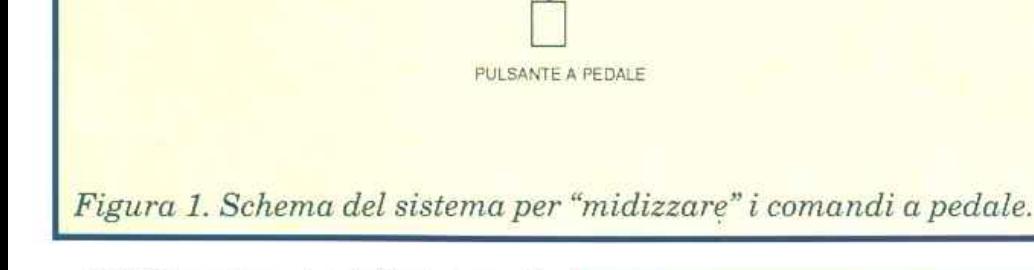

- 56832 per i registri di stato e di controllo;

CBM 64

INTERFACCIA MIDI

 $\blacktriangleright$ 

- 56833 per i registri di trasmissione e ricezione dati.

Questi indirizzi si applicano sia all'interfaccia RE&C che ad altre in commercio. Se possedete un'interfaccia che risponde ad altri indirizzi dovete semplicemente modificare il programma all'inizio, nel punto in cui sono inizializzate le variabili relative a tali indirizzi.

A questo punto parliamo dei pedali e della relativa interconnessione al C64. Per il collegamento dei pedali al computer abbiamo scelto la porta joystick 2 e abbiamo previsto per la loro connessione la stessa numerazione corrispondente ai contatti del joystick quindi, per provare subito i programmi dell'articolo, in mancanza di pedali si può ovviare col joystick.

L'interconnessione avviene tramite uno dei due adattatori illustrati, a seconda del numero di pedali che servono. Tali adattatori da una parte presentano il connettore a nove poli che si innesta nella presa per iljoystick e dall'altra una o più prese jack femmina che consentono di utilizzare qualunque tipo di pedale per strumenti musicali elettronici.

### Tavola 1.

CAVETTO OI INTERCONNESSIONE

MIDI OUT MIDI IN

D

ORUM MACHINE

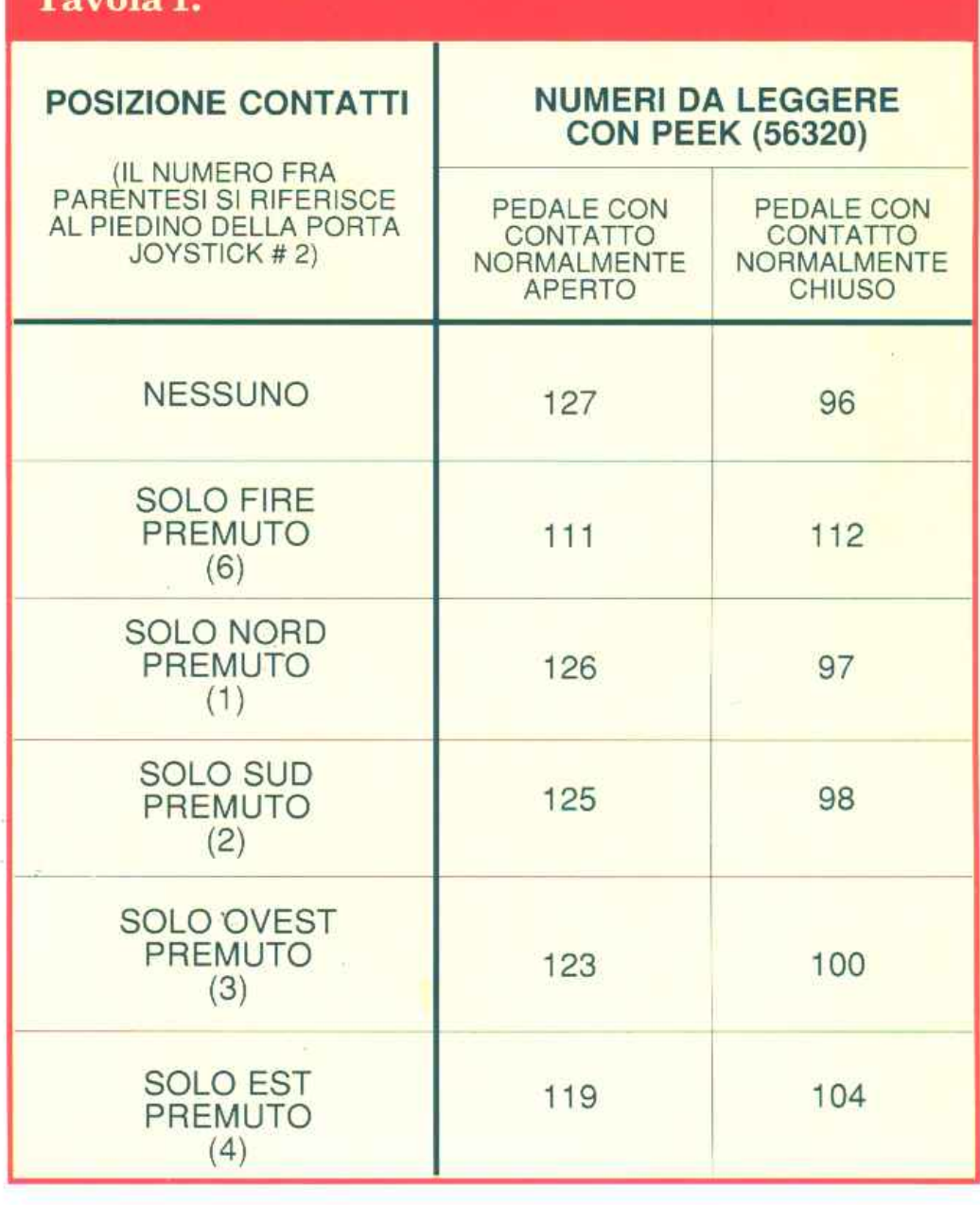

*Radio Elettronica&Computer* 11

<sup>~</sup>

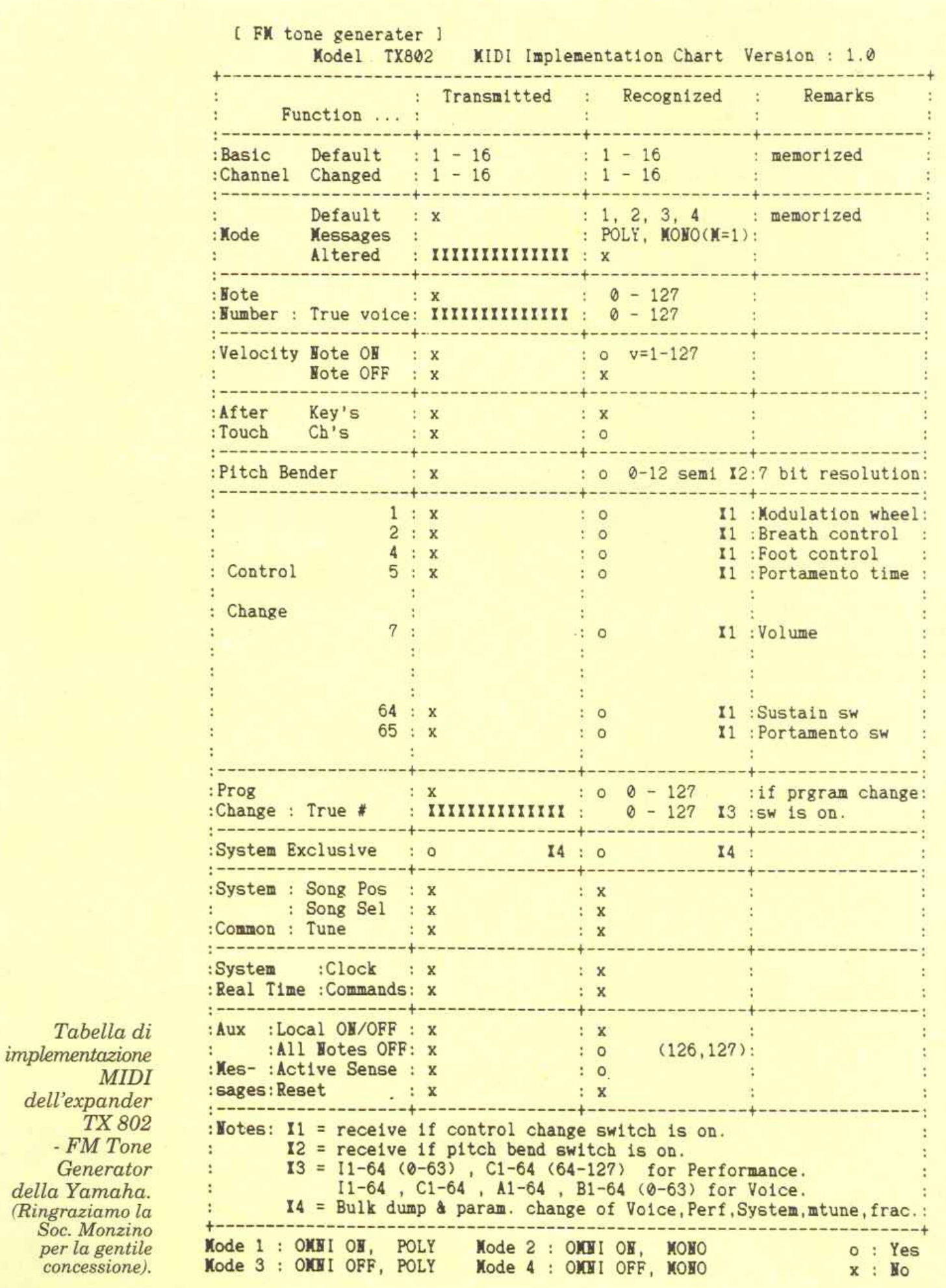

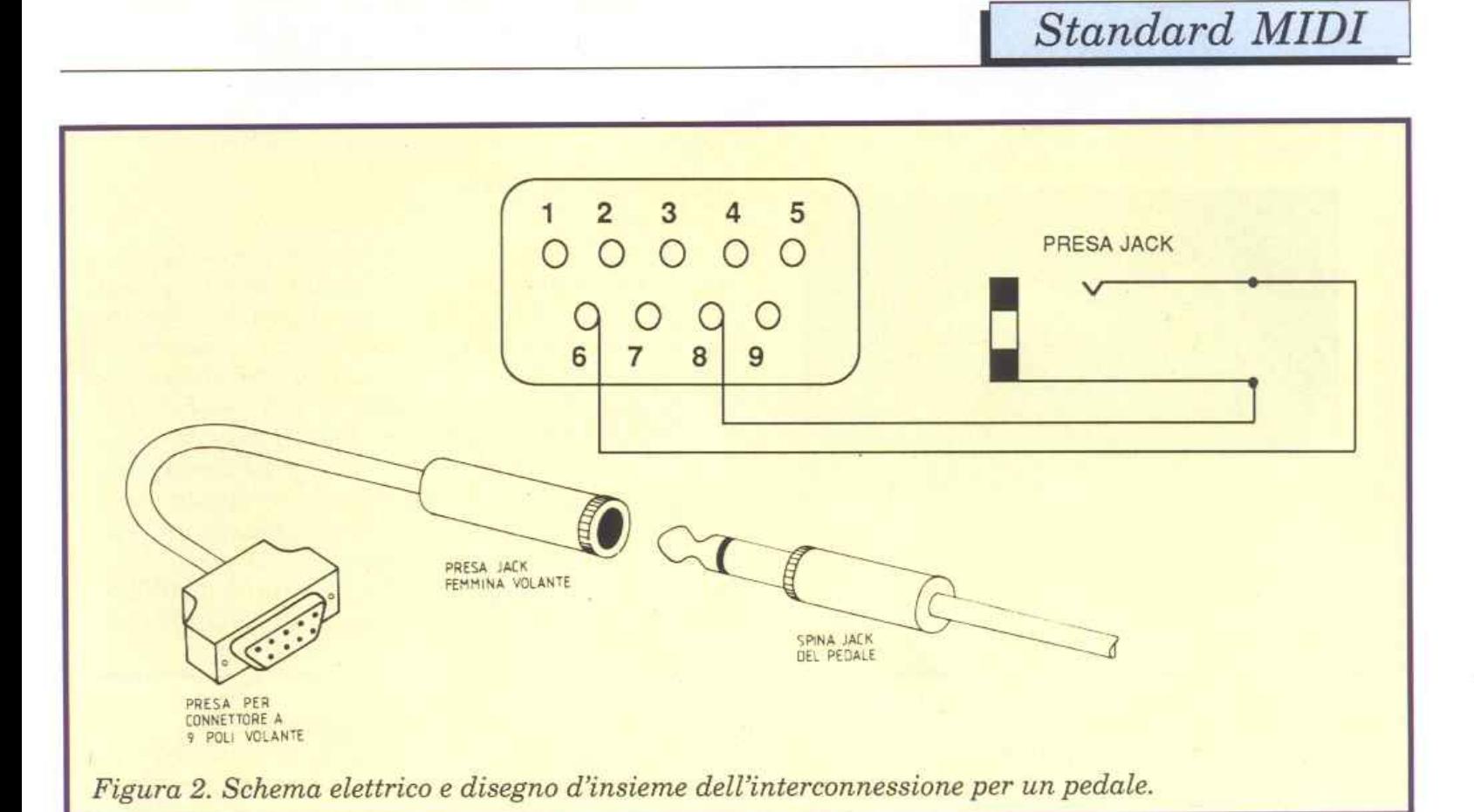

parte hardware da costruire, i riferimenti delle porte del computer, i loro indirizzi e i valori da leggere con i programmi, in modo da dare a tutti la possibilità oltre che di capire, di modificare a piacere il tutto secondo la propria creatività e necessità.

In pratica, i pedali che potranno essere collegati sono un massimo di cinque, analogamente ai contatti presenti suljoystick. Per leggere il loro stato occorre fare la scansione continua con delle Peek all'indirizzo 56320. La **figura**  2 riporta i numeri che verranno letti in corrispondenza dei pedali premuti.

Nelle nostre applicazioni è consentito premere un solo pedale alla volta; nel caso di due o più pedali premuti contemporaneamente la lettura non è convalidata.

Per la costruzione dell'interconnessione consideriamo due casi, uno semplice per un solo pedale e uno più complesso per cinque pedali.

Le due interconnessioni sono illustrate rispettivamente nelle **fi. gure 2 e 3.** 

Lasciamo a voi il piacere di sperimentare soluzioni intermedie o di utilizzare anche l'altra porta

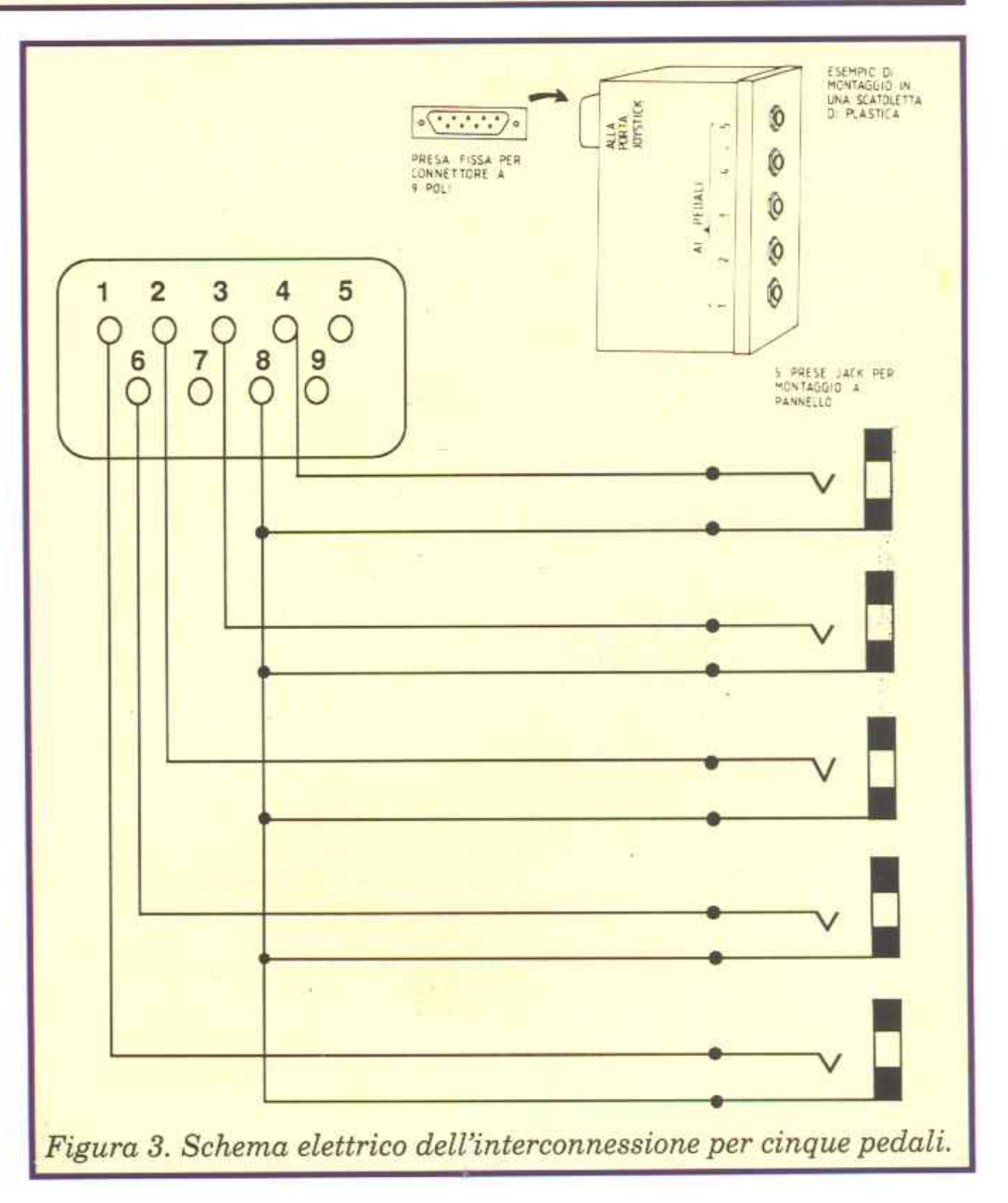

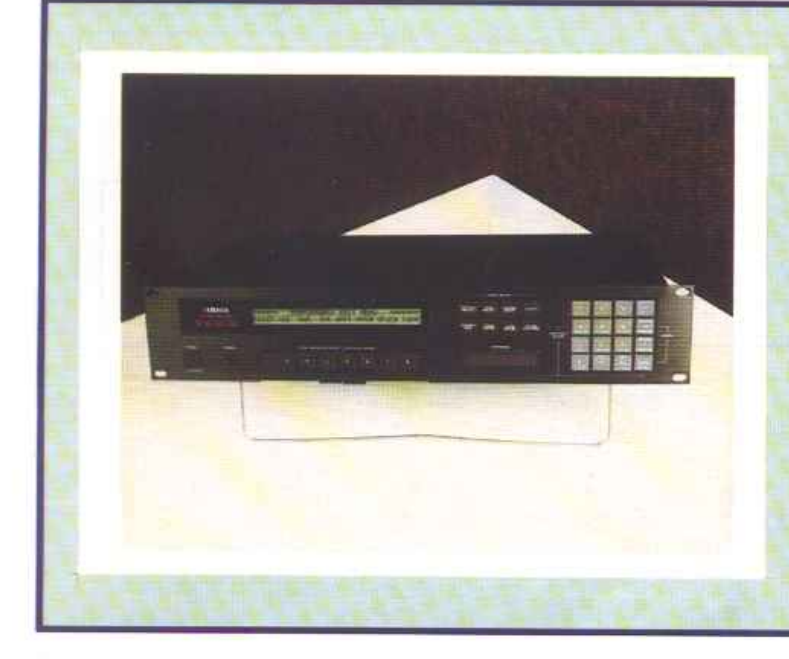

### **Apparati MIDI**

fl *TX 802-FMTone Generator fa parte della nuova generazione di strumenti digitali cui appartiene l'ormai mitico DX 7* ll *FD. Sono disponibili 128 voci presettate, 64 memorie per uoci da realizzare da parte dell'utilizzatore, 64 memorie per voci da caricare da cartuccia per un totale di 256 voci FM. Fino a otto diverse voci po.<;sono essere assegnate a diversi canali Midi e il suono delle otto voci può essere trasmesso via stereo o su otto jack d'uscita indipendenti. È prevista la possibilità di un grancle range di variazioni dei parametri delle voci. Il TX 802 Yamaha è distribuito in Italia da: Mon zino spa, 20020 Lainate (Ml), tel. 02* I *9374081.* 

joystick per ampliare il tutto.

Come potete dedurre dai disegni e dagli schemi, l'hardware necessario consiste solo in pochi componenti passivi che dovrete collegare fra di loro tenendo presenti i terminali giusti, per mezzo di filo per cablaggi.

Più semplicemente basterà utilizzare uno spezzone di cavetto coassiale del tipo B.F., nel caso dell'interconnessione per un pedale, mentre per la versione a cinque pedali si può ricorrere a una soluzione del tipo illustrato in figura 3.

Questa fa uso di uno scatolino di plastica nel quale, dopo opportuna (e paziente) foratura, fisserete le cinque prese jack e la presa a 9 poli. I collegamenti fra i terminali delle prese saranno fatti con filo per cablaggi.

In ogni caso fate attenzione ad ottenere saldature pulite che lascino ben distanziati i piedini della presa a 9 poli. Particolare attenzione va posta alla verifica che <sup>i</sup>piedini 7 e <sup>8</sup>(che sono collegati rispettivamente al positivo e alla massa del computer) non siano in corto.

### **Accessori per sistemi MIDI----------**

*Quando il vostro sistema MIDI comincia a crescere e le connessioni fra i vari strumenti a diventare troppo complesse, vi occorre un patch bay MIDI. A questo apparecchio si collegano le porte Midi In e Midi Out di tutti i vostri strumenti e i vari collegamenti vengono realizzati tramite una matrice interna, secondo le*   $v$ ostre necessità, programmando sul pannello frontale il patch *desiderato. E possibile generalmente memorizzare diversi tipi di patch e richiamarli al momento opportuno.* 

*In questa categoria di apparati rientra l'MSB Plus della J.L. Cooper Electronics. Questa macchina* è *dotata di 8 Midi In e 8 Midi Out e memorizza fino a 64 diverse configurazioni di set-up MIDI. Sono però presenti anche funzioni aggiuntive estremamente interessanti rispetto a prodotti simili:* è *possibile miscelare (Midi Merge) due ingressi in una uscita e si possono effettuare trasposizioni Midi sulle note in un campo di 5 ottave, sui cambi di canale e il filtraggio dei dati.* 

*L'MSB Plus* è *distribuito in Italia da Music Sound Technology, via 1 Maggio5, 20040CavenagoBrianza(MI), tel. 02 / 95018031.* 

### **Alcuni esperimenti**

Passiamo finalmente alle semplici utilities che abbiamo preparato per una serie di applicazioni e che potete trovare sulla cassetta allegata alla rivista. Come gia sapete potete usare i pedali tramite l'interconnessione da voi costruita o, più semplicemente, il joystick.

### • **Colleghiamo un pedale** (listato 1).

Per iniziare supponiamo di aver realizzato il circuito di figura 2, che consente di collegare un solo pedale. Si dovrà quindi scrivere un programma che legga in continuazione lo stato del contatto. Se questo viene trovato aperto continua la lettura finché viene trovato chiuso; se è chiuso viene eseguita una routine per trasmettere un messaggio MIDI, attraverso l'interfaccia MIDI, verso lo strumento musicale. Subito dopo si verifica il rilascio del pedale con l'apertura del contatto e un'altra routine invia un altro messaggio MIDI.

Lo scopo di qesta utility sarà chiaro esaminando il primo listato che ha il compito di inviare una nota corrispondente a un effetto di batteria a una drum machine ogni volta che il pedale viene premuto. Ovviamente bisogna predisporre il messaggio sul canale della batteria: nel nostro caso canale 10 e quindi #9 (ricordate infatti che ai canali MIDI 1-16 corrispon-

## *Standard MIDI* I

de l'invio dei numeri 1-15 e che il messaggio nota ON è dato dalla formula [144+(No canale-1)]) e il numero di nota corrispondente all'effetto desiderato, nel nostro caso Bass Drum #25. Il manuale del vostro strumento riporta tutte le informazioni necessarie allo scopo. Se invece vorrete usare il pedale per fare suonare le note di un sintetizzatore, dovrete usare il numero del canale sul quale è in ricezione tale strumento e i numeri delle note MIDI che desiderate. Nei listati comunque abbiamo abbondato con le REM.<br>Sperando di aver chiarito gli

aspetti base del processo, esploriamo più a fondo qualche altra applicazione, facendo riferimento alla Drum machine.

### • Pedale per effetti alternati (listato 2).

Pensate a quella coppia di piatti noti col nome di Hìt-Hat o Charleston. Normalmente nelle Drum

machines sono disponibili i due suoni "open" e "closed" Hit-Hat. Realizziamo allora un comando a pedale MIDI che quando viene premuto fa suonare il closed e al suo rilascio fa suonare l'open. Per l'hardware va ancora bene quello di figura 2 mentre per il software fate riferimento al secondo listato.

### • Aggiungiamo la cassa in battere (listato 3).

Se vi è piaciuto l'Hit-Hat MIDI ma, per completare l'effetto, sentite che manca la cassa, eccovi accontentati. Lasciando stare l'hardware, usate il terzo listato che, rispetto al precedente, inserisce, al premere del pedale, sia la cassa che il closed. Al rilascio sentiremo solo l'open.

### • Colleghiamo più pedali (listato 4).

Naturalmente ora sarete ansiosi di collegare più pedali al vostro sistema MIDI e quindi aumentarne la flessibilità.

Se userete l'hardware di figura 3, che permette di collegare fino a cinque pedali o più semplicemente il joystick, potrete utilizzare il quarto software.

Arrivederci alla prossima puntata e, nel frattempo, buone pedalate!

*(continua)* 

<sup>e</sup>*aveste difficoltà a* I *pr<J\_;urarvi i pedali, potrete rivolgervi direttamente alla ditta MPM Music (che ha gentilmente messo a disposizione i campioni per questo articolo), in Via Donizetti 2, 60022 Castelfidardo (AN), tel. 071 / 789393-783557, che vi indicherà il negozio più vicino.* 

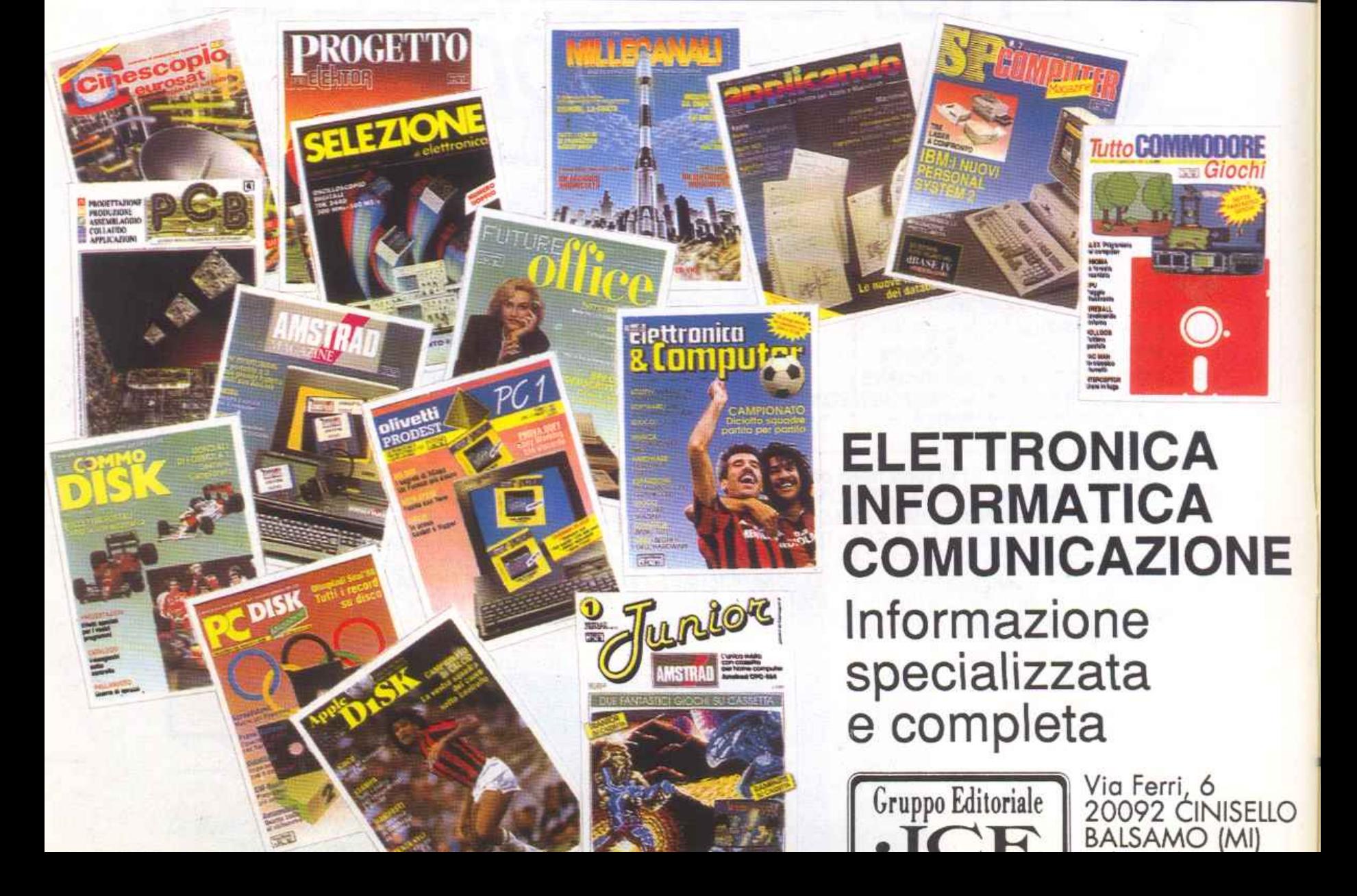

## **SE HAI PERSO UN NUMERO...** ... **HAI PERSO UN TESORO**

### **Come fai se l'arretrato non ce l'hai?**

TI sei perso un numero, o addirittura più numeri, di RadioElettronica&Computer? In queste pagine ti viene offerta l'opportunità di rimetterti in pari. Di ogni arretrato troverai l'elenco dei progetti pubblicati quel mese. Affrettati a spedire la richiesta utilizzando il coupon pubblicato in queste pagine: riceverai subito a casa tua il numero o i numeri che ti interessano senza aggravio di spese postali.

**1 · Gennaio 1988** - L 10.000 - Prosegue Il corso di scacchi. Agocom: il software che fa l'agopuntura. Banche dati: migliaia d'informazioni utili in tempo reale. Smart modem 21-22. Con Super Basic avrete 42 comandi per la gestione del drive e della grafica. Gioco: Paura nella torre. Basic Ughlning: poligonl regolari. spezzate chiuse e aperte e i comandi per il movimentio degli sprite. Recensione: Street baseball. Gioco: Caccia all'obelisco.Falda te: Comgun, bersaglio mobile. Magie Wlndow: sempre più magica. Cruciverba: un programma creatore di scherni. Tips & Tricks: nuova rubrica dedicala ai lettori molto pratici con consigli di programmazione. Utility: una mini espansione per gli sprite.

2 · Febbraio 1988 - L. 10.000 - Comgun: software su cassetta per il tiro a segno presentato sullo scorso numero. Scacchi: tattiche antiche. Cruciverba: solutore elettronico. Circuiti con l'hard copy. Recensione: Combat school, simulatore di addestramento. Stampante novità della Citizen. Gioco: chi salverà la galassia? Archivio videocassette. Floracom: Il computer pensa alle vostre piante. Gamebasic: per animare ìl gioco. Protector, la directory che rende illeggibile il contenuto dei vostri dischetti. Pet-Speed e Magie Window presenti sul vostro Commodore.

**3 · Marzo 1988-** l. 10.000 - Scacchi: l'attacco di minoranza. Calcolo enigmatico. Banche dati: a Wall Street con The Source. lconebase permette una facile archiviazione del vostri dati Recensione: è di turno il basket. Magie Window sempre più magi ca. Gioco: attenti agli animali robot. Gioco: forza uomo gatto. Fai da te: tutti atleti con Supergym. Disk Basic aggiunge ben 34 comandi al Basic per padroneggiare il drive.<br>Il software professionale di Floracom. Didattica: ecco il primo appuntamento dedicato alla geometria analitica. Senza rimpianti il passaggio da Commodore a Amiga.

**4 · Aprlle 1988 -** L 10.000 - Basic Lightning: concludiamo l'analisi degli attributi. Wizard Key porta a 16 i tasti funzione. Eserciziario di trigonometria. Scacchi: un finale tra Re e pedone senza che venga giocato. Corsa spaziale in 3 dimensioni. Tanta RAM in una semplice cartrìdge. Recensione: Un gioco proprio come Piatoon. Gioco: gli alleni Invadono Urano. Segreteria telefonica intelligente. 4 routine per gli effetti speciali. Missione Gotd Basic.

5 **• Maggio/Giugno 1988** - L. 10.000 - Potete creare introduzioni grafiche degne dei più noti videopame. Phonextra: Il software su cassetta della vostra segreteria telefonica Interfaccia Amiga-llkeper Il vostro C64. Music Basic: la più completa espan- sione di gestione del Sid Gioco: 3 gorilla In città. Recensione: olimpiadi dagli eflettì esilaranti. A tutta musica con il C64. L'espansione RAM migliora Fai da te: la macchina della verità. Gioco: distruggete l'imperatore del sistema Delta. Nastroteca su di-<br>sco. Scacchi: ultima puntata.

**6- Luglio/Agosto 1988-** L 10.000-Con Logie Val valutate complesse espressio- ni matematiche. Tecniche di caricamento di leader e turbo. Un disegnatore per I software sprite. BMX: una gara di biciclette. Gioco: Giana delle meraviglie. Digitalizzatore in real-time. Seconda puntata del corso di musica: scale musicati per pianoforte e la programmazione del SID. Un'utility che vi propone una griglia su cui disegnare. Drive baslc, una super espansione. Ultima puntata del corso di scacchi. Recensione: Firefly, salvate la Terra dall'invasione nemica. Software su cassetta della macchina della verità. Una routine per scovare gli errori nei dischi. Prima parte degli esercizi sullo studio delle funzioni.

7 · Settembre 1988 - L. 10.000 - Basic test: 4 programmi per migliorare la conoscenza del basic. Dan Dare: un'avventura mozzafiato. Gli errori del computer. Fuga da Zart: il più irresistibile tra gli arcade. Le novità sul drive 1541 II. L'eserciziario di matematica: le funzioni trascendenti. Realizzare animazioni e giochi con Anlmation C.K. 1a puntata sullo standard MIDI. Grafik 2000: gestione avanzata dell'alta risoluzione.<br>L'hardware del C64. Gestioni campionati. Recensione: Bedlam, uno spaziale con ben L'hardware del C64. Gestioni campionati. Recensione: Bedlam, uno spaziale con ben<br>16 schermi diversi.

8 **- Ottobre 1988** - L. 10.000 - Action Replay e The Expert Trilogy: due cartucce dalle prestazioni eccezionali. Guerra in Vietnam: i dodici della squadriglia blu. Quattro caricatori per risolvere i problemi di duplicazione e trasferimento programmi da nastro a disco. Flying Shark Il· una squadriglia di caccia nei cieli d'Africa. Ancora trucchi e scorciatoie per il tuo C64. Recensione: Il perfido Elvin vuole distruggere il mondo.<br>Shoot'em up: un programma per realizzare videogames. Sprite & Graphic Basic: un'espansione per la gestione degli sprite e dell'alta risoluzione. L'architettura dei bus: il micropro-cessore. Gli "errori" del computer. Velox: un colloquio contemporaneo e diretto di ben sette persone con il computer. Come gestire al massimo le possibilità di Mastercard.

**9 - Novembre 1988** - L. 10.000 - Più compatte le schermate del Koala. Il linguag-<br>gio dello standard Midi. Gioco: I misteri di Netherworld. Massima qualità con Sound 64. Roby Robot: l'hardware che pilota gli elettrodomestici. L'angolo di Amiga. Shoot'em up: gli sprite. Recensione: Target Renegade. Seconda puntata di SG Basic.<br>Come gestire Velox.

**10 - Dicembre 88/Gennaio 1989** · L.10.000 • Utlllty: 99 font per accessoriare i propri programmi. Midi: ecco come usare i messaggi. Fai da te: accendi col computer Il tuo albero di Natale. L'intramontabile Mickey Mouse. SG Basic: la stesura dei programmi. Televideo nel C64. Shoot'em up: scenario ed effetti sonori. Computer<br>Graphics con Amiga. Didattica: calcolo integrale di una funzione variabile. Arrow of death: l'avventura più bella.

1 · Febbraio 1989 · L. 10.000 - Avventura: i segreti di Arrow of Death. Tutti i segreti per fare word processing. Listati: l'utility per esporli e commentarli. Recensione: a scuola di guerra. Roby Robot, seconda puntata. Pagefox: la cartuccia per stampare. Fai da te: il joystick che obbedisce alla tua voce. Amiga: alla scoperta dell'hardware. Shool'em up: come sistemare i protagonisti. Ultima puntata di SG Basic.

**2 · Marzo1989** · L 10.000- Easy Script: ultima puntata. L'hardware per la gestione dell'acquario. Sprite giganti Hi-Res. Text to text: per abbattere le barriere di in-<br>compatibilità Ira Ascii, PetAscii e codici video. Il gioco dell'androide volante. Il software per far eseguire al joystick i comandi impartiti a voce. I linguaggi di Amiga.

### Tagliando richiesta arretrati

Per ricevere a casa, senza aggravio di spese postali, l'arretrato o gli arretrati che ti interessano, compila e spedisci subito questo tagliando in busta chiusa a:

> **RadioElettronica&Computer** Gruppo Editoriale JCE<br>via Ferri 6 - 20092 Cinisello Balsamo (MI)

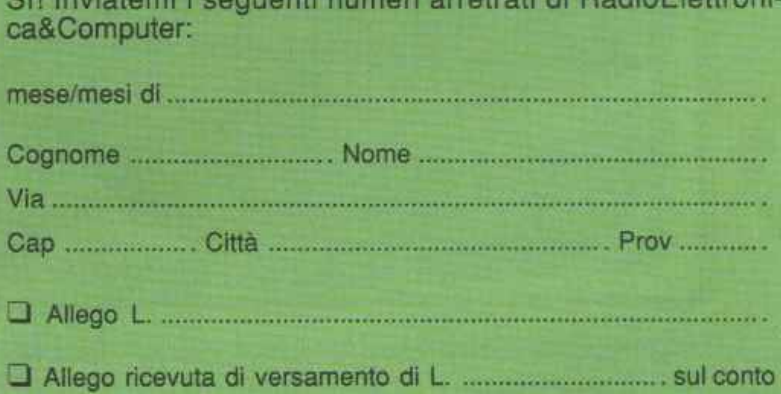

**corrente DOSlale n. 351205 lnteslalo a QNPPO editoriale JCE** - **via Ferri è - 20092 Clnlaello Balsamo (Ml) O Allego asaagno di L** .................................... . **non traafertblle Intestato a Gruppo Editoriale JCE** 

### $Software$

*In questa ultima puntata vedremo come si può suddividere lo scenario del gioco in livelli e come si sceglie il tipo di scrolling per ciascuno di essi. Inoltre vedremo come si salvano la versione definitiva del gioco e ogni sua parte.* 

## **Shoot'em up construction kit**

L'argomento fondamentale di questa ultima puntata del corso riguarda la gestione dello scrolling dello scenario. Vedremo come è possibile impostare la velocità con cui le schermate create si devono susseguire e vedremo anche come si possono impostare gli schermi fissi, cioè gli schermi all'interno dei quali ci si può muovere ma che non possono essere superati fino al termine di un certo intervallo di tempo.

Un altro argomento importante

tra quelli trattati è quello degli effetti speciali di introduzione al gioco, dove per introduzione si intende la schermata che precede l'inizio del gioco vero e proprio.

### I livelli di gioco

Dopo aver creato per intero lo scenario del gioco si deve procedere alla sua suddivisione in livelli. Questa fase è molto importante sia perché incide molto sulla giocabilità del videogame sia perché deve adattarsi perfettamente alle

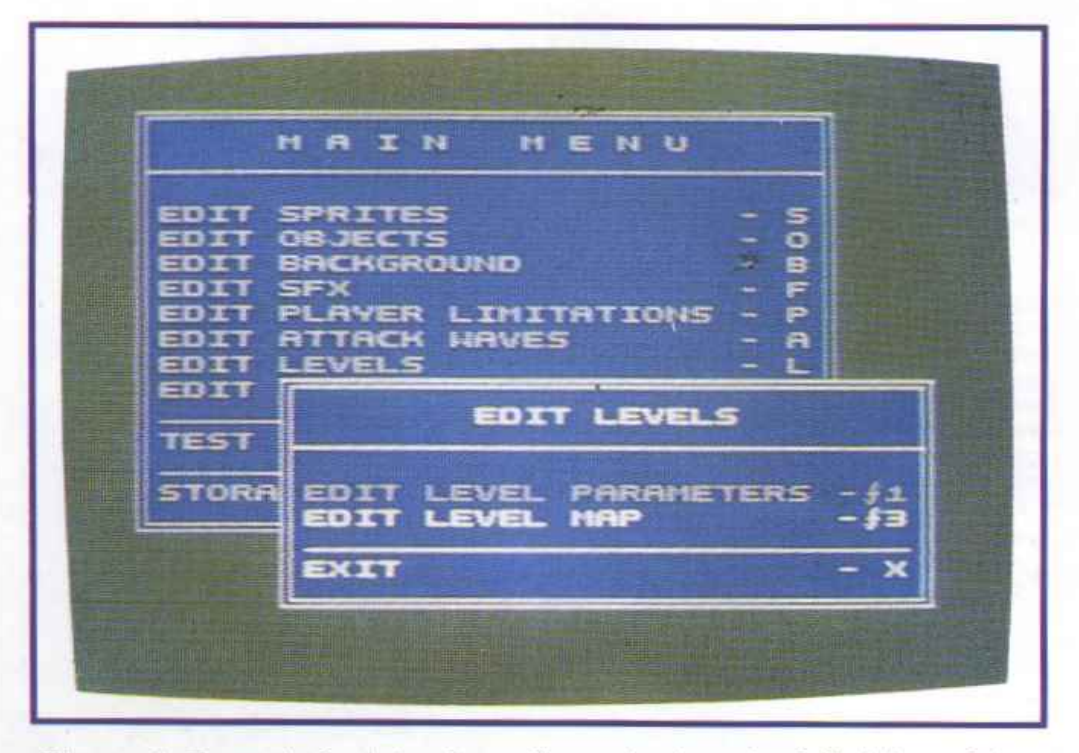

*Figura 1. ll menù che introduce alle opzioni per la definizione dei livelli di gioco.* 

diverse situazioni create. Normalmente la suddivisione in livelli si fa mentalmente, ancora prima di iniziare a pensare ai particolari del gioco; quasi sempre infatti si formano nella mente diverse situazioni di gioco collegate piuttosto che un solo grande scenario assolutamente omogeneo. Quindi sistemare concretamente e collegare tutte le idee tradotte in pratica è importantissimo per riuscire a realizzare il progetto concepito.

La prima cosa da fare per determinare i vari livelli di gioco è di selezionare l'opzione Edit Levels dal menù principale di Shoot'em up. All'atto della selezione viene visualizzato il sotto menù visibile in figura 1; a questo punto si può scegliere fra due opzioni:

• Edit level parameters. Permette di specificare i parametri di *ogni* livello di gioco. Attivata l'opzione viene visualizzata una schermata (figura 2) che mostra tutti i parametri da definire. Per scegliere i valori desiderati si usa come di consueto il joystick, nello stesso modo spiegato per l'opzione Player Limitations. La prima colonna contiene i numeri da 1 a 22 che rappresentano i livelli disponibili: ciò significa che il videogame può essere diviso al massimo in 22 livelli. Accanto a

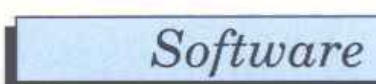

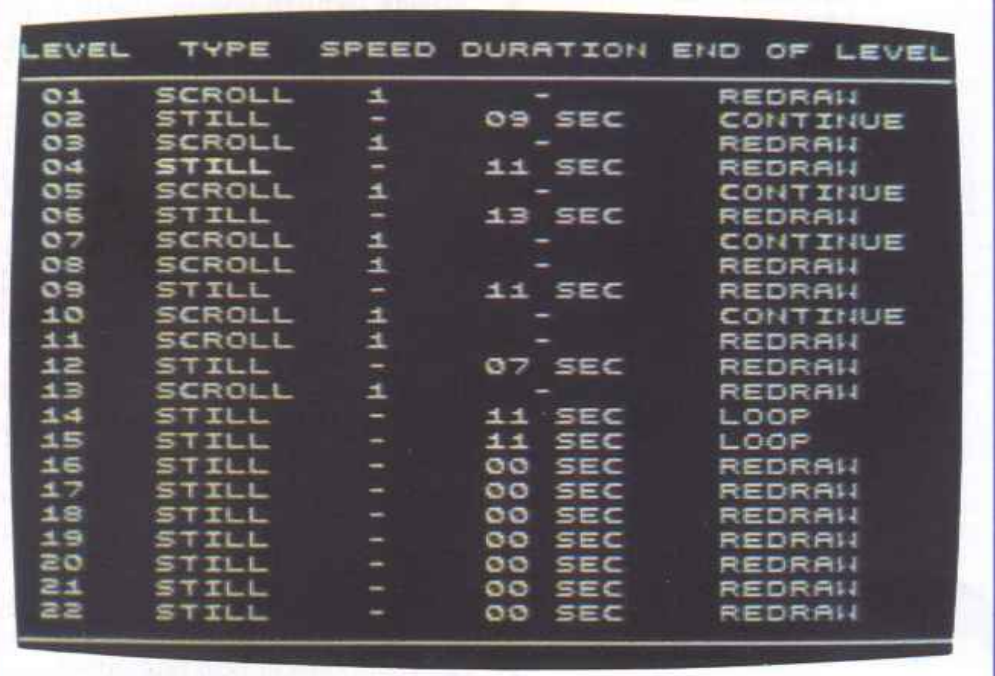

ciascun livello compaiono le seguenti voci:

- *Type:* rappresenta il tipo del livello. Si può scegliere fra Scrol-1, Push e Stili. Impostando il valore Scroll il livello corrispondente scorrerà automaticamente a una velocità determinata dal valore del parametro Speed; non è possibile scegliere la direzione dello scrolling in quanto può avvenire solo in una direzione. Se si seleziona Push il corrispondente livello verrà ugualmente scrollato ma lo scorrimento sarà controllato direttamente dal giocatore; anche in questo caso si deve scegliere la velocità con cui deve avvenire lo scrolling, sempre modificando il valore associato al parametro Speed. Infine, il valore Stili indica che il corrispondente livello di gioco è fisso, cioè non scorre. Se si sceglie questo valore il livello corrispondente deve essere costituito da una sola schermata (scegliendo uno degli altri due valori l'ampiezza di un livello può essere liberamente scelta).
- *Speed:* indica la velocità di scrolling di uno schermo per cui si è impostato il valore Scroll oppure il valore Push. Si può scegliere fra due velocità, 1 o 2 (1 rappresenta la velocità mini-

ma e 2 quella massima). La velocità massima dovrebbe essere scelta solo se il corrispondente livello non presenta troppe difficoltà perché la velocità dello scrolling è piuttosto elevata.

- *Duration:* rappresenta la durata, in secondi, di un livello per cui è stato scelto il valore Stili. Si può impostare un valore qualsiasi compreso fra O e 99.
- *End of level:* permette di determinare lo svolgersi dell'azione quando si giunge alla fine di un

*Figura 2. La lista dei parametri che determinano le caratteristiche di ogni livello del videogame nascente.* 

livello. Si può scegliere fra Loop, Redraw e Continue. Se si sceglie Loop, quando si termina il livello corrispondente, il gioco riprende dal primo livello; scegliendo invece il valore Redraw, a1 termine del livello, il gioco riprende dall'inizio dello stesso livello; infine se si sceglie il valore Continue il gioco, a1 termine del livello, prosegue con il livello successivo.

• **Edit level map.** Permette di definire l'ampiezza di un livello (tenete presente che un li vello definito Stili non può essere più ampio di una schermata). Il livello che si vuole definire può essere scelto dopo aver attivato l'opzione Edit Level Parameters. Il livello su cui si è posizionati quando si esce da questa opzione è quello che può essere editato. Appena si attiva l'opzione vengono visualizzati una schermata della mappa del gioco e un cursore a forma di freccia **(figura** 3) che indica l'inizio del livello e può essere sposta-

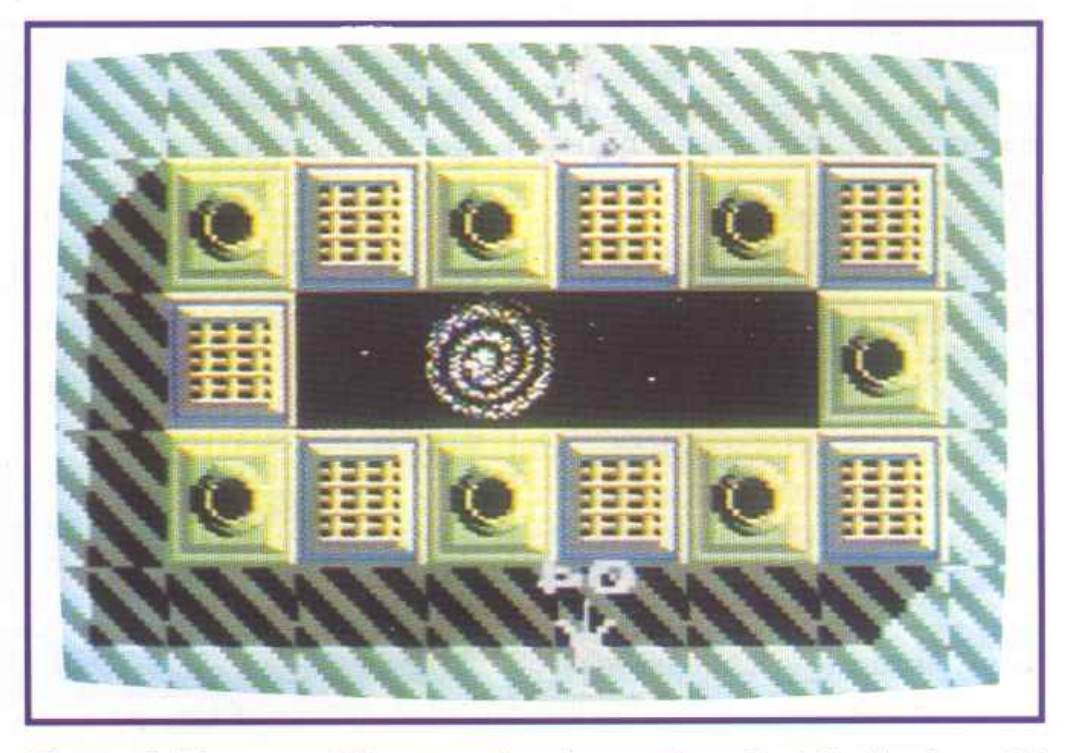

*Figura 3. Una zona del paesaggio e* i *cursori per la delimitazione del campo di un livello di gioco.* 

### $Software$

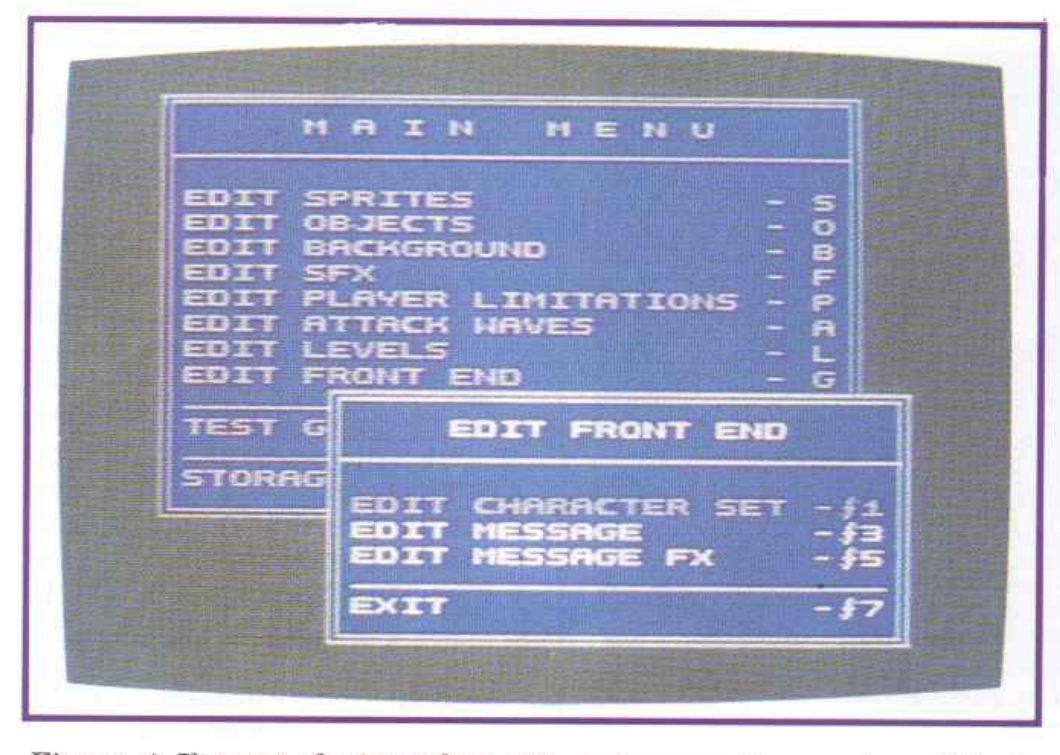

 $Figure 4.$  *Il menù che introduce alla sezione per la creazione del set di caratteri.* 

to a piacimento lungo la mappa tenendo premuto il tasto Fire e spostando la leva deljoystick. La fine del livello può essere fissata utilizzando un secondo cursore a forma di freccia che si controlla allo stesso modo. Per scegliere uno dei due cursori, cioè per scegliere se definire l'inizio o la fine del livello, dovete spostare in avanti e indietro la leva del joystick senza premere il tasto Fire (il cursore selezionato apparirà lampeggiante).

• Exit. Permette di uscire dal sotto menù e di fare ritorno al menù principale di Shoot'em up.

### Gli effetti speciali

La schermata di introduzione del gioco è forse il punto debole di Shoot'em up. In questa fase il programma rivela una certa debolezza perché non mette a disposizione features particolarmente sofisticate e quindi i risultati che si possono ottenere non sono assolutamente all'altezza di ciò che si può fare con il resto del programma. Potete definire l'intero set di caratteri per creare la schermata di introduzione del gioco ma potete utilizzare solo caratteri monocromatici e non potete unirlo come per realizzare le schermate di gioco. Quindi l'unica cosa che potete

fare è scrivere un messaggio: iniziate selezionando dal menù principale l'opzione Edit Front End; attivata l'opzione compare il sotto menù riportato in figura 4 con le seguenti opzioni:

• Edit character set. Permette di ridefinire parte o tutto il set di caratteri. Come si è detto non è possibile unire più caratteri con la

stessa facilità con la quale si possono creare le schermate di gioco. Quindi non vale quasi la pena di perdere tempo per definire dei caratteri. Attivata l'opzione viene visualizzata la schermata di lavoro, visibile in figura 5. Potete muovervi lungo lo schermo e spostarvi sulle varie schermate disponibili utilizzando il joystick. Sulla parte inferiore dello schermo sono riportati i caratteri mentre nella parte superiore sono mostrati i rispettivi pattern. Per disegnare e cancellare dovete tenere premuto il tasto Fire mentre muovete la leva del joystick.

• Edit message. Una volta definiti tutti i caratteri che si vogliono utilizzare si può passare a scrivere il messaggio. Il cursore può essere mosso solo col joystick mentre per scrivere si deve utilizzare la tastiera.

• Edit <sup>m</sup>essage sfx. Definito il messaggio potete scegliere l'effetto speciale, cioè la modalità di visualizzazione del testo. Purtroppo non c'è una grandissima varietà di scelta: in pratica l'effetto è uno solo e l'unica cosa che si può decidere è il colore che verrà utilizzato per creare l'effetto. Per scegliere l'effetto speciale si deve spostare la leva del joystick in avanti <sup>o</sup>

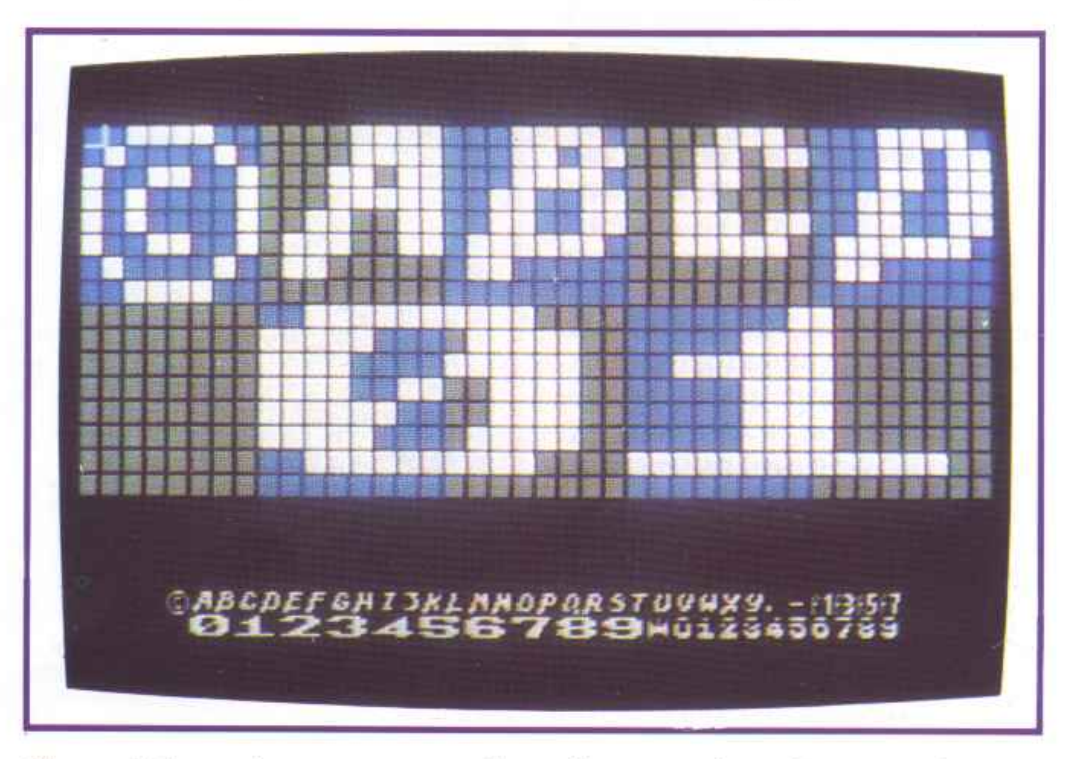

*Fgura 5. La sezione per creare* il *set di caratteri per* i *messaggi interni del gioco.* 

indietro tenendo premuto il tasto Fire.

• Exit. Permette di fare ritorno al menù principale.

### Il test **del** videogame

Dopo aver pazientemente creato tutti gli elementi del gioco non resta che provare il funzionamento del videogame, cioè si deve provare a fare una partita.

Il test può avvenire in due modi diversi selezionabili dopo aver attivato l'opzione Test Game. Eccoli:

• Proper Test. Permette di effettuare il collaudo definitivo, di fare una vera e propria partita come se si trattasse della versione finale del videogame. Se si seleziona questa modalità di prova si hanno a disposizione solo tre vite.

• Cheat Mode. Permette di testare il videogame avendo a disposizione un numero illimitato di vite. In questo modo sarete sicuri di visitare l'intero videogame e quindi di provare tutte le situazioni di gioco. È molto importante provare entrambe le modalità di collaudo perché si deve essere sicuri che il prodotto finale sia effettivamente giocabile; in altre parole dovete assicurarvi di essere in grado, almeno voi che create il gioco, di giungere alla fine nel modo Proper Test e non solo avendo a disposizione infinite vite.

### Come si salva il videogame

Ogni parte del videogame, gli sprites, i caratteri, la mappa e gli effetti sonori, può essere salvata e successivamente caricata su disco o su nastro. Allo stesso modo è possibile salvare su disco o nastro una versione stand alone del videogame completo, cioè una versione che funziona senza avere bisogno di Shoot'em up e che quindi può anche essere commercializzata senza alcun problema.

Per effettuare il salvataggio si deve selezionare l'opzione Storage dal menù principale. All'attivazione dell'opzione compare il sotto menù riportato in figura 6 e si

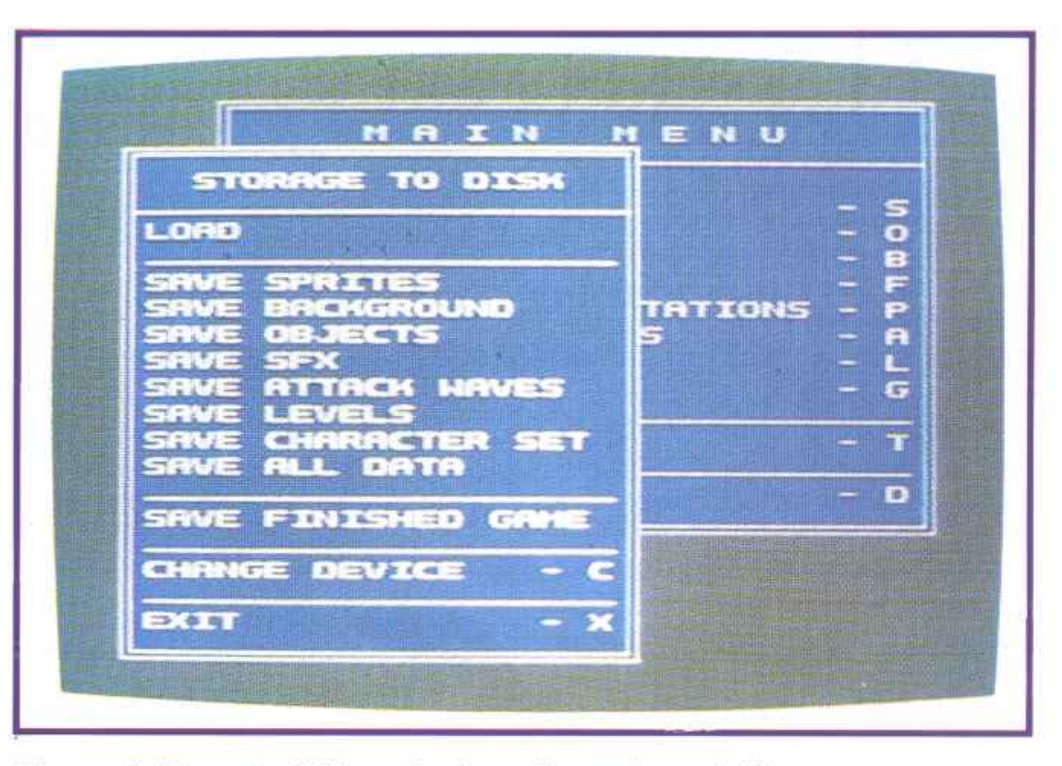

*Figura 6. Il menù delle opzioni per la gestione dell'input e dell'output. Questa* è *l'ultima fase della creazione dì un videogame.* 

può scegliere fra le seguenti opzioni:

• Load. Permette di caricare uno dei gruppi di oggetti salvati con le opzioni successive (a eccezione del gioco completo salvato con Save Finished Game). Per selezionare il device da cui caricare gli oggetti si deve utilizzare l'opzione Change Device. Il device attuale viene indicato nella parte alta del sotto menù accanto alla scritta Storage to. Se il device è il drive, all'attivazione dell'opzione viene aperta una finestra su cui verranno visualizzati tutti i file che contengono oggetti salvati con Shoot'em up e accanto a ogni nome compare l'estensione che identifica inequivocabilmente la natura degli oggetti contenuti nel file. Per caricare un file basta operare come se si stesse selezionando una opzione qualsiasi. Se invece il device selezionato è il registratore i file creati con Shoot'em up saranno visualizzati in sequenza.

• Save sprite. Salva sul device selezionato gli sprites in memoria.

• Save background. Salva la mappa del gioco.

• Save object. Salva tutti gli object definiti.

• Save sfx. Salva gli effetti sonori.

• Save attack waves. Salva tutte le posizioni e le traiettorie dei nemici.

• Save levels. Salva tutti i parametri associati ai livelli digioco.

• Save character set. Salva il set di caratteri.

• Save all data. Salva tutti gli elementi del gioco. Attivare questa opzione equivale in pratica ad attivare tutte le opzioni precedenti in sequenza.

• Save finished game. Crea una versione stand alone del videogame. Il gioco salvato con questa opzione non potrà più essere caricato all'interno di Shoot' em up.

• Change device. Permette di cambiare il device.

• Exit. Per tornare al menù principale.

Ora che avete in mano tutti gli strumenti per creare videogames mettetevi all'opera!

Se ritenete che il gioco da voi creato abbia qualcosa di speciale, speditelo alla nostra redazione: forse il vostro nome comparirà sugli schermi dei lettori della rivista.

### Paolo Gussoni

### $Gioco$

# **Il canguro d'acciaio**

*In <sup>u</sup>na base segretissima, nel tentativo di ricostruir<sup>e</sup> un oggetto misterioso, un nemico implacabile vi farà passare dei bruttissimi momenti.* 

L'evoluzione dei viaggi spaziali e l'aumentato livello tecnologico porteranno gli abitanti del pianeta Terra a scoprire nuovi mondi e a esplorare nuove galassie: ecco il tema principale di questo avvincente gioco.

### **Ambientazione**

Alle soglie del 2000, su uno dei satelliti di Giove, venne costruita una strana base. Su di essa venivano compiuti esperimenti di tutti i generi nella massima riservatezza. Un sistema di telecamere perlustrava ogni stanza per scoprire gli eventuali intrusi e un sistema laser sorvegliava ogni accesso.

Un brutto giorno, durante una

prova, fuoriusci da un contenitore un gas velenosissimo che, entrando nel condotto di ventilazione, in pochi minuti annientò ogni essere vivente.

La base fu abbandonata in quanto definita troppo pericolosa.

Dopo vari anni da questo episodio, un giovane scienziato, il dottor Franklin, appartenente alla ditta Gemini (materiale bellico), costruì un importante marchingegno dalle caratteristiche molto particolari, il progetto fu classificato come segretissimo e non ne venne data notizia.

Una ditta concorrente, la Kraus, tramite lo spionaggio in<sup>d</sup>ustriale, venne però a sapere

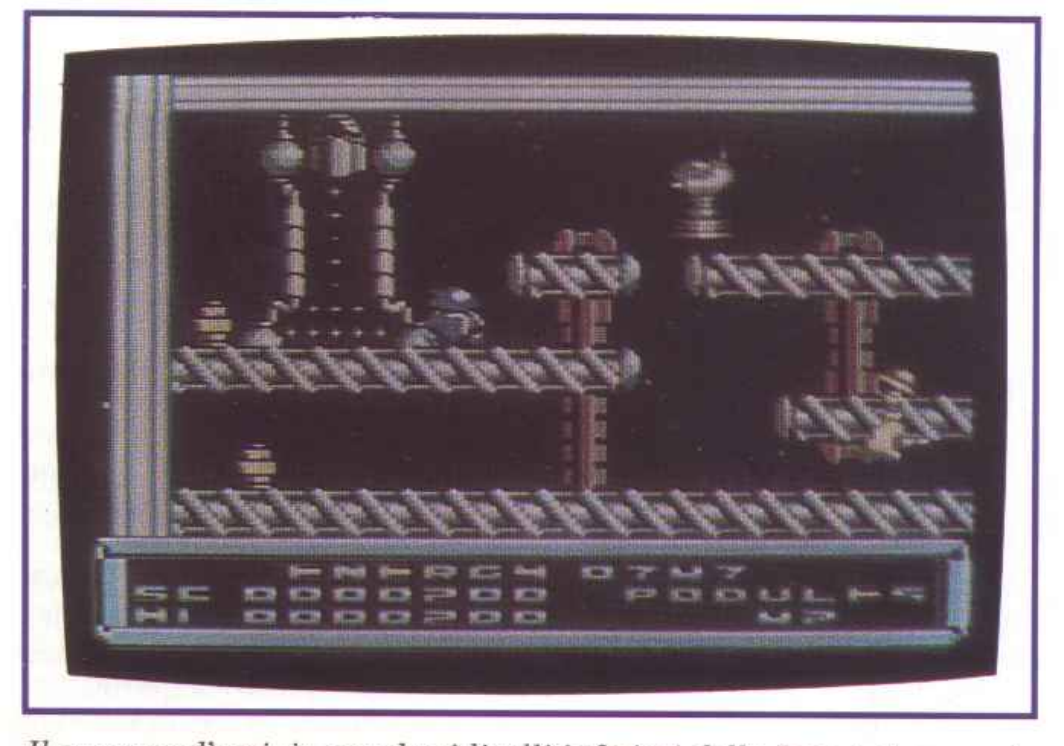

*Il canguro d'acciaio scende ai livelli inferiori della base e si appresta a recuperare* i *due contenitori gialli.* 

della macchina e assoldò dei ladri per rubarla.

Il tentativo riuscì alla perfezione ma il progetto era così importante che la ditta concorrente cercò subito un posto dove nasconderlo: il migliore e più custodito sembrò proprio essere la base abbandonata sul satellite di Giove. La speciale macchina fu smontata in tanti pezzi e, dopo essere stata caricata su un'astronave, portata lassù.

Gli incaricati del lavoro si aspettavano un luogo del tutto diverso da quello che trovarono, infatti, malgrado non esistesse sulla base nessun essere vivente, il lavoro nei laboratori non si era interrotto ed era continuato grazie ai robot presenti.

Anche il sistema difensivo era attivato ma, ignari di questo particolare, gli uomini addetti al trasporto entrarono per depositare tutti i pezzi della preziosissima macchina.

Dopo aver terminato il lavoro, mentre si dirigevano verso l'astronave per tornare sulla terra, entrarono inavvertitamente <sup>n</sup>el raggio d'azione di un sensore che fece scattare l'impianto adibito all'eliminazione degli intrusi <sup>e</sup> così l'esiguo gruppo scomparve nel nulla.

Nel frattempo, sulla Terra, erano stati scoperti i loschi piani della Kraus e il dottor Franklin si mise subito a capo di una squadra per tentare il recupero della macchina.

Durante il viaggio però captarono una strana trasmissione di-

### *Gioco*

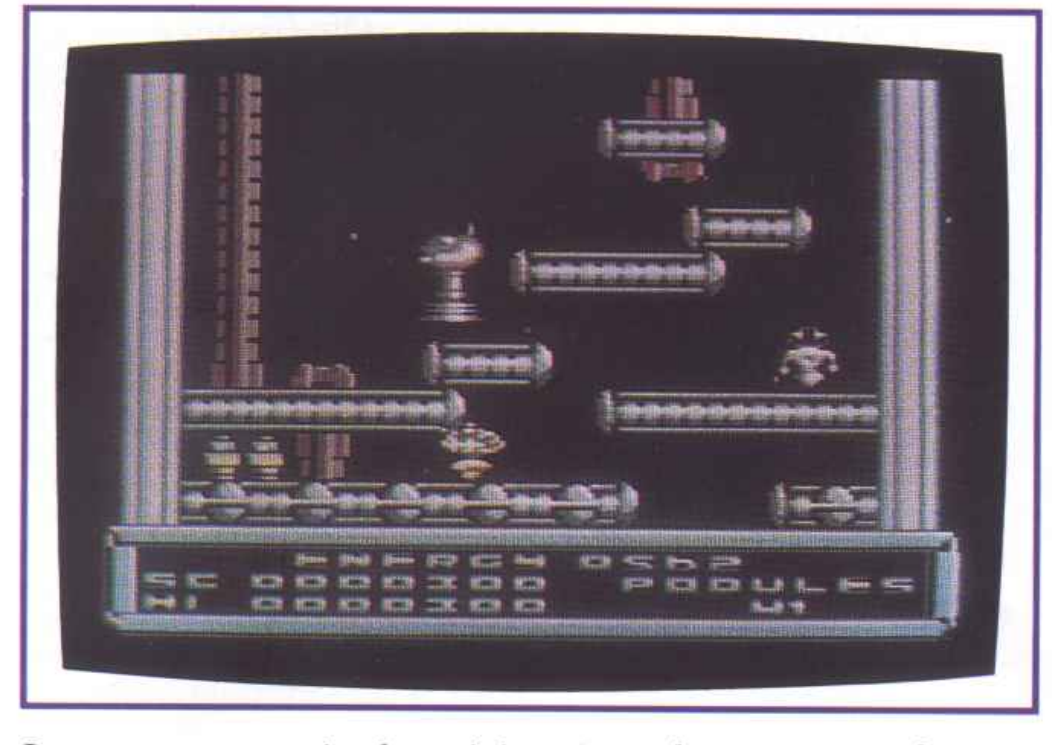

La *strana struttura in alto a sinistra è un teletrasportatore che trasferisce il protagonista in un altro luogo della base.* 

sturbata nella quale si diceva che qualcosa di anormale li aspettava alla base. Messo sull'avviso, lo scienziato, fece subito delle ricer che e, sapendo che nessun essere umano poteva essere sopravvissuto, arrivò alla soluzione: le macchine erano ancora operative. Si mise quindi allo studio per trovare una soluzione.

Poiché nessun essere umano avrebbe potuto entrare nella base per raccogliere i pezzi della macchina trafugata, costruì un androide telecomandato, una specie di canguro d'acciaio, e lo spedì alla base spaziale.

Appena l'astronave arrivò a destinazione fu inserito il pilota automatico per portare la navicella in un'orbita standard attorno al satellite. Franklin si inserì nel sistema a circuito chiuso della base per poter comandare il suo androide; ce la farà a trovare tutti i pezzi ai vari livelli di profondità della base?

### **Come si gioca**

La presentazione è molto bella, ricca di colori e di musica.

Appena si preme il tasto di Fire ha inizio l'azione. L'androide è costruito in modo da non avere due gambe come gli esseri umani ma un ammortizzatore col quale salta da un piano all'altro. Il controllo non è difficilissimo ma richiede un po' di tempo per far pratica soprattutto per le manovre in spazi ristretti.

Lo scopo dell'androide, guidato da voi, è di trovare il pezzo della macchina nascosto nel livello nel quale si trova.

Per superare il livello è però necessario recuperare dei bidoncini e solo quando non ne rimarrà nessuno avverrà il trasferimento dimensionale. Questi oggetti sono di colore giallo tranne alcuni rossi, blu e verdi che donano al robot speciali capacità come l'invulnerabilità per un breve periodo, il cambiamento dell'arma a disposizione e altre che scoprirete da soli.

In ogni stanza della base sono presenti macchine di vario genere, cannoni laser che ostruiscono passaggi obbligatori e tranelli di tutti i tipi.

Per combattere queste truppe d'assalto avete a disposizione le bolas laser: due palline che distruggono tutto ciò che incontrano in un breve raggio e poi tornano indietro. Prendendo la capsula blu, vi ritroverete armati di una sfera che vi gira intorno ed elimina tutto ciò che entra nel suo campo d'azione.

Ogni volta che sarete colpiti da un robot il vostro livello di energia si abbasserà di una quantità proporzionale al tempo in cui siete rimasti a contatto.

Per ristabilire l'energia, dovete entrare in speciali camere fotoniche nelle quali sosterrete una prova e, se la supererete con successo, guadagnerete dei punti che vi faranno aumentare l'energia.

Dovrete inoltre sparare contro delle trivelle che calano dal soffitto impedendo loro di arrivare al suolo. Ogni trivella distrutta genera una stellina che va raccolta in quanto contribuirà alla riserva di energia. Ovviamente potrete entrare nelle stanze tutte le volte che vorrete ma la prova diventerà sempre più difficile e quindi vi consigliamo di farlo solo quando è veramente necessario; basterà posizionarsi davanti alla camera e premere il bottone.

Se vi sembra di aver raccolto tutto il necessario nella zona in cui vi trovate, potrete entrare nella camera di smaterializzazione che vi trasferirà su un altro settore dello stesso livello.

In basso sono visualizzati il punteggio e il numero di contenitori ancora da raccogliere.

### **Conclusioni**

È un gioco senz'altro avvincente e con la novità di poter ristabilire l'energia entrando nelle camere fotoniche. Nel complesso è disegnato molto bene ed è abbastanza difficile dal secondo livello in poi.

Vi viene incontro l'opzione più gradita: le vite infinite.

Buona ricerca e ... cercate di non perdervi!

**Oscar Ma<sup>e</sup>ran** 

*N.B. Per ragioni di copyright questo gioco è stato salvato sullla cassetta allegata in modo da non poter essere duplicato.* 

### *Utility*

*Con futility di questo mese potete addentrarvi nell'affascinante mondo dei suoni digitalizzati. Tutto quello di cui avete bisogno è il registratore del Commodore 64 e un pizzico di creatività.* 

## **Sculture sonore**

TI nome di questo programma è D.A.C. che significa letteralmente Digital Analogie Converter. Con ciò si intende principalmente la capacità di convertire un segnale digitale, cioè una sequenza di numeri binari che rappresenta le variazioni della forma d'onda, in un equivalente analogico che è, invece, un susseguirsi di fluttuazioni di intensità elettromagnetica. Attualmente sono note tutte le potenzialità sonore del piccolo

Commodore 64 che con il suo SID riesce sempre a stupire con dei piccoli, o grandi, miracoli musicali. Di questi tempi il processo di campionamento sonoro non è più una novità assoluta, anche se è sempre stato una meta difficilmente raggiungibile dai piccoli utenti Commodore che generalmente non possono affrontare la spesa di un convertitore analogico-digitale.

Ora con D.A.C. è possibile effet-

tuare dei buoni cam pionamenti sonori unicamente impiegando, come unità di conversione, il registratore C2N della Commodore o uno equivalente. L'ideale, in ogni caso, sarebbe di poter disporre di uno speciale attacco per applicare un registratore commerciale al computer. Infatti i registratori per computer, oltre ad essere male isolati contro i disturbi elettrici e magnetici provenienti dall'esterno, che rovinano notevolmen te la qualità di una digitalizzazione, non sono del tutto compatibili nella lettura di musicassette recanti brani musicali.

### Come funziona il programma

Può essere schematizzato in due parti principali caratterizzate da altrettante schermate di lavoro; il tasto freccia a sinistra  $(<)$ viene usato per passare da una schermata all'altra.

### • Digit.

Da questa schermata è possibile digitalizzare i suoni provenienti dal registratore. Qui il programma opera sostanzialmente una conversione analogico-digitale (o A.D .C.). In seguito, nella fase di riascolto, il programma esegue una conversione digitalanalogica (o D.A.C.), che renderà udibile, sull'uscita audio del proprio monitor, i suoni precedentemente memorizzati, in forma digitale, nella memoria del computer.

La schermata è suddivisa in due parti fondamentali. Nella parte alta compaiono le indicazioni interattive, così dette perché possono esser variate in ogni momento, comandando il piccolo cursore presente sul video, secondo le necessità. La seconda parte della schermata, in basso, è dedicata ai comandi di digitalizzazione, riascolto, salvataggio e ripristino testo, tutti attivabili in ogni istante grazie alla pressione del relativo tasto funzione.

Si può notare che nella prima parte della schermata operativa compaiono diverse indicazioni. La prima indicazione nella parte alta dello schermo denota la locazione d'inizio in memoria dei dati digitalizzati, mentre la seconda

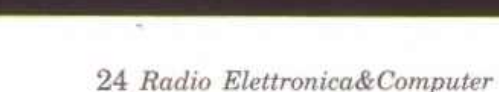

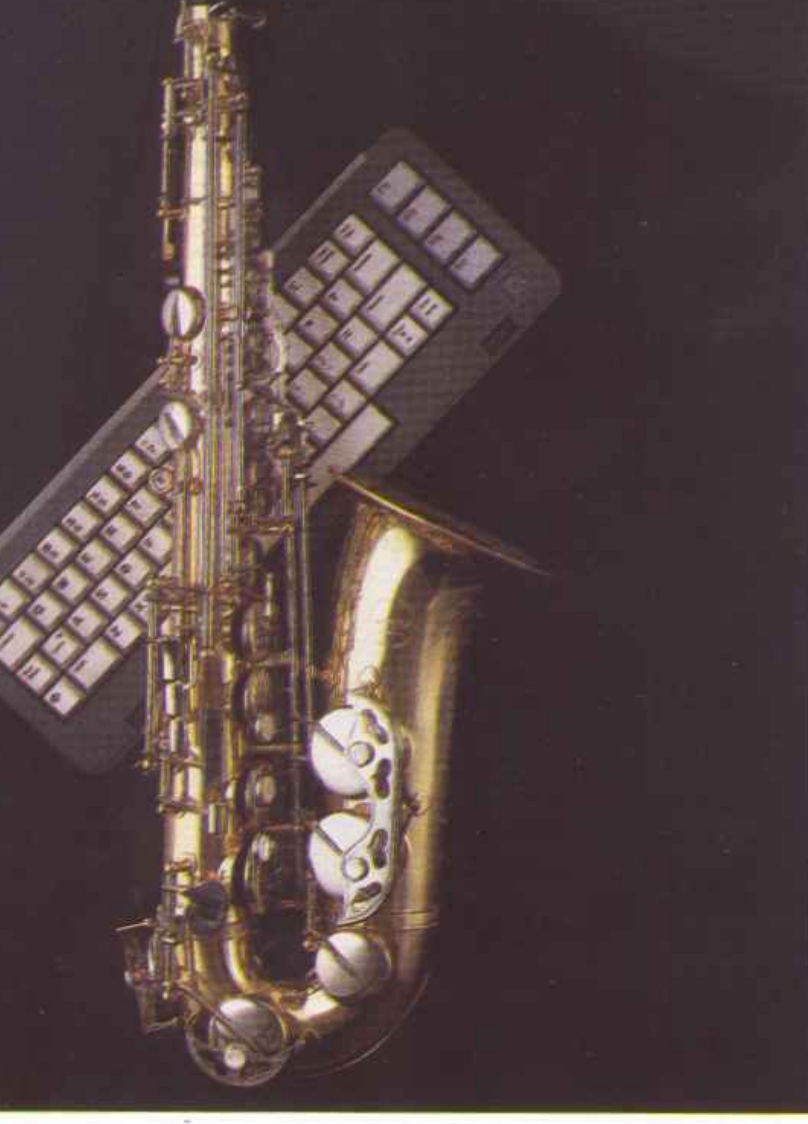

I *Utility* 

indicazione ne specifica la fine. Giocando opportunamente sui due valori precedentemente esposti si può isolare un suono da altri, ritenuti meno importanti, con un notevole risparmio di memoria impiegata e, di conseguenza, di tempi di registrazione o di lettura dei dati sulle memorie di massa.

Il programma D.A.C. si occupa inoltre di informare costantemente l'utente sulla quantità di memoria riservata dal programma per le operazioni di digitalizzazione o di riascolto. Tale informazione compare sotto Ja voce TOT, che sta appunto per memoria totale utilizzabile dall'utente  $(figura 1)$ . La memoria, in questa indicazione, viene espressa in byte unicamente per avere un preciso elemento quantitativo.

Per quanto concerne i comandi operativi, presenti nella seconda parte della schermata operativa, non sono necessarie grandi spiegazioni. I tasti funzione interessati sono:

- *F7:* digitalizza i suoni provenienti dal registratore. Premendo il tasto una sola volta si può udire sull'uscita audio del proprio monitor i suoni incisi sulla cassetta, naturalmente se il tasto Play è premuto. Alla seconda pressione del medesimo tasto tali suoni verranno memorizzati all'interno del computer.

-*Fl:* permette di ascoltare i suoni memorizzati.

- *F3:* ripristina la schermata operativa (come in figura 1) senza cancellare o alterare minima-

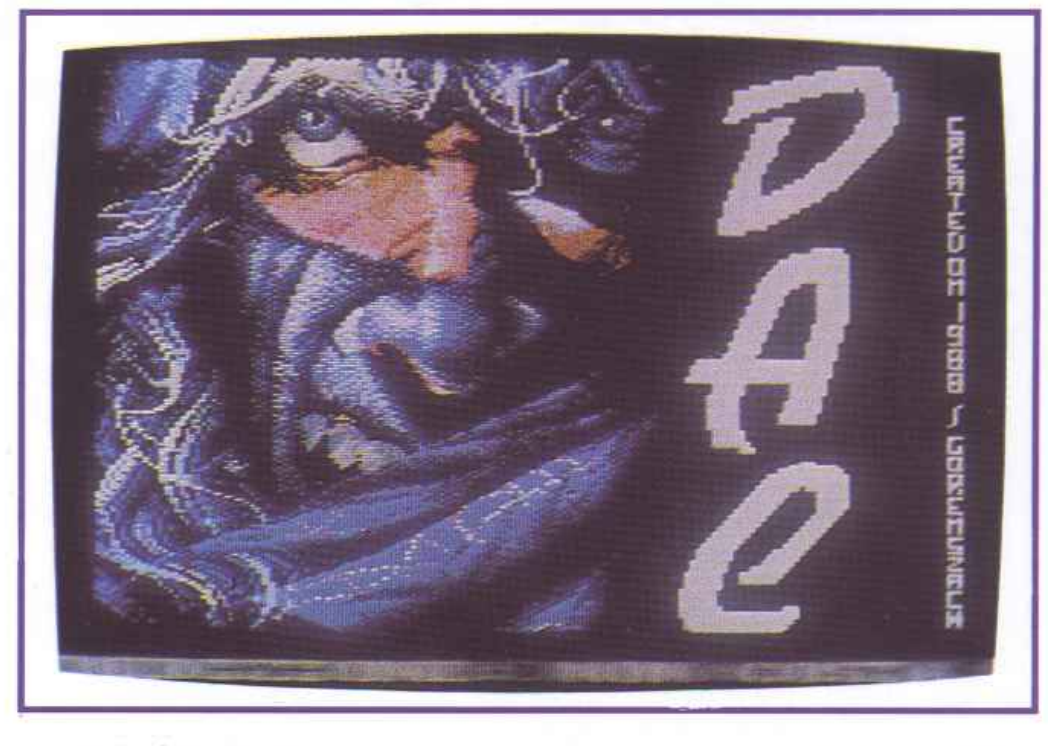

mente i suoni memorizzati. L'indicatore di precisione viene messo a zero. In pratica questo indicatore indica la velocità di lettura dei dati: a valore maggiore corrisponde minore velocià.

- *F5:* passa a11a seconda schermata (Save Digit).

### • Save Digit.

Da questa schermata è possibile effettuare le semplicissime operazioni di salvataggio dei dati relativi ai suoni campionati secondo le seguenti modalità:

*-Fl:sul* supportomagneticodesiderato vengono salvati due differenti file, che sono un lettore in linguaggio macchina e una serie di dati rappresentanti, sotto forma digitale, il suono digitalizzato. Come facilmente intuibile il lettore in linguaggio macchina ha

### **Tavola 1**

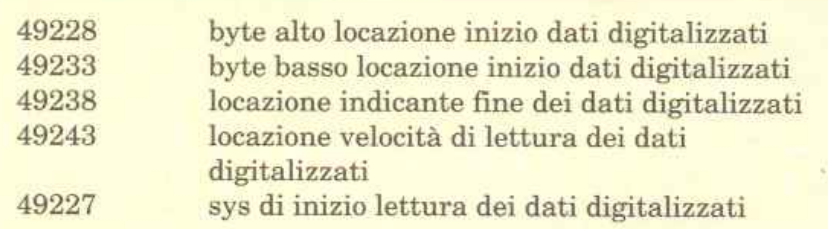

I valori inseriti mediante POKE in queste locazioni determinano le modalità di lettura del suono digitalizzato.

la funzione di leggere e tradurre in suoni i dati registrati nel secondo file. Il lettore è un microprogramma che si presta molto facilmente a manipolazioni, come il cambiamento della velocità di lettura dei dati in memoria o le locazioni d'inizio e fine in memoria di quest'ultimo, proprio come dal menù di D.A.C. Sapendo gestire opportunamente tutte le opzioni offerte da questo piccolo programma sarà possibile effettuare delle belle varianti al suono digitalizzato, per esempio mixarlo o accelerarlo a piacimento, ottenendo effetti di grande impatto soprattutto con le frasi digitalizzate. Ancora una volta è richiesta fantasia da parte dell'utente, non bisogna illudersi che per creare delle piccole musiche digitalizzate basti passarle in memoria dal registratore utilizzando il programma D.AC. Può esser significativo un esempio: volendo utilizzare nei propri programmi un <sup>a</sup> solo di batteria digitalizzata, data la lunghezza di quest'ultimo, ci si renderà subito conto che è impossibile digitalizzarlo interamente. Un modo per ottenere lo stesso effetto senza sprechi di memoria è quello di digitalizzare opportunamente le singole note dell'a solo (per esempio le cinque o sei note più ricorrenti) e in seguito ripeterle in un preciso ordine

*Utility* 

|                    | Digit         |
|--------------------|---------------|
| Parametri:         |               |
| Inizio dati  08192 |               |
| Fine dati  40959   |               |
|                    | Tot  32767    |
| Precisione  00     |               |
|                    |               |
|                    |               |
| Fi/Ascolta         | F3/Ripristina |
| F5/Save Dati       | F7/Digit      |

*Figura 1. Una delle due schermate di lavoro dell'utility. Nella parte superiore* il *cursore lineare per modificare i puntatori.* 

<sup>g</sup>iocando in modo appropriato sul programma lettore in linguaggio macchina. Per esempio da quest'ultimo si potranno isolare tutte le note ritenute importanti e in seguito ripeterle a piacimento con un semplicissimo programma in Basic (sulla cassetta allegata alla rivista troverete un dimostrativo in Basic chiamato DemoDac); sarà possibile inoltre accelerarle creandone di nuove.

TI programma lettore va caricato con LOAD"NOME",1,1 se su nastro e LOAD"NOME",8,1 se su disco. Purtroppo questo programma non è rilocabile ma, dato che è in una zona di memoria molto alta, generalmente poco usata, non dovrebbe dare particolari fastidi all'utente. Anche il file dati generato dall'utility D.A.C. deve essere caricato specificando ", 1" al termine del comando Load per il caricamento sia da nastro che da disco. Al contrario del lettore, i dati rappresentanti il suono in memoria sono perfettamente rilocabili, a patto che si modifichino i relativi puntatori facendo riferimento alla **tavola 1.** Tenete conto che la locazione di memoria 49233 contiene il byte basso dell'indirizzo di partenza in memoria dei dati digitalizzati, mentre la locazione 49228 contiene il byte alto. Questo puntatore serve al programma lettore per sapere da quale locazione iniziare la lettura dei dati.

Il byte alto e il byte basso di una qualsiasi locazione di memoria possono essere facilmente calcolati mediante le formule:

Byte alto: INT(Locazione/256) Byte basso: Locazione - Byte alto\*256

La locazione di memoria 49238 (sempre riferita al lettore} specifica il byte alto della locazione finale dei dati in memoria.

Infine l'ultima funzione del lettore è quella di accelerare o diminuire la velocità del suono presente in memoria, tale funzione si può ottenere cambiando il valore della locazione di memoria 49243 (a maggior valore corrisponde minor velocità di lettura).

-*F3:* salva su disco o nastro solo il file dati. In questo caso la digitalizzazione potrà comunque essere letta da una qualsiasi versione di lettore generato da D.A.C., ma dovrete ricordare le locazioni di inizio e fine dati per aggiornare i puntatori del lettore.

- F5: riporta alla schermata Digit.

### **Alcuni consigli**

Anche se il programma è estremamente intuitivo e di facile utilizzo, bisogna tener conto di opportuni accorgimenti per poter eseguire buone digitalizzazioni: se il registratore è disturbato da fonti esterne (lo si può capire premendo una sola volta il tasto F7) bisogna assolutamente spostare quest'ultimo lontano da tali fonti di disturbo, generalmente di origine elettromagnetica.

TI più delle volte basta spostare il registratore lontano dal televisore (o monitor) che è, spesso, la principale causa di disturbo.

Inoltre bisogna fare in modo che il cavo del registratore non si attorcigli su se stesso causando così fastidiose interferenze elettromagnetiche che possono rovinare in modo sensibile la qualità di una digitalizzazione sonora.

Se con questi accorgimenti la situazione non sembrasse migliorare dovreste regolare la testina di lettura del registratore, in modo da ottenere una scansione sonora il più possibile affidabile e precisa.

Il registratore con il quale riprodurrete i suoni o i messaggi da di<sup>g</sup>italizzare deve esser il più possibile compatibile con il registratore C2N della Commodore.

Infine, come abbiamo già detto in precedenza, i registratori per computer non sono abbastanza compatibili con la lettura di musicassette stereo create normalmente; infatti tali periferiche, oltre a riconoscere solo specifiche frequenze sonore, sono tarate su una data porzione di nastro magnetico, il più delle volte inutilizzata dai comuni registratori commerciali, dedicati esclusivamente alla registrazione e alla rilettura di brani musicali.

Una volta superate queste difficoltà potrete effettuare delle ottime digitalizzazioni sonore, facilmente impiegabili nei vostri programmi.

**Maurizio Gorenszach** 

*Ecco l'accessorio per fissare permanentemente su Rom tutto il software di cui si vuole immediata disponibilità. L'argomento introdotto sul numero scorso si amplia e si completa in questo mese.* 

## Labile software in solido firmware

Prima di iniziare la descrizione del programmatore è senz'altro utile ricordare <sup>a</sup> che cosa serve una scheda per Eprom. Una scheda per Eprom molto sofisticata come quella che vi abbiamo presentato il mese scorso può essere utile a un gran numero di utenti del C64, infatti consente di avere sempre a disposizione fino <sup>a</sup> 256 Kb di programmi, ovvero l'equivalen-

te di quasi due floppy disk. Naturalmente le Eprom presentano un vantaggio considerevole rispetto ai floppy disk poiché per caricare un programma dalla scheda è sufficiente premere un tasto caricamento avviene in un istante. I<br>scheda per Eprom è dunque utilissin<br>chi utilizza spesso un certo numero programmi, per esempio chi si serve sem-

### *Accessori* **l**

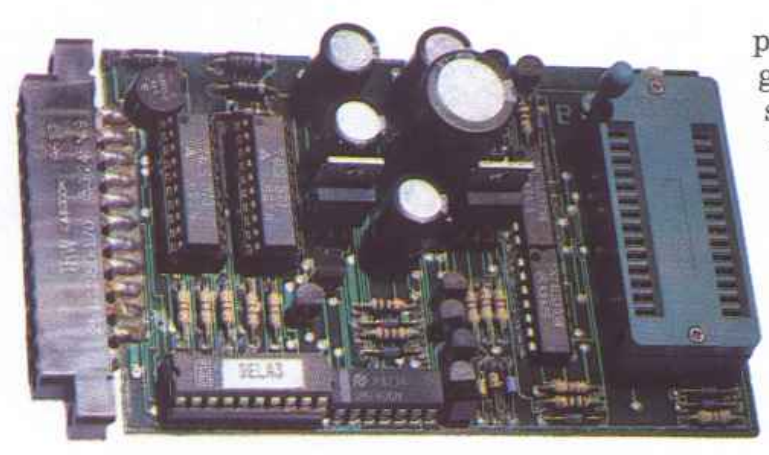

pre di un programma gestionale, di un word processor, di un terminal emulator per gestire un modem, e chi più ne ha più ne metta.

**Come si presenta la scheda**  Iniziamo dai dati anagrafici, il suo nome è Eprommer III e la casa costruttrice è la Deia. È un piccolo circuito stampato con un connettore femmina per la user port del C64, uno zoccolo per l'inserimento della Eprom, sei circuiti integrati e un po' di componentistica. Naturalmente Eprommer III non viene venduto cosi come lo vedete in fotografia, bensì corredato di un involucro di protezione; non si può parlare di una vera scatola perché il cosiddetto involucro lascia scoperta la parte inferiore del circuito stampato, cosa non molto saggia né dal punto di vista estetico né tantomento dal punto di vista funzionale, in quanto i circuiti elettronici non gradiscono assolutamente la polvere e soprattutto il contatto con le dita. Abbiamo voluto iniziare con questa piccola critica, peraltro ricorrente nelle prove degli accessori del C64, perché ci spiace vedere che un ottimo apparecchio come quello che stiamo per descrivervi è stato cos1 trascurato in questo particolare che ha la sua importanza.

Il montaggio dei componenti elettronici è effettuato con molta cura su un circuito stampato a doppia faccia plastificato. Un ottimo disegno delle piste ha consentito di mantenere molto ridotte le dimensioni dell'apparecchio. Anche lo zoccolo per le Eprom appare di buona qualità: naturalmente si tratta di uno zoccolo a levetta che consente l'inserimento dei delicati pin del circuito integrato senza effettuare alcuno sforzo e quindi senza rischiarne l'integrità, assicurando nel contempo un ottimo contatto.

Il manuale di istruzioni, che in realtà consiste in tre fogli fotocopiati fronte e retro, è sufficientemente esauriente e consente anche al principiante l'uso del programmatore senza particolari problemi. Insieme all'hardware è fornito un floppy disk con il software, che consiste in un unico programma suddiviso in due files, che è in grado di sovraintendere perfettamente al funzionamento della scheda.

Qualunque operazione viene controllata direttamente dal programma in dotazione, pertanto per utilizzare Eprommer III non è necessaria alcuna competenza specifica: in teoria è persino possibile utilizzare il programmatore anche senza disporre delle istruzioni, seguendo semplicemente i menù del software.

### **Descrizione del programma**

AJ termine del caricamento compare la schermata principale che raccoglie le informazioni più importanti: è possibile leggere il tipo di Eprom selezionata, la corrispondente tensione di alimentazione, il range di memoria utilizzato e un sommario dei comandi disponibili. E importante notare che Eprommer III può programmare tutte le Eprom siglate con numeri da 2716 a 27011, nonché le derivate di tipo A e C, per esempio 27011A, 270011 e così via. Il programmatore provvede automaticamente a fornire la tensione di alimentazione opportuna; è però necessario evitare nel modo più totale sbalzi di tensione ai capi della Eprom, pertanto si deve prestare attenzione a inserire ed estrarre la Eprom solo quando il programma si trova nel menù principale, nel qual caso la tensione di alimentazione non viene fornita. Inutile dire che se si sbaglia la selezione della Eprom si rischia la distruzione del chip.

Supponiamo di avere avviato il programma e di avere inserito la Eprom, vediamo quali opzioni ci offre il programma:

• **Fl.** Premendo il tasto Fl si passa al modo Comandi che permette l'esecuzione di cinque diverse operazioni. Vediamole:

- Una prima operazione essenziale è il test della Eprom: in pochi secondi Eprommer III è in grado di accertarsi che la Eprom che si desidera programmare sia effettivamente vuota. Non è infatti possibile programmare una Eprom due volte, o meglio dopo averla programmata è possibile cancellarla totalmente solamente previa esposizione alla luce di un'apposita lampada. Naturalmente se desiderate programmare solo una parte di una Eprom la nostra scheda provvede a controllare solo la parte di memoria desiderata. In questo modo è molto agevole programmare una Eprom anche una sola parte per volta.

- La seconda operazione consiste nella lettura della Eprom. Anche questa operazione richiede un tempo davvero brevissimo e consente lo studio, tramite il monitor interno (che vedremo in seguito), dei dati presenti, nonché la copia della Eprom.

-La terza operazione è la più importante: si tratta infatti della programmazione vera e propria. Premendo i tasti Fl e 3, e rispondendo alle domande che il computer vi pone riguardo alla locazione di memoria da utilizzare, la programmazione ha inizio. Si deve prestare molta attenzione a questa operazione perché è irreversibile: una volta iniziata non si può tornare indietro.

Durante la programmazione avviene un Verify automatico, ovvero la scheda controlla che la Eprom riceva le informazioni correttamente.

- È possibile ripetere l'operazione di controllo della programmazione con il quarto comando.

- L'ultimo comando consente la programmazione di più Eprom uguali.

• **F2.** Per selezionare la velocità di programmazione: nelle situazioni più comuni si può utilizzare il modo veloce, che è davvero molto veloce in quanto richiede pochi secondi per programmare una Eprom da 32 Kb; con alcune Eprom però è necessario servirsi del modo 50ms/byte che è circa dieci volte più lento. Talvolta ci si può servire del modo 50ms/byte anche con Eprom che non lo richiedono espressamente al fine di avere una programmazione più duratura. Entrambi i metodi di programmazione eseguono automaticamente la procedura di verifica. Con il tasto F2 si accede al menù di scelta delle Eprom che prevede 19 possibilità.

• **F4 e F6** provvedono alle operazioni di Save e di Load dei dati da trasferire sulle Eprom

• **F5.** Per accedere al monitor, che è il classico monitor per 064 esistente sotto varie forme pressoché equivalenti (Zoom o Hesmon tanto per intenderci).

• **F8.** Dà accesso all'ultima funzione del software di Eprommer III: il generatore di moduli. Il mese scorso abbiamo parlato diffusamente della necessità di un generatore di moduli per creare una scheda Eprom, pertanto ricordiamo semplicemente che i programmi del C64 non possono essere trasferiti su Eprom cosi come sono, bensì è necessario preparare un modulo, ovvero si deve preparare un file che contenga il programma o i programmi desiderati più un programmino di controllo. La scheda per Eprom di cui abbiamo parlato dispone di un proprio generatore di moduli preparato appositamente, pertanto chi pensa di servirsi di tale scheda non ha bisogno del generatore di moduli di Eprommer ill, mentre chi vuole servirsi di una diversa scheda deve semplicemente premere il tasto F8. Anche l'opzione di generazione di moduli è semplicissima da usare e il file ottenuto può essere salvato su disco oppure inserito direttamente su una Eprom.

### **In conclusione**

Avrete certamente capito dalla prova effettuata che il nostro commento su Eprommer III è decisamente positivo: il circuito è realizzato con molta cura, lo zoccolo per la Eprom è molto pratico *e* il software è completo ed efficiente.

Per quanto riguarda il software in particolare è utile ricordare che la velocità di programazione è ottima e comunque non manca la possibilità di selezionare una velocità inferiore nel caso la Eprom lorichieda.

È disponibile un monitor utilissimo per eventuali piccole modifiche, nonché il generatore di moduli che permette di preparare la Eprom per qualunque scheda. Anche l'uso della scheda non dovrebbe porre alcuna difficoltà nemmeno ai neofiti, pertanto possiamo senz'altro consigliare Eprommer III a chiunque necessiti un programmatore di Eprom serio e funzionale.

### **Gianni Arioli**

*Eprommer III e la scheda provata il mese scorso sono disponibili presso la ditta On.Al., Villasanta*  (MI), *via San Fiorano 77, telefono 039* I *304644.* 

 $~\cdot$   $~\cdot$   $~\cdot$ 

*r* <sup>~</sup>

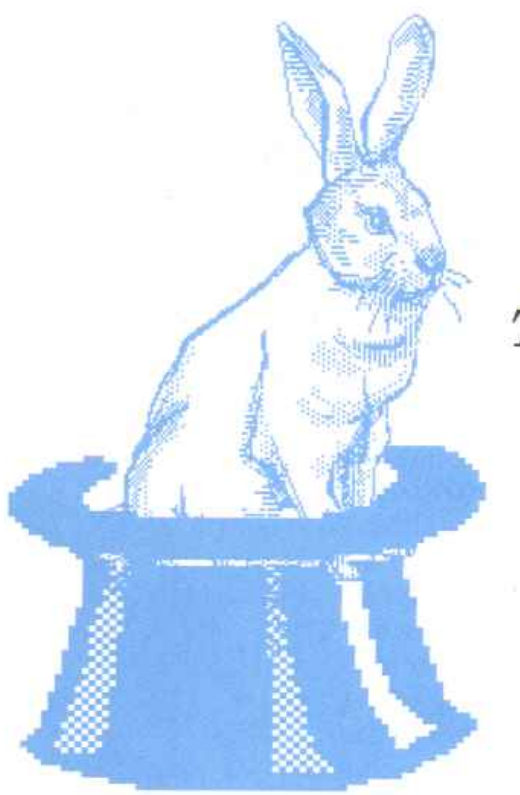

*I trucchi di questo mese sono all'insegna del Basic, a dimostrazione del fatto che anche in questo linguaggio, e non solamente in assembler, si possono creare routine compatte ed efficienti. Tuttavia i p iù conservatori troveranno anch<sup>e</sup> in questa puntata una stupenda delizia in puro linguaggio macchina.* 

## A tutto Basic

### The Creator

Ecco un bellissimo esempio di ciò che il Basic può fare per chi programma in Basic. Molto spesso infatti quando un programmatore ha bisogno di un'utility per facilitare una particolare fase della programmazione in Basic si rivolge al linguaggio macchina, scarlando quasi istintivamente la possibilità di utilizzare il Basic.

Forse questo atteggiamento deriva dal fatto che non si ritiene possibile usare facilmente un programma Basic all'interno di un altro, ma è un errore.

La routine che proponiamo <sup>è</sup> scritta interamente in Basic e può essere facilmente inglobata nei vostri programmi; i numeri di linea partono infatti da 63000 e quindi dovrebbe essere facile inserirla alla fine di ogni programma.

The Creator permette di creare automaticamente linee Basic con una struttura fissa, per esempio

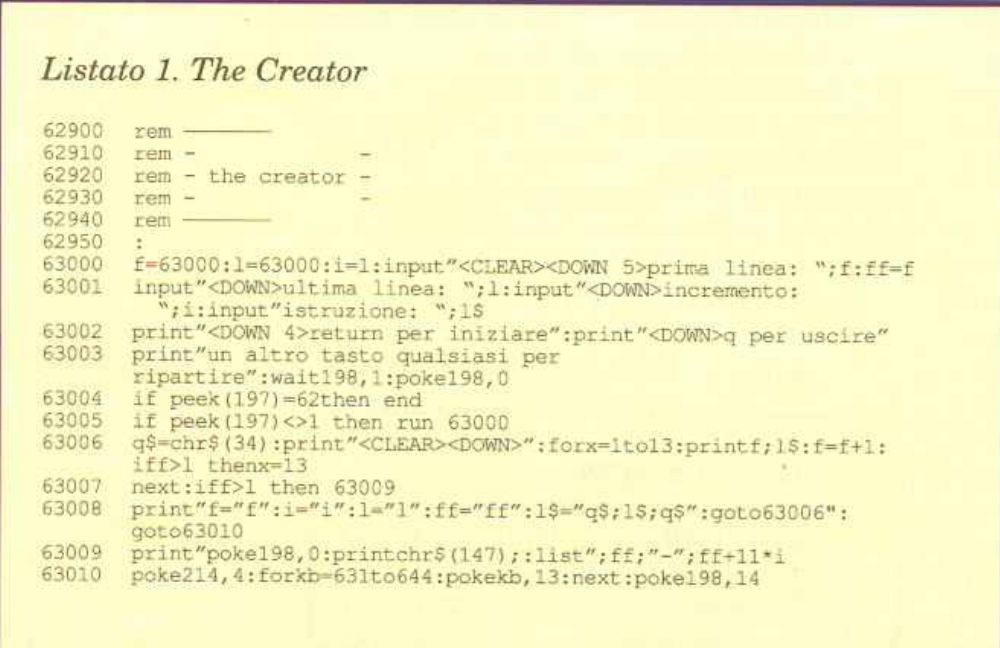

se dovete inserire numero linee data consecutive dovrete necessariamente battere più volte un numero di linea seguito dalla parola chiave data.

The Creator è in grado di generare queste parti fisse delle linee Basic rendendo la stesura dei programmi estremamente agevole.

Per inserire The Creator alla fine di un vostro programma Basic dovete copiare il listato 1, caricare con Load il programma Basica cui appendere la routine e quindi digitare in modo diretto: Poke 43,1: poke 44,8.

Per mandare in esecuzione la routine dovete digitare il comando Run 63000 e inserire i seguenti quattro parametri: numero della prima linea da generare, numero dell'ultima linea da generare, incremento fra le linee di programma e un qualsiasi comando Basic.

Questo comando Basic sarà automaticamente inserito all'inizio di ogni linea Basic creata dal programma. Per esempio supponendo di dover creare 100 linee di data a partire dalla linea 200 basterà inserire in sequenza: 200, 1, 300, data.

### I *Tips* & *Tricks*

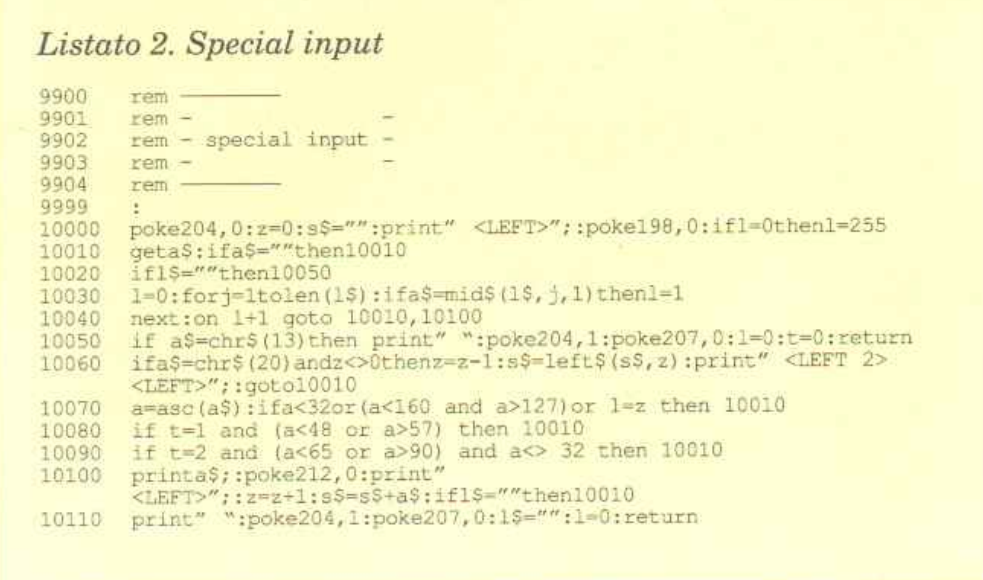

L'istruzione Input del Basic standard è una delle istruzioni <sup>p</sup>iù snobbate dai programmatori seri in quanto non permette di specificare alcun tipo di limitazione sui dati che si intendono leggere ostacolando completamente la realizzazione di un input controllato efficiente.

Special input è la risposta al problema, molto sentito da chi vuole realizzare programmi affidabili che necessitano di acquisire molti dati da tastiera. Per utilizzare Special input dovete copiare il listato 2.

La routine realizza un efficiente input controllato che vi permette di stabilire in anticipo il tipo dei dati che l'utente potrà inserire nonché il numero di caratteri accettabili. Anche questa routine è scritta in Basic e può essere

Special input facilmente inserita nei vostri programmi perché i numeri di linea partono da 10000.

spettivamente, a 1 e a 2.

La variabile s\$ contiene la stringa digitata. Per richiamare la routine dovete usare l'istruzione Gosub 10000.

### Faster if then

Potrete ottenere notevoli incrementi di velocità nell'esecuzione di istruzioni If then contenenti l'istruzione And rimpiazzando ogni and con un ifthen. Vediamo subito un esempio per chiarire meglio la situazione.

Il listato 3 contiene un breve programma Basic suddiviso in due parti che svolgono la stessa operazione: il primo blocco, che va dalla linea 30 alla 50, contiene diverse istruzioni and che vengono eseguite diverse migliaia di volte; il secondo blocco, che va dalla li-

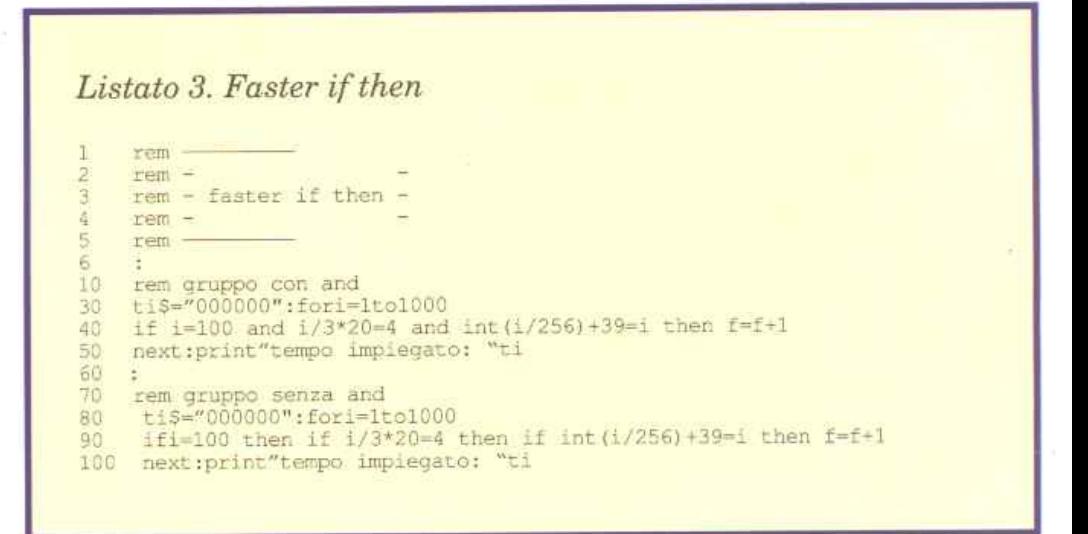

Per controllare l'input dovete agire sulla variabile l, che specifica il numero massimo di caratteri inseribili, e sulla variabile t che

controlla invece il tipo di input.

Se volete che vengano accettati in input solo caratteri visualizzabili dovete settare a 1 la variabile te che vengano accettati solo numeri o carat teri dovrette settarla, rinea 80 alla linea 100, contiene invece soltanto una serie di if then che sostituiscono gli and del primo blocco svolgendo la medesima funzione.

Eseguendo questo programma si può avere una chiarissima idea dci vantaggi che si possono ottenere applicando questo semplicissimo accorgimento in programmi molto lunghi e con tantissime istruzioni and da eseguire.

### Hex to decimai

Questa brevissima routine in Basic non ha bisogno di molte spiegazioni: si tratta della classica routine di conversione dalla notazione esadecimale a quella decimale.

Listato 4. Hex to dec

```
-2 
3 
4 
6 :<br>20 input″numero esadecimale:
     rom -
     rém -
      rem - hex to dec -
      rem -
     rem --
•;hS:l=.en(h$):,•0 
•e cori l~ols:~p-':n·a~c(mid$(h$,1,l)) 
40 !d't1>ti4 :=ind o.<7~ Lt.~~1 s•a+t-a- 5Sl•l6"(l- mentre se vole-
      i):goto70
50 ifa<48 ora>57 then 80<br>60 s=s+(a-48)*16^(l-i)<br>70 next:print"equivalente decimale: "s:goto20
80 print "errore !!!"
```
## **Tips & Tricks**

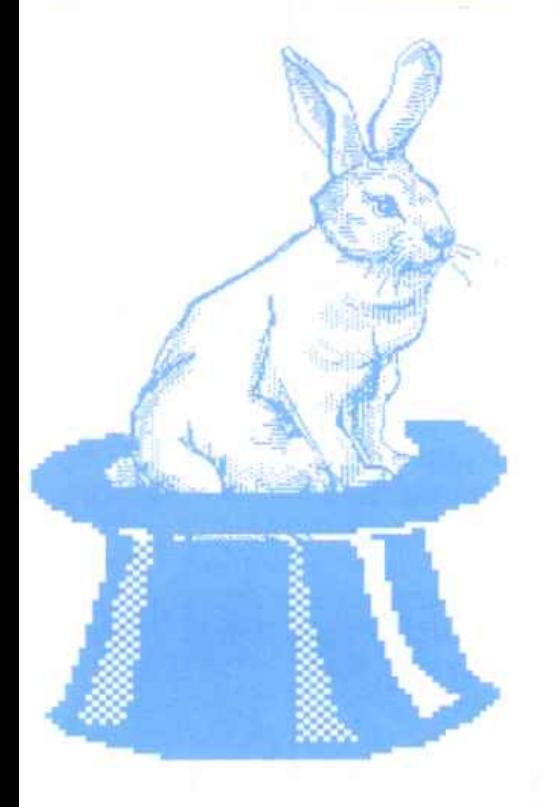

Rispetto alle altre routine simili questa ha il vantaggio di accettare in input numeri decimali molto grandi, fino a \$3b9ac9fr equivalente a 999999999 in decimale.

Per utilizzare Hex to decimal

*L;stato 5. Cursor locator* 

- $r$  am **:.1 rem**
- rem cursor locator rem
- rem  $123456$
- 
- 16 sa=679: forj=satosa+35: read b:c=c+b:pokej,b:next<br>20 if c<>4639 thenprint"errore nei data!!": end
- 20 if c<>4639 thenprint"errore nei data!!":end<br>30 data32,253,174,32,158,183,138,56,201,40,144,5,162,14,76,139,227,72 40 data 32, 253, 174, 32, 158, 183, 138, 56, 201, 25, 176, 238, 104, 168, 24, 76, 240, 255

dovete copiare il listato 4, dare il consueto Rune inserire il numero esadecimale da convertire, senza il carattere \$ all'inizio.

### Cursor locator

Finalmente una routine in linguaggio macchina. Come la rouline precedente anche questa non ha bisogno di lunghe presentazioni, si tratta infatti della nota routine per il posizionamento del cursore.

Il suo funzionamento è semplicissimo. copiate il listato 5 e date il consueto Run. A questo punto per spostare il cursore in una posizione qualsiasi dello schermo non dovrete fare altro che usare l'istruzione: Sys sa, c. r dove sa rappresenta l'indirizzo di inizio della routine mentre c e r corrispondono rispettivamente alla colonna e aJJa riga in cui desiderate portare il cursore.

Questi ultimi due parametri devono essere compresi rispettivamente fra O e 39 e fra O e 24. La routine occupa soltanto 39 byte e può essere rilocata, modificando il valore della variabile sa, ovunque ci sia abbastanza spazio disponibile.

Daniele Maggio

## *Per trasferire i-programmi di RE&C*

*Molti lettori hanno incontrato difficoltà nell'eseguire le operazioni di trasferimento dei programm<sup>i</sup> da nastro a disco. L'u:tility Dsave richiedeva infatti di specificare due indirizzi che definivano lazona occupata dal programma da trasferire.* La *sequenza di operazioni non era sempre uguale per* tul·  $t$ *i i programmi, perciò molti lettori inesperti non hanno potuto operare tutti i trasferimenti desiderati. In questo numero è dù;ponibile sulla cassetta allegata una 11uoua utility denominata Dsaue v2. Dopo il caricamento del solito menù all'inizio della cassetta, tutti coloro che vorranno trasferire i programmi sul disco dovranno caricare e lanciare Dsaue v2. li menù offre tre possibilità:* 

*<sup>1</sup>*- *La cassetta verrà letta e il primo programma incontrato caricato. A questo punto viene chiesta conferma per* il *trasferimento sul disco, dopodiché si passerà al caricamento del successivo programma sulla cassetta e cosi via.* 

*<sup>2</sup>*· *Scegliendo la seconda opzione, invece, verranno saluati su disco tutti* i *programmi automati· camente, senza selezioni da parte dell'utente. A questo proposito bisogna ricordare che, a volte, sul*la *cassetta ui sorto dei fil.e sequenziali o programmi particolari che* il *copiatore non può trasferire, nel*   $q$ ual caso il processo si blocca. Vi consigliamo quindi di utilizzare l'opzione 1 anche se volete trasfe*rire tutti i programmi della cassetta .* 

*. ')* - *Questa opzione consente di visionare la directory del disco.* 

# **Un occhio per contare**

*Con questo strumento potete rilevare ed elaborare il passaggio di cose o persone davanti a un sensore, come un particolare in movimento di un attrezzo ginnico. Se ne otterrà un ottimo aiuto per chi svolge o insegna lo sport da palestra.* 

Palextra è un apparecchio elettronico potente e versatile, capace di gestire con la massima efficacia tutte le operazioni relative al controllo di un doppio input proveniente da due distinti sensori opportunamente posizionati in grado di segnalare il transito di persone o cose (aventi funzioni di schermi) nel campo di rilevazione compreso tra fotoresistenza del sensore e sorgente luminosa di riferimento; sistemata, quest'ultima, in modo che il raggio di luce emesso, magari concentrato da una piccola lente per una maggiore efficacia, colpisca otticamente, illuminandola, la superficie esposta della fotoresistenza stessa. I canali di input a disposizione sono due, elettricamente del tutto uguali, entrambi dotati dei potenziometri regolatori di sensibilità alla luce in arrivo dalla sorgente. La procedura più delicata e importante che consente di ottenere ottimi risultati pratici è quella preliminare della sistemazione dei sensori nei punti di rilevazione più adatti.

Per quanto riguarda attività sportive e di palestra, di grande efficacia risulta la preparazione di una vera e propria linea di fotofinish su un qualsfasi percorso o pista: chiaramente più la distanza tra sensore e sorgente di luce aumenta, ovvero più cresce la lunghezza del campo ottico di rilevazione, tanto più netto deve essere il fascio luminoso di riferimento (a tal fine occorrerà probabilmente potenziarlo, concentrandolo maggiormente e/o aumentando il wattaggio della lampadina). Si deve fare in modo che chi (o cosa) transita costituisca, senza possibilità d'errori, sempre e comunque uno schermo reale, anche in caso di passaggi molto ve-

loci. Con persone il problema sussiste difficilmente (basta posizionare i sensori ad almeno mezzo metro da terra), mentre con ostacoli artificiali (cartoncini neri, sipari, coperture) sono possibili sviste operative, eliminabili comunque nella maggior parte dei casi

aumentando le dimensionj degli ostacoli stessi.

Il funzionamento di Palextra in abbinamento a dispositivi come le cyclette è abbastanza semplice: su una delle due parti del telaio che reggono e gujdano la ruota che gira si fissa il sensore a una certa distanza dal punto centrale di rotazione, e sull'altra parte si mette invece, sempre a uguale distanza dal centro, la sorgente di luce, orientata

### *Fai da te*

verso la fotoresistenza. Il fascio di luce taglia cioè la ruota e proprio in questo punto di sezione dovrà passare a ogni giro (pedalata) uno schermo (cartoncino nero) fissato ai raggi della ruota stessa. Se la ruota è piena si può creare il punto di riferimento più esternamente e fissare sulla estremità circolare una piccola protuberanza nera di altezza sufficiente a fungere da schermo (spesso bastano pochi millimetri).

Macchine ginniche come quelle dotate di carrucole, pesi e dispositivi di trazione o torsione possono essere monitorizzate altrettanto bene per misurare la quantità di passaggi rispetto a un punto di rilevazione (la distanza eventualmente calcolata via software sarà un valore non più interessante). Lo schermo è in questo caso costituito da una parte in movimento (una barra, un braccio meccanico, anche i pesi stessi): l'importante

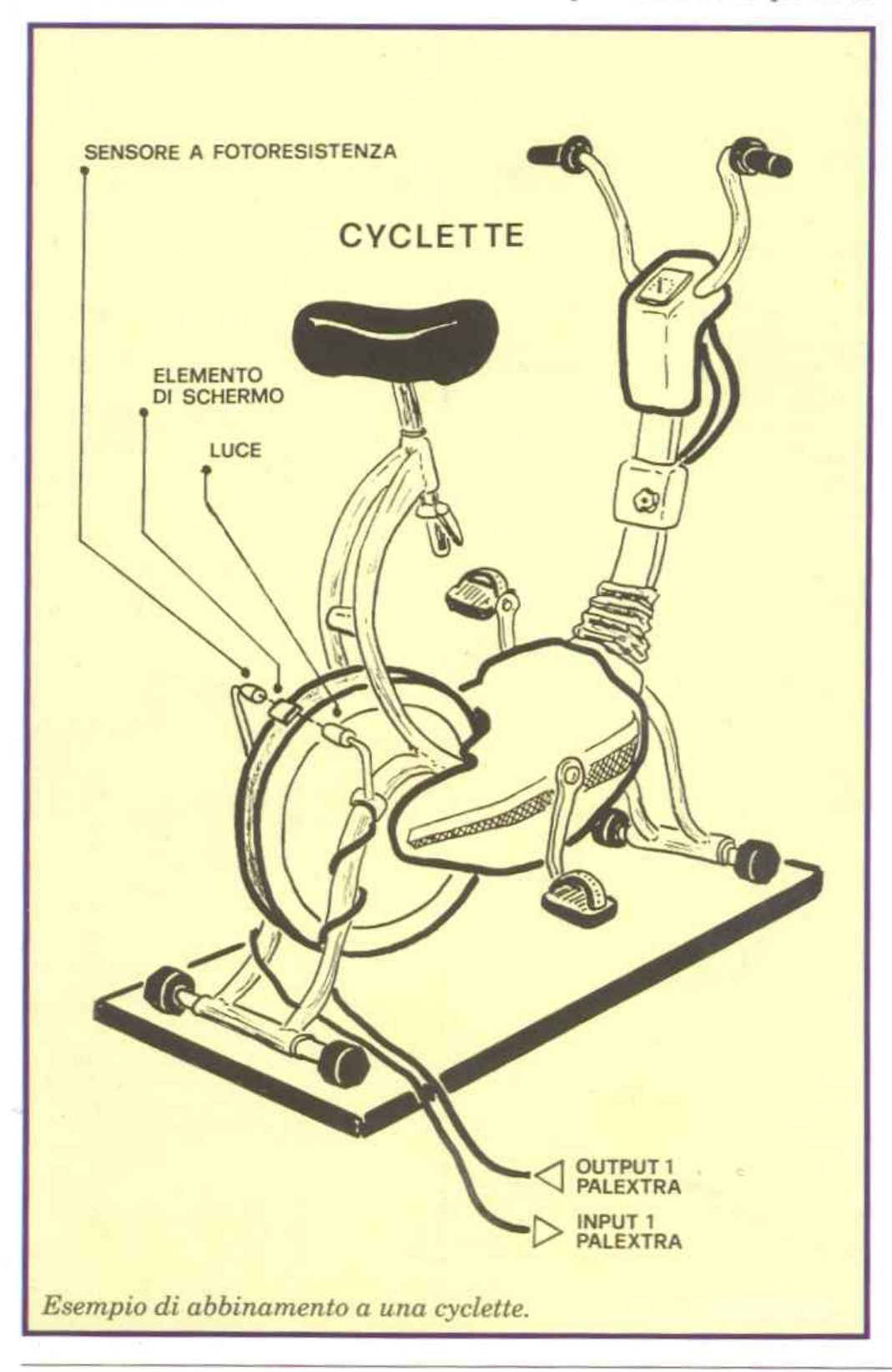

diventa posizionare sensore e luce di riferimento in modo da creare un campo ottico efficace e a prova di errori di valutazione.

La taratura dei potenziometri va fatta in modo che i led rimangano normalmente accesi (il fascio di luce di riferimento deve arrivare diretto e perpendicolare alla relativa fotoresistenza): gli stessi led devono però spegnersi prontamente al minimo passaggio interferente il campo di rilevazione ottica, con qualsiasi condizione di luminosità ambientale (giorno o notte, al chiuso o all'aperto).

### **Le caratteristiche**

Palcxtra è un dispositivo completamente automatico e indipendente dal punto di vista hardware: se usato con appropriato software è in grado di gestire in modo completo e professionale tutte le operazioni relative al controllo di un doppio segnale trasmesso da due sensori a fotoresistenza in grado di rilevare otticamente il passaggio di persone (o cose) nello spazio compreso tra fotoresistenza e un- 'apposita sorgente luminosa di riferimento. In particolare risulta molto efficace il lavoro di monitoraggio (effettuabile in tempo reale) su attrezzi da palestra e d'allenamento ginnico come cyclette, macchine di sollevamento e torsione, oppure su circuiti e piste per footing e corse. La generazione de<sup>g</sup>li impulsi di conteggio sugli input avviene quando uno schermo, rappresentato da una persona in movimento o da un apposito oggetto, si interpone, anche per pochi attimi soltanto, tra sorgente luminosa <sup>e</sup>sensore, creando così un'interruzione (oscuramento temporaneo) sull'invisibile linea di comunicazione ottica.

Una sicura interfaccia ottica incorporata, realizzata con due fotoaccoppiatori integrati, garantisce un totale isolamento tra apparecchio Palextra e computer. Anche per quanto riguarda l'alimentazione si può parlare di totale sicurezza e di piena autonomia: il circuito funziona direttamente con la tensione 220 volt, grazie al-

**I Fai** *da te* 

l'alimentatore interno di cui è dotato, che oltre a un potente trasformatore (400 mA) comprende un regolatore integrato capace di fornire una tensione continua e stabilizzata a tutto il circuito.

Il monitor di segnalazione ottica è composto da un led verde lampeggiante (Power), che segnala con continuità all'utente la presenza della tensione di alimentazione e il corretto funzionamento di tutto il dispositivo, e da due led gialli (Input 1 e Input 2) che indicano l'eventuale presenza di segnali di rilevazione trasmessi dai rispettivi sensori (sensibilità regolabile con i vicini potenziometri).

In caso di black out sulla rete 220 volt, nulla accade perché Palextra si spegne (come il computer): per ristabilire il funzionamento dell'apparecchio (e poter quindi ritornare al pieno controllo delle due linee di input) è sufficiente resettare il sistema e ricaricare il software.

### **Analisi di funzionamento**

Il circuito elettronico di Palextra può essere innanzitutto diviso in due settori: uno che comprende lo stadio alimentatore e il raccordo di connessione alla porta utente del computer, relativo al circuito stampato carrier (cod. 100.57), e un altro esecutivo e di controllo relativo invece al circuito stampato master (cod.  $154.66$ ). Il primo settore fornisce dunque al secondo l'alimentazione per il funzionamento e provvede a trasferire i segnali di rilevazione ottica trasmessi dai due sensori a fotoresistenza (in input al computer dal data-bus della porta utente).

Un potente alimentatore in e.e. abbassa la 220 volt alternata presente sul primario del trasformatore TFI (pin 1 e 4) a circa 15 volt (pin 9 e 12 del secondario) per poi raddrizzarla a circa 22 volt e.e. (ponte d:iodi Dl) e filtrarla con Cl, IC1 e C2, stabilizzandola a 12 volt costanti in corrente continua, disponibili su due pin della linea di connessione all'altro circuito stampato (simboli grafici Positivo

e Massa). Anche la 220 volt viene riportata su tre pin della stessa linea di connessione (simboli grafici Sinusoidale, Terra e Sinusoidale), con tanto di linea di terra per eventuali collegamenti (non richiesti comunque dall'apparecchio in esame). L'interruttore SWI, collegato ai punti D ed E del circuito, consente di accendere e spegnere lo stadio alimentatore, permettendo o meno il passaggio della 220 volt in arrivo dal cavetto di alimentazione 8Pl collegato alla rete. Alla linea di connessione sono riportati anche i 24 pin che consentono al computer collegato di comunicare non solo (in input) con il circuito master di Palextra, ma anche (in input e/o in output) con altre eventuali periferiche collegate in cascata sul retro dell'apparecchio Palextra.

Il secondo settore è relativo al circuito stampato master ed è quello più importante: lavora infatti in diretto abbinamento al computer, rettificando e trasmettendo i segnali di rilevazione ottica dei sensori a fotoresistenza 81 ed 82 opportunamente posizionati.

Il collegamento con la linea dati della porta utente è realizzato attraverso i quattro terminali 1, 2, c e D, ovvero 0 volt (1), 5 volt positi $vi(2)$ , PBO $(C)$  e PB1 $(D)$ : si tratta di una connessione soltanto ottica in quanto è presente un'interfaccia realizzata con i due fotoaccoppiatori IC3 e IC4.

Il totale isolamento tra computer e dispositivo Palextra è garanzia di sicurezza operativa, ed evita il sorgere di disturbi e interferenze, sempre possibile quando si eseguono trasferimenti di segnali da un apparecchio a un altro.

Durante il funzionamento attivo del software di gestione, non appena vengono rilevati passaggi, anche rapidissimi, di persone (o cose) nei campi ottici compresi tra le sorgenti di luce LPl e LP2 e i sensori a fotoresistenza Sl e S2, si verificano significativi aumenti dei valori di livello logico sugli ingressi delle porte NAND invertenti IC2b (pin 5 e 6) e IC2c (pin 8

e 9) e, di conseguenza, commutazioni di stato sulle rispettive uscite (pin 4 e 10), che disinnescano i fotoaccoppiatori  $IC3$  (pin 1) e  $IC4$ (pin 1) e provocano (tramite R5 ed R6) lo spegnimento dei led gialli segnalatori L2 e L3 (normalmente accesi), oltre che variazioni delle configurazioni sugli input della user port del computer. I potenziometri Pl e P2 hanno il compito di regolare alla perfezione (attra-

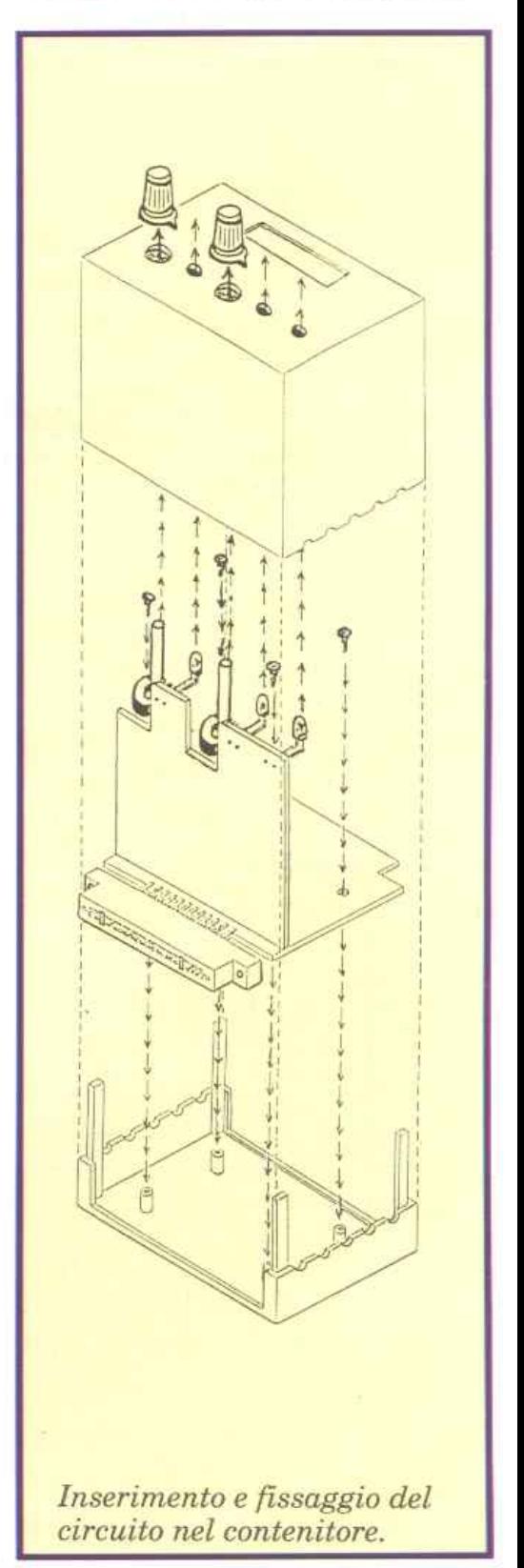

### *Fai da te*

verso R7 e R9) le soglie di passaggio da stato logico basso ad alto e viceversa. In pratica con Pl e P2 alla massima sensibilità (tutti ruotati verso destra) occorre che il calo di luce in arrivo alle fotoresistenze sia notevole, mentre ruotando Pl eP2 completamente verso R7 ed R9 basta un calo anche limitato e brevissimo di luce per far rilevare al sistema interferenze di schermi in transito sui campi di rilevazione (led gialli spenti).

Le sorgenti di luce LPl *e* LP2 sono lampadine opportunamente racchiuse in piccoli cilindretti neri schermanti, molto adatti a concentrare e orientare il fascio luminoso prodotto: piccole lenti possono migliorare ulteriormente la resa del sistema di rilevazione, soprattutto se il campo di lettura ottica è esteso a più di 20 centimetri di raggio, e anche se si opera in ambienti molto luminosi o all'aperto di giorno. La tensione di fun-

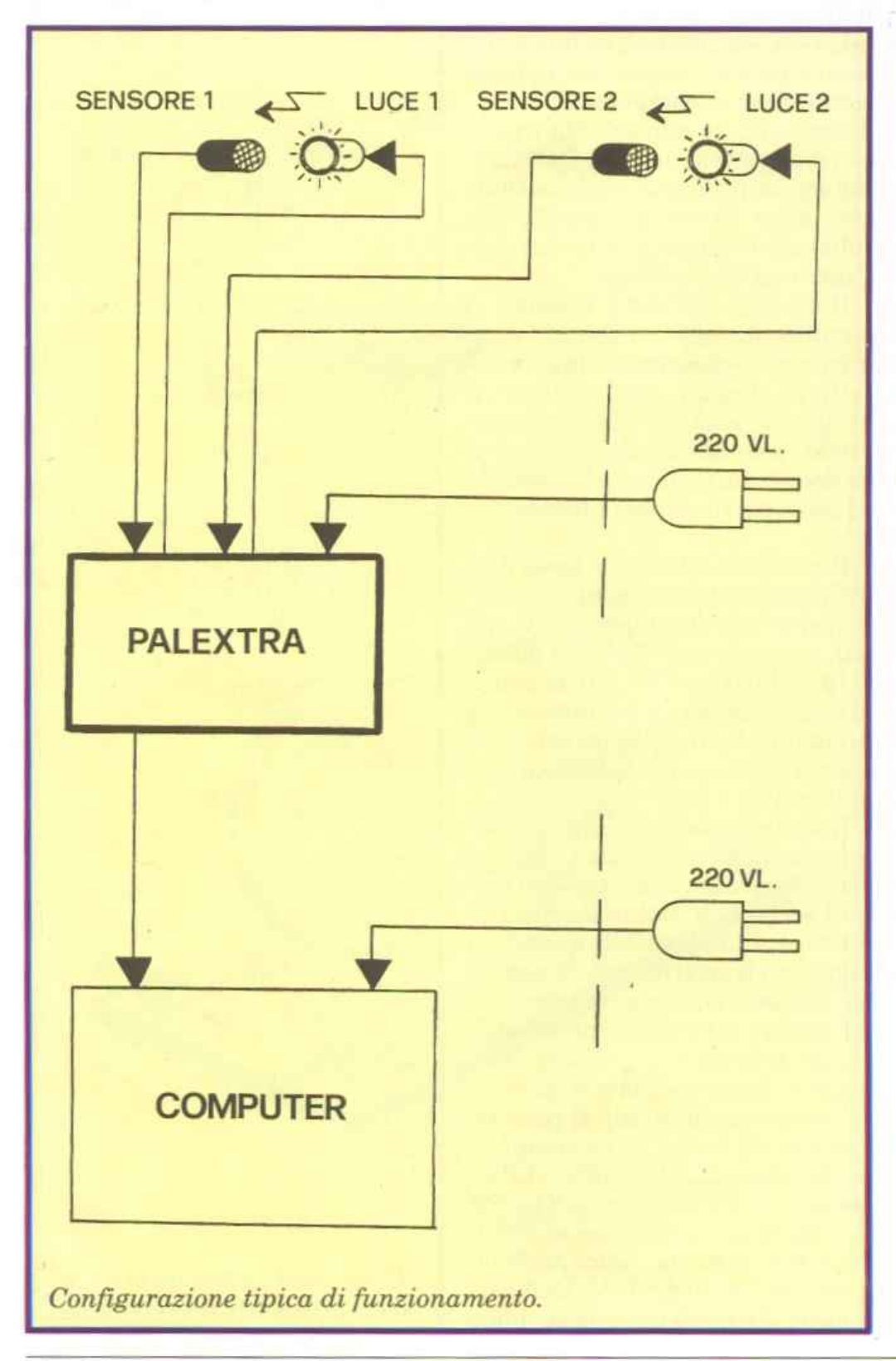

zionamento delle lampadine viene prelevata direttamente dalla corrente alternata sul secondario del trasformatoreTFl (pin 9e 12), e riportata alle prese jack di uscita PSl e PS3. TI led verde Ll (Power), pilotato dall'oscillatore IC2a tramite T1, lampeggiando alJa frequenza determinata da R2 e C3, segnala all'utente la regolare presenza della tensione di alimentazione ( 12 volt e.e.), mentre i led gialli L2 (Input 1) ed L3 (Input 2) segnalano, spegnendosi, qualsiasi passaggio di persone o cose tra sorgenti luminose e sensori a fotoresistenza.

### **Assemblaggio c ircuitale**

Il montaggio va iniziato solo avendo a disposizione tutto il materiale originale indicato nell'elenco componenti, e in particolare i due circuiti stampati a doppia faccia: l'osservanza di questa importantissima precauzione consente di portare a termine il lavoro senza che poi abbiano a verificarsi fastidiosi inconvenienti per mancato funzionamento dell'apparecchio autocostruito, quasi sempre causato da componenti difettosi, più che da errori di montaggio. Oltre allo stagno e a un saldatore a stilo di medio-bassa potenza serve solo un cacciavite a croce per effettuare il fissaggio meccanico del circuito stampato carrier al fondo del contenitore, tramite quattro viti.

Un buon lavoro potrà essere portato felicemente a termine solo seguendo alla lettera le disposizioni di seguito fornite, senza effettuare alcuna modifica all'ordine di montaggio della componentistica: si tratta infatti, e in particolar modo per il circuito stampato master di saldare componenti che in alcuni punti arrivano a essere presenti in notevole quantità, oltre che su entrambe le superfici. Occorre evitare di causare sovrapposizioni di componenti e di creare zone circuitali rese inaccessibili al saldatore dalla presenza di componenti come TFl e gli integrati. Si raccomandano inoltre saldature veloci e senza ecces-

### I *Fai da te*

sive dosi di stagno, da eseguire senza mai persistere su uno stesso punto per più di 4 o 5 secondi, soprattutto per quanto riguarda i pindegli.integrati ei terminali dei led Ll, L2 ed L3.

Iniziare montando il connettore CNl al circuito stampato carrier, saldando la prima fila di 12 terminali al lato A e la fila degli altri 12 al lato B: l'operazione va eseguita lasciando il corpo del connettore il più possibile sporgente, in modo che a montaggio ultimato fuoriesca dal contenitore per essere fa- cilmente applicato alla porta utente del computer. Si può quindi procedere alla stagnatura dei 29 terminali che formano la linea di connessione al circuito stampato master, il quale sarà successivamente montato proprio lungo la linea indicata dalla serigrafia, e cioè tra le due file di terminali. Continuare montando sul lato A (quello superiore) i 5 chiodini capicorda ai punti contrassegnati

con A, B, C, D ed E, e quindi i condensatori C2 e Cl (quest'ultimo con il terminale positivo verso il chiodino capicorda C): tutte le saldature vanno effettuate sul lato opposto B.

A questo punto si può montare, sempre sul lato A e sempre saldando sul lato opposto B, il trasformatore TFl (dotato di 10 terminali che da soli consentono un ottimo fissaggio anche meccanico) che, con il suo volume, riempie quasi tutto lo spazio disponibile sul lato A. Non è per questo d'ingombro, ma serve anzi da piedistallo rotante al circuito stampato stesso, agevolando tutte le successive operazioni di montaggio sul lato opposto B: infatti il circuito stampato potrà essere appoggiato sul piano di lavoro rimanendo da questo sollevato anche senza essere tenuto tra le mani o su un supporto.

Sul lato B vanno montati il ponte diodi Dl, in modo che il corpo nero rimanga sollevato il meno possibile, e il regolatore di tensione ICl da piegare poi di 90° facendo perno sui tre terminali affinché non sia d'ingombro sporgendo troppo: è già previsto un apposito spazio riservato all'area occupata dall'aletta metallica che in questo modo arriva a sfiorare la superficie del circuito stampato. Saldature da effettuarsi, per entrambi i componenti, sullo stesso lato B.

Il circuito stampato carrier può a questo punto essere messo momentaneamente da parte: si prosegue infatti con il master stagnando i 29 terminali della linea di connessione (14 sul lato A e 15 sul lato B) e montando, sul lato A, i 14 chiodini capicorda rimanenti (ai punti contrassegnati con H, I, F, G, L, M, P, Q, J, K, N, O, Red S) e, nell'ordine, i seguenti componenti (con saldature da effettuarsi sul lato opposto B): circuito inte $grato IC2; transistor T1; resistance$ ze Rl ed R5; condensatori C5 e C4;

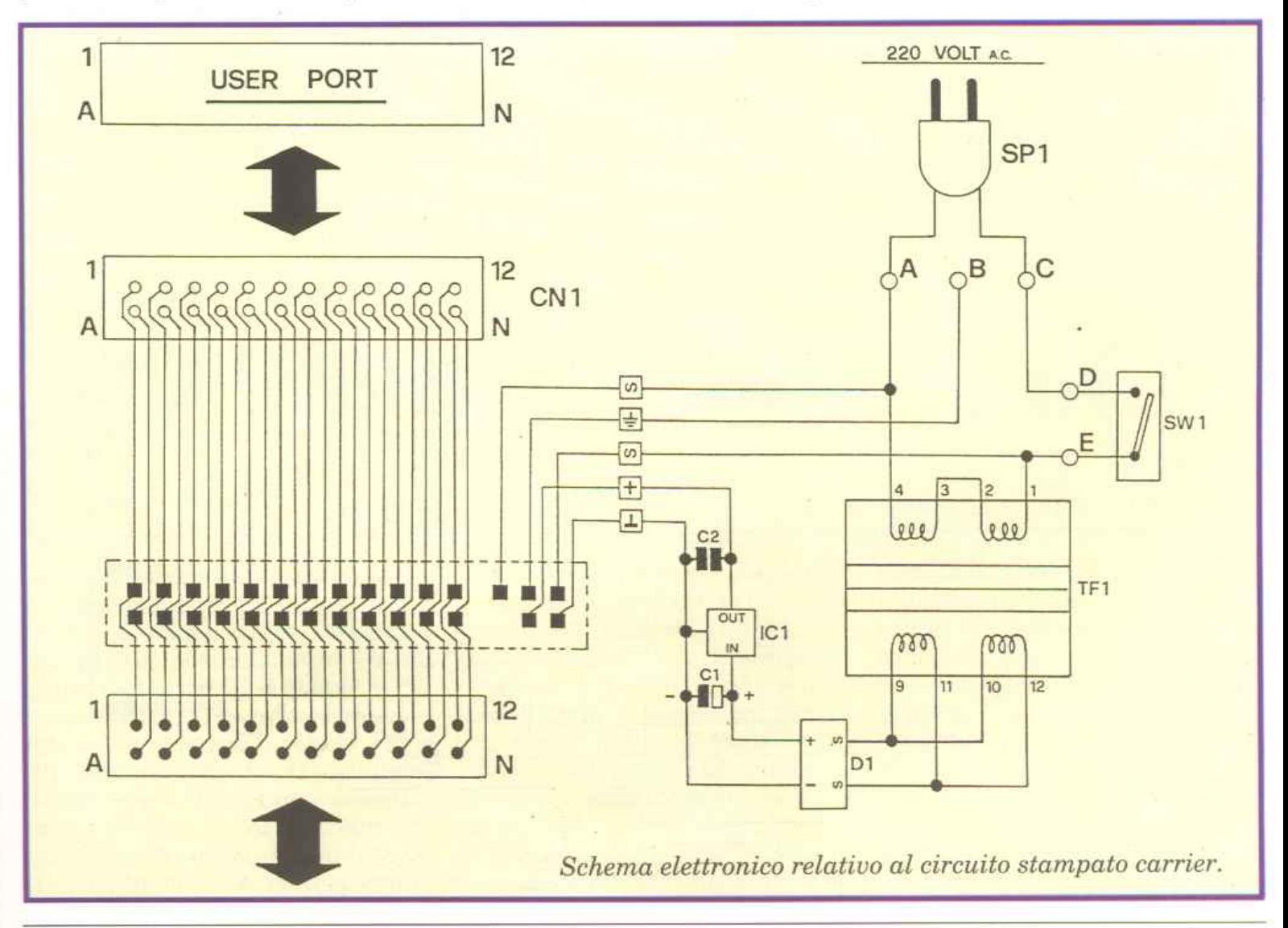

### $Fai$  *da te*

resistenza R8; condensatore C3 (terminale positivo verso R8); resistenza R6; circuiti integrati IC3 e IC4. Si continua poi col montaggio, sul lato B, dei restanti componenti, effettuando le relative saldature sul lato opposto A. Nell'ordine: resistenze R2, R7 e R10; resistenze R9, R3 e R4. Il montaggio va ultimato con i diodi led Ll, L2 e L3, da fissare sul lato A (saldature sul lato opposto B) con i terminali piegati di 90° in modo che le incapsulature di colore verde (Ll) e giallo (L2 ed L3) risultino parallele al piano del circuito stampato, distanziate di circa 1 centimetro e sporgenti dal relativo bordo esterno di 2 o 3 millimetri, così da fuoriuscire poi dal pannello del coperchio del contenitore (attraverso gli appositi fori).

Come indicano le serigrafie del circuito stampato master, per tutti i componenti da montare sul lato A è previsto il montaggio assiale perpendicolare al piano circuitale: questo sistema, unito alla

piena utilizzazione delle superfici disponibili (lato A e lato B) ha permesso di ridurre al minimo l'ingombro volumetrico di Palextra.

A questo punto si effettua l'unione dei due circuiti stampati saldando i 29 terminali del master ai corrispondenti 29 del carrier: si ottiene così un insieme molto compatto e resistente. Le saldature di connessione hanno una funzione meccanica, oltre che elettrica, per cui dovranno essere tecnicamente perfette, precise e realizzate abbondando un po' con lo stagno. I due stampati risultano tra loro perpendicolari e saldamente uniti lungo la linea di connessione, con il lato A rivolto verso il trasformatore TFl e il lato B rivolto verso il connettore CNl, cioè verso l'esterno.

Ultimato il montaggio preliminare, l'insieme può essere inserito nell'apposito contenitore (cod. 154.21) fissando il circuito stampato carrier al fondo tramite le quattro piccole viti da inserire nei

relativi pilastrini di sostegno: il connettore CNl sporgerà dall'apertura anteriore, mentre Dl <sup>e</sup> ICl rimarranno sollevati di qualche millimetro dal fondo. Prima di chiudere il contenitore occorre effettuare tutti i collegamenti. L'interruttore SWl va saldato ai due chiodini dei punti circuitali D ed E del circuito stampato carrier, in modo che la piccola levetta di accensione e spegnimento fuoriesca dal secondo foro anteriore presente sul lato sinistro del contenitore. Analogamente va saldato il cavetto di alimentazione SPI, che dovrà entrare dall'ultimo foro posteriore sinistro del contenitore: va infilato (da sotto e verso l'alto) nell'apposito punto di passaggio previsto sullo stampato fra i tre punti circuitali A, B e C. in modo che fuoriesca sul lato A e possa così essere stabilmente convogliato e saldato ai due chiodini dei punti A eC. Ilchiodinocentrale (puntoB), predisposto per la linea di terra, rimane libero in quanto non serve

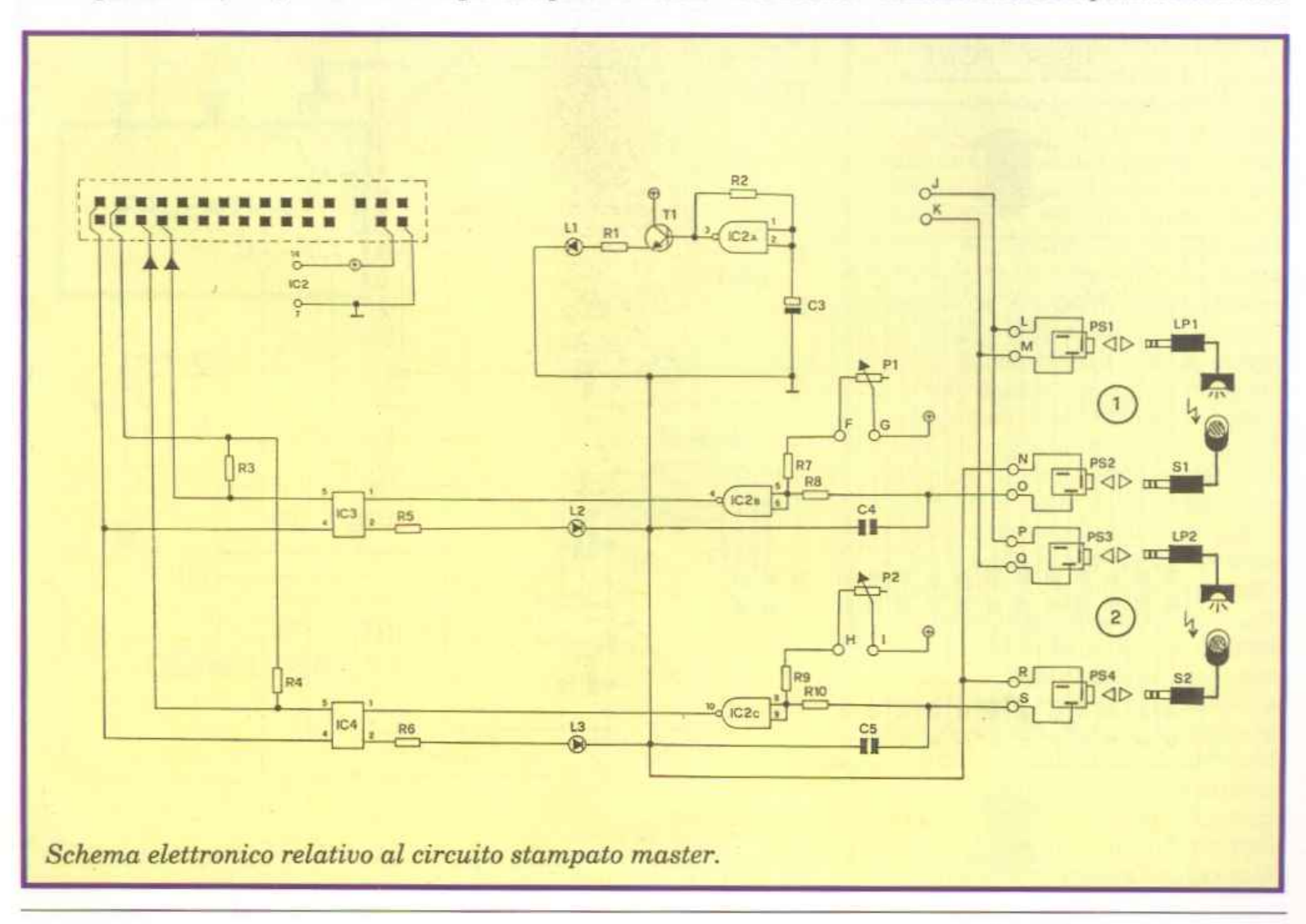

**J** *Fai da te* 

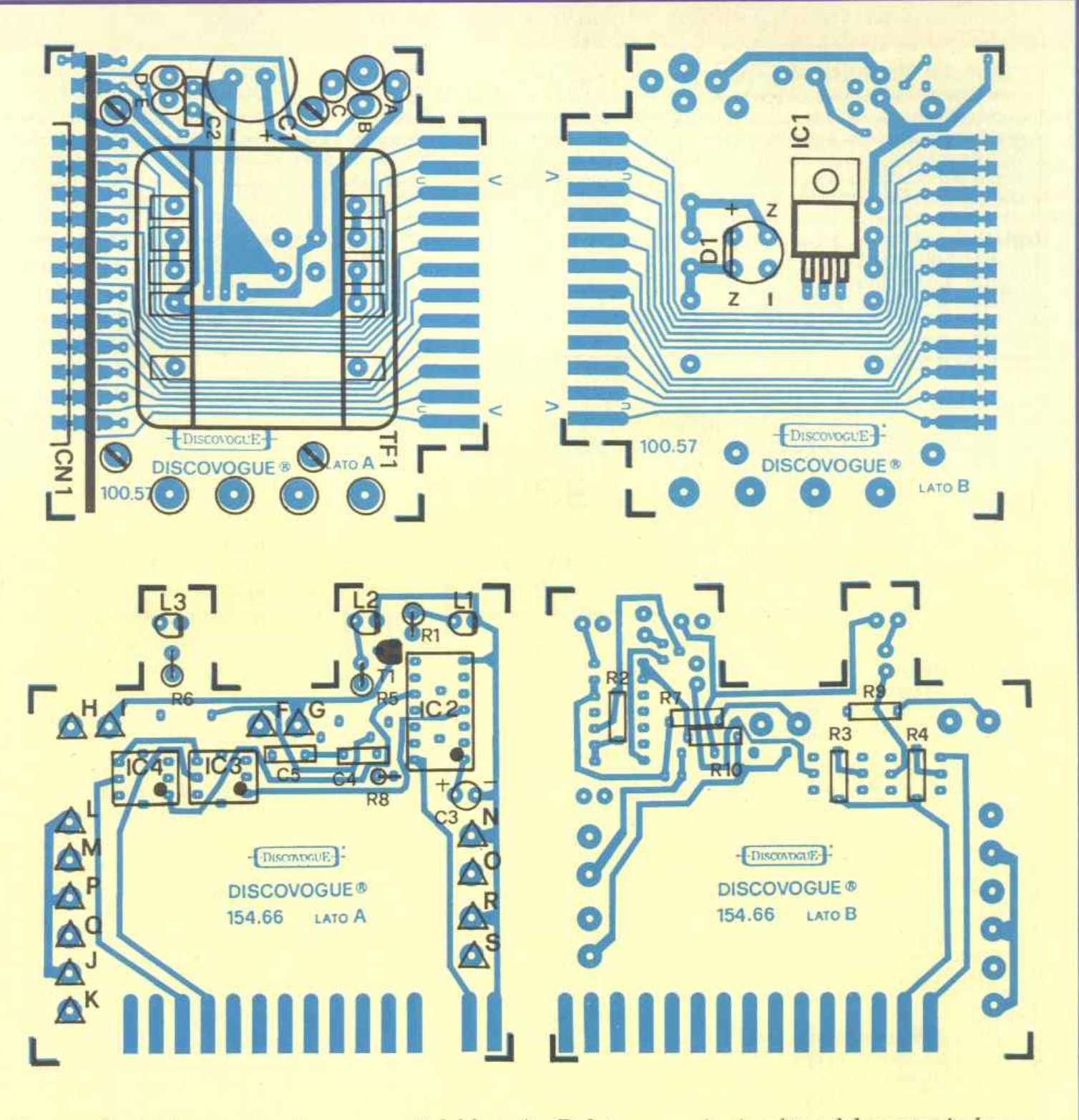

*Piste conduttrici e montaggio componeti del lato A e B del c.s. carrier* in *alto e del master in basso.* 

al funzionamento di Palextra.

I collegamenti del circuito master prevedono invece l'allacciamento del potenziometro Pl ai punti F e G e del potenziometro P2 ai punti H e I, da realizzare con tranci di piattina bipolare. Per Pl: cursore centrale a G, terminale sinistro a F, terminale destro non collegato. Per P2: cursore centrale a I, terminale sinistro <sup>a</sup> H, terminale destro non collegato. Occone poi effettuare l'allacciamento delle quattro prese jack stereo PSI, PS2, PS3 e PS4 (con gli altri tranci di piattina bipolare) ai puntiL ed M, Ne O, P e Q, R ed 8: ogni presa ha tre piccoli terminali, che sono nell'ordine massa (quello centrale vicino alla filettatura, da collegare ai punti L per P81, N per P82, P per P83, R per PS4), segnale supplementare (terminale distanziato dagli altri due, da non collegare) e segnale di input per i sensori, o di output per le luci (rimanente terminale, da collegare ai punti M per P81, O per P82, Q per PS3, S per P84). Le prese sono ovviamente compatibili con gli spinotti jack dei sensori 81 ed 82 e delle sorg<sup>e</sup>nti di luce LPl eLP2.

Ultimo collegamento da realizzare è quello dei punti J e K alla corrente alternata, servendosi de1

### **Elenco componenti**

*l'hardu.:arto Palextra è composto in prevalenza* da *circuiti integrati, per cui componenti elettronici !<pecifici co* $m$ e resistenze e condensatori sono presenti in limitata quantità. La parte elettromeccanica comprende, tra l'altro, *due circuiti stampati, 1 connettore, quattrop\_rese;ack stereo, due potenziometri con manopola, duesorgenti lumi*nose a lampadina con schermo cilindrico filtrante nero, due speciali sensori a fotoresistenza con schermo cilin $d$ rico filtrante nero, e il contenitore plastico forato e serigrafato. Nell'elenco è possibile distinguere: quantità (nu*meri tra parentesi) di ogni tipo e valori.' di articolo; eventuali codici circuitali: eventuali valori espressi nell'uni*tà *standard di misura. I limiti massimi di tolleranza si intendono* 5~ *per Le resistenze e J()<';', per i condensatori.* 

#### Resistenze (10)

- (1) Rl: 560 ohm 1/2 W
- (1) R2: 120 Kohm 1/4 W
- (2) R3 e R4: 10 Kohm 1/4 W
- (2) R5 e R6: 120 ohm *112* W
- (2) R7 e R9: 8,2 Kohm 1/4 W<br>(2) R8 e R10: 1 Kohm 1/4 W
- !2) R8 e RlO: 1 Kohm L'4 W

#### Condensatori (5)

- $(1)$  Cl: 470 micro $F$  35 VL elettrol. vert.
- (3> C2, C4 e C5: 100 nanoF 100 VL poliest.
- (1) C3: 4,7 microF 63 VL elettrol. vert.

#### $Diodi(4)$

- $\begin{array}{cc}\n\text{(1)} & \text{D1: W02 ponte} \\
\text{(1)} & \text{L1: Led rotonde}\n\end{array}$
- L1: Led rotondo 5 mm. colore verde
- (2)  $L2 e L3$ : Led rotondo 5 mm. colore giallo

#### Transistor (1)

 $(1)$  T1: BC546A

#### Circuiti integrati (4)

- Il) !Cl: 7812 regolatore di tensione
- ( 1) IC2: 4093 quad NAND Schrnitt trigger
- (2) IC3 e IC4: 4N25 fotoaccoppiatore

#### A1tri componenti (14)

- (2) P1 e P2: 47 Kohm potenziometro lineare<br>(1) TF1: trasformatore 220/15 VL 400 mA
- (1) TF1: trasformatore 220/15 VL 400 mA<br>(1) SW1: interruttore unipolare miniatura
- (1)  $SW1:$  interruttore unipolare miniatura<br>(1)  $SP1:$  cavetto di alimentazione 220 VL c
- SP1: cavetto di alimentazione 220 VL con spina
- 
- (4) PS1, PS2, PS3 e PS4: presa jack stereo da pannello 3,5 mm.<br>(2) LP1 e LP2: sorgente di luce a lampadina con schermo cilindr LP1 e LP2: sorgente di luce a lampadina con schermo cilindrico filrante nero, completa di cavetto bipolare di collegamento con spinotto jack stereo 3,5 mm.
- (2) Sl d S2: sensore di luminosità a fotoresistenza con schermo cilindrico filtrante nero, completo di cavetto bipolare di collegamento con spinotto jack stereo 3,5 mm.
- (1) CNJ: connettore 12+12 poli passo 3,96 mm.

#### Vari (35)

- (1) circuito stampato cod.  $100.57$ <br>(1) circuito stampato cod. 154.66
- circuito stampato cod. 154.66
- \4 viti di fissaggio per c.s.
- $(19)$  chiodini terminali capicorda per c.s.<br> $(7)$  tranci piattina bipolare lung. cm. 8
- (7) tranci piattina bipolare lung. cm. 8<br>(2) manopole con indice per potenziom
- (2) manopole con indice per potenziometro
- contenitore plastico forato e serigrafato cod. 154.21

trancio di piattina bipolare rimanente a disposizione, da saldare ai capi dcl secondario di TFl, in una zona circuitale dello stampato carrier facilmente accessibile e ispezionabile (lato B).

### Collaudo e installazion<sup>e</sup>

Terminate le operazioni di collegamento è consigliabile eseguire, tramite un tester, un semplice collaudo, verificando la presenza della 220 volt a.e. sui punti A e C del circuito carrier e anche sull'avvolgimento primario di TFI (pin 1e4): ovviamente ciò deve essere fatto col tester predisposto sulla corrente alternata (1'000 voll f.s. a.e.) e collegando il circuito alla rete tramite SPl, accendendo l'interruttore SWl.

Sul secondario di TF1 e sui punti J e K, Led Me P e Q, dev'essere presente una tensione di circa 15 volt (tester a 50 volt f.s. a.c.), mentre, con lo strumento predisposto sulla corrente continua (50 voltf.s. e.e ), sui terminali di Cl va riscontrato un potenziale di circa 21 volt, che scenda a 12 volt a valle di IC1 e sui terminali di C2.

Lo stesso valore di 12 volt c.c. deve essere presente sul circuito master, e più precisamente sulpin 14 di IC2, su1 collettore del transistor Tl e sui punti circuitali G e I (cursori centrali di P1 e P2).

Occorre poi rilevare il corretto funzionamento dell'oscillatore IC2a rilevando sul pin 3 un segnale di circa 3 Hz., valore determinato da R2 e C3.

Se le misure danno esito positivo si può passare alla verifica finale pratica, collegando Palextra alla porta utente del computer tramite il connettore CNl che in parte fuoriesce dalla finestra anteriore del contenitore. Quindi si inseriscono gli spinotti delle sorgenti di luce LPl e LP2 e dei sensori Sl e 82 rispettivamente nelle prese jack PS1, PS3, PS2 e PS4, appositamente predisposte, e si sfrutta la lunghezza dei quattro cavetti per applicare le coppie luce-sensore ai dispositivi da monitorizzare, in modo da creare perfetti campi di rilevazione ottica al passaggio di schermi. Le suddette operazioni vanno ovviamente eseguite con tutti gli apparecchi spenti, da accendersi solo successivamente.

Caricando il software nel computer e facendolo eseguire, si deve effettuare la corretta taratura del sistema di rilevazione a sensore: inizialmente i potenziometri Pl e P2 vanno lasciati alla massima sensibilità (girati sulla destra), verificando che i led gialli Input 1 e Input 2 rimangano accesi se non si verificano transiti di schermi interferenti; successivamente, ruotando Pl e P2 verso sinistra, si cercherà invece una regolazione più selettiva, tale che al passaggio, anche fulmineo, di qualcuno o resistenze dei sensori 81e82 con qualcosa nel campo di rilevazione ottica causi regolarmente lo spegnimento dei led (e quindi le commutazione dei segnali sulle linee di input del computer).

Su video il software deve procedere di volta in volta al conteggio degli impulsi (e al relativo calcolo delle distanze accreditate).

Il collaudo può richiedere tempo

per la perfetta taratura di Pl e P2 (relativamente ai parametri di rilevazione ottica) e soprattutto per il corretto posizionamento di sorgente luce e sensore nel punto più adatto del dispositivo da monitorizzare: questa particolare fase della procedura può tuttavia essere posticipata all'avvenuta installazione del sistema, effettuando le prove mediante simulazione delle variazioni di luce coprendo e scoprendo alternativamente le foto-

metri sporgano correttamente dai corrispondenti fori presenti sul pannello frontale superiore serigrafato, e che l'interruttore SWl e il cavetto di alimentazione SPl fuoriescano dai fori laterali di sinistra (SPl dall'u1timo in fondo, SWl dal secondo anteriore). Le quattro prese jack vanno definitivamente fissate sul retro del coperchio del contenitore in corrispondenza degli appositi fori.

I potenziometri, le prese jack e

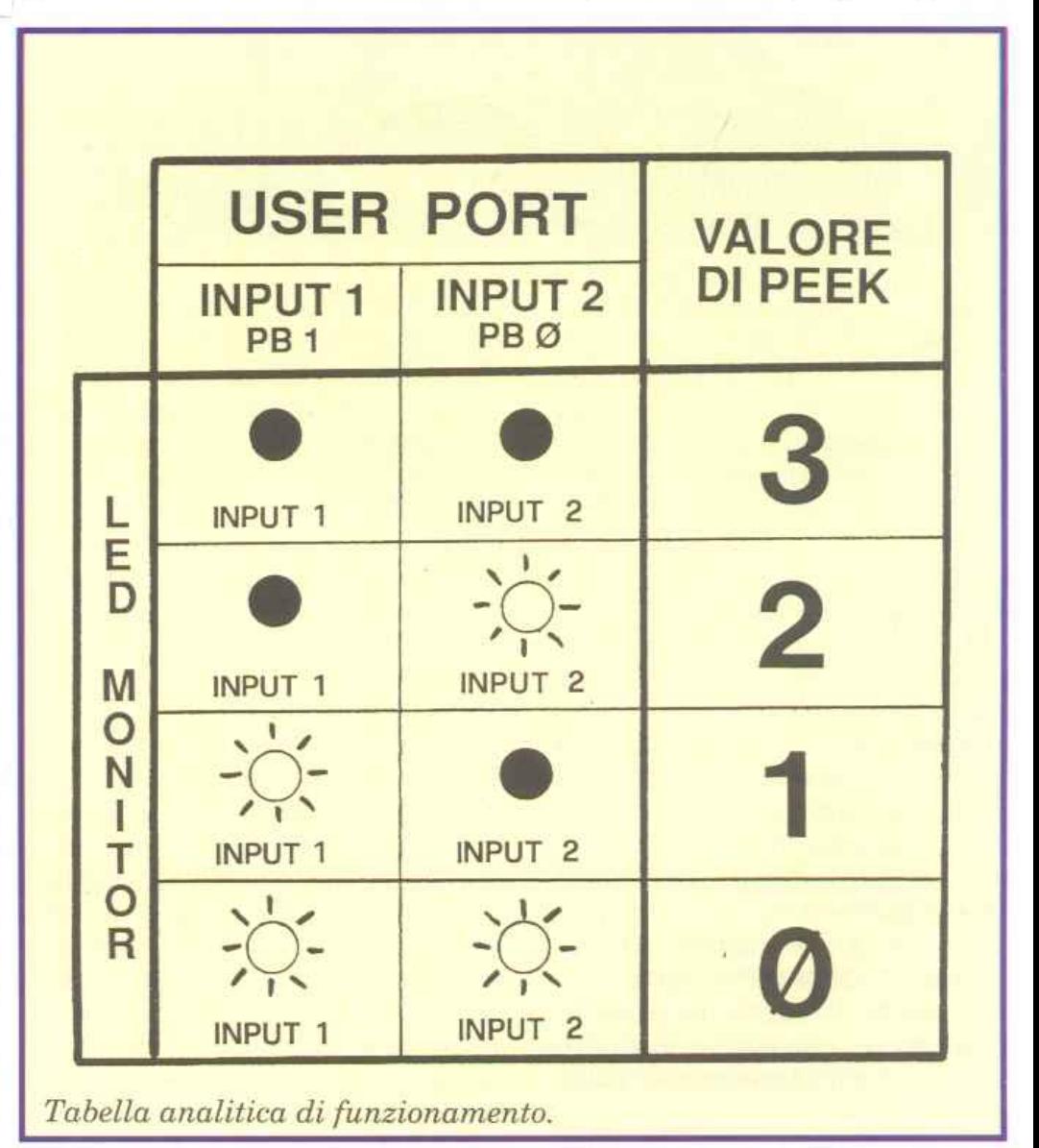

una mano o con schermi più o meno filtranti.

Se la verifica finale fornisce esito positivo, il circuito, già inserito nel fondo del contenitore, può essere definitivamente chiuso con il coperchio, da far scorrere sulle quattro sporgenze-guida angolari che si ergono dal fondo, in modo che alla fine i tre led e i 2 potenziol'interruttore di accensione sono dotati di sporgenze filettate a cui applicare i relativi anelli metallici di fissaggio. Si fissano infine le manopole agli alberini rotanti dei potenziometri in modo che, ruotandole tutte in senso antiorario, gli indici di posizione si orientino a sinistra in basso, cioè sul minimo di sensibilità alle sorgenti luce.

### *Fai da te*

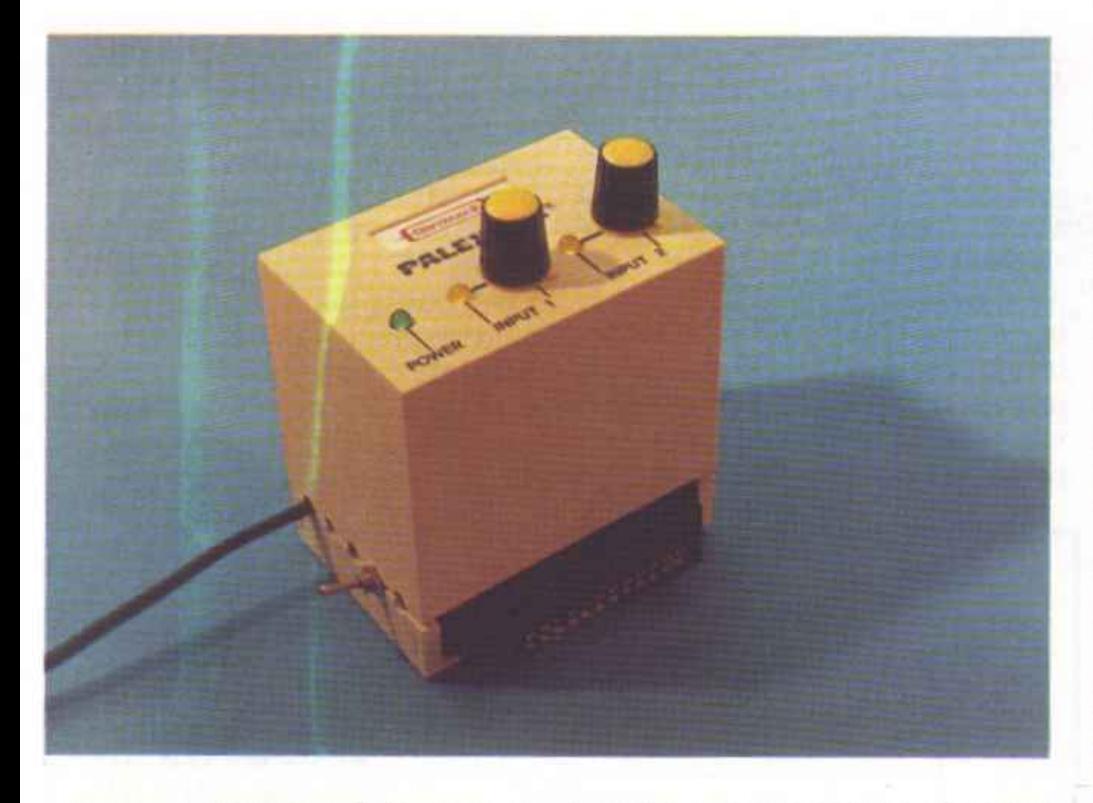

Per una chiusura definitiva è sufficiente applicare, durante l'unione del coperchio al fondo, alcune goccie di collante rapido sulle quattro sporgenze di plastica e sulle superfici di contatto tra le due parti che formano il contenitore.

### Software dimostrativo

Questo programma, semplice ma assai versatile e potente, pur non contenendo al suo interno complesse routines di elaborazione, riesce a gestire in modo professionale e totalmente automatico tutte le operazioni di controllo dei segnali di commutazione trasmessi da due distinti sensori ottici ogni volta che qualcuno (o qualcosa) attraversa i relativi campi di rilevazione compresi tra le fotoresistenze dei sensori e le appropriate sorgenti luminose di riferimento.

È consigliato in particolare l'uso in palestre o spazi-ginnastica domestici, perché speciali contatori digitali e convertitori (impulsilunghezze metriche) provvedono a calcolare all'istante. ad esempio, l'ideale tragitto fatto pedalando su una cyclette, oppure la distanza percorsa su un circuito di riferimento (corsa, marcia, footing, passi di riscaldamento).

I display forniscono i dati in chi-

lometri, con precisione al metro, sulla base di parametri di moltiplicazione prefissati.

Per il primo input è previsto un incremento di 63 centimetri per ogni impulso, con possibilità di conteggio fino a ben 99.999 passaggi, per un totale gestibile di 62,999 chilometri: 63 centimetri non è un incremento casuale, ma il percorso di un meccanismo ciclico avente raggio di rotazione di circa 10 centimetri. Come dire, in pratica, che collegando il sensore alla ruota di qualsiasi cyclette, a 10 centimetri dal centro, e fissando un pezzo di cartoncino nero (schermo) su un punto mobile equidistante che vada puntualmente a passare tra luce e fotoresistenza, creando un impulso attivatore a ogni pedalata ciclica, si può ottenere la misurazione digitale e precisa del percorso realizzato.

Per il secondo input l'incremento previsto è invece di 6 metri per ogni impulso, con possibilità di conteggio fino a ben 9.999 passaggi, per un totale di 59,994 chilometri: anche in questo caso la scelta parametrica è ragionata, in quanto il canale di input è pensato per abbinamenti a piccoli percorsi ricavabili anche in una stanza di casa (si pensi ad esempio a un circuito quadrangolare di 2 metri + 1 +

2 + 1, per un totale di 6 metri).

Posizionando opportunamente il sensore di rilevazione in un punto qualsiasi del percorso, che diventa così la linea di partenza, di conteggio intermedio e di arrivo, si possono effettuare corse, allenamenti di marcia e footing, giri di riscaldamento: lo stesso atleta sarà lo schermo che, passando tra fotoresistenza e luce al compimento di ogni giro (linea di finish), attwerà automaticamente la gestione computerizzata.

In pratica il software è in grado di elaborare tutti i segnali che determinano, attraverso i due input PBO e PBl della porta utente del computer, la configurazione elettronica di riferimento (attivazione sul primo canale, sul secondo o anche su entrambi contemporaneamente). Non appena il programma ha inizio appare sullo schermo la videata-monitor a fondo rosa, bordo rosa e scritte nere, con il nome Palextra le il data-set di copyright nella parte alta dello schermo: più sotto viene proiettato iJ display multifunzione contenente il rapporto aggiornato in tempo reale relativamente alle condizioni operative.

Si possono distinguere due distinti settori graficamente simili, uno sulla sinistra per il primo canale (Input 1, linea PB1, cyclette e simili), e l'altro sulla destra per il secondo canale (Input 2, linea PB0, percorsi, piccoli circuiti e simili).

Relativamente al primo input il parametro-base di moltiplicazione è definito in centimetri (che come si è visto sono 63): inizialmente il riquadro della distanza. percorsa (in chilometri) contiene un valore nullo (0,000), proprio perché è azzerato il valore dei passaggi rilevati.

Il menù riportato a fondo video:

Fl - Inizio F3 - Stop

ricorda all'utente che per dare inizio al conteggio è sufficiente premere il tasto funzione F1: a ogni impulso trasmesso dall'apparec-

### $\Gamma$ Come si acquista il materiale già pronto

È disponibile la versione hardware, ovvero l'apparecchio già montato, collaudato e funzionante. completo di istruzioni di installazione e uso. Codice 154.00, lire 107.000. Chi ha un minimo di esperienza con 1 elettronica e col saldatore può acquistare la versione hardware kit, una scatola di montaggio completa comprendente, oltre a tutto il materiale indicato nell'Elenco componenti, anche le istruzioni di assemblaggio, collaudo, installazione e uso. Codice 154.10, lire 92.000. È inoltre possibile richiedere il personal set, una confezione comprendente solo i due circuiti stampati. il connettore, il contenitore, i relativi accessori di fissaggio e le istruzioni di assemblaggio, collaudo, installazione e uso, per costruire l'apparecchio Palextra avendo già a disposizione il rimanente materiale necessario, oppure per realizzare periferiche personali diverse, tutte dotate di duplicazione della porta utente sul retro, che consentono il collegamento in cascata di altre periferiche addizionali. Codice 154.20, lire 48.500.

Per quanto riguarda invece il software esistono diverse versioni di programmi per computer C 64 (e C128 compatibili>, da utilizzare in base alle prestazioni desiderate e alle caratteristiche del supporto di memorizzazione (cassetta o dischetto): -

- Software dimostrativo su cassetta (allegato a questo numero di RE&C): permette di gestire in modo professionale e totalmente automatico le operazioni di elaborazione degli impulsi inviati da due sensori posizionati in modo da segnalare otticamente il transito di persone o cose nel campo di rilevazione compreso tra fotoresistenza e luce di riferimento. Previsto per applicazioni in palestre o spazi-ginnastica di casa, il programma è in grado di visualizzare in tempo reale le distanze chilometriche percorse pedalando in cyclette o correndo su tracciati e circuiti anche molto brevi (6 metri). Routine per conteggi fino a 99.999 passaggi (canale 1) e 9.999 passaggi (canale 2). Multidisplay di controllo de11e varie sezioni collegate, aggiornato in tempo reale e di facile leggibilità. Codice 154.61, lire 13.500.

- Software di funzionamento su cassetta (che sarà allegato al prossimo numero di RE&C): stesse caratteristiche del programma cod. 154.61, ma con videata grafica multicolor di supporto e routine supplementare per la definizione personalizzata dei due parametri-base di conteggio. Centimetri per il canale l, metri per il canale 2. Codice 154.62, lire 27.000.

 Software di funzionamento su dischetto: stesse caratteristiche del programma cod. 154.62, ma con possibilità di definire e memorizzare su disco ben 10 diversi parametri-base personalizzati per ogni canale di input. Codice 154.63, lire 37.000.

Tutti gli ordini d'acquisto possono essere effettuati tramite lettera, indirizzando in busta chiusa a: Discovogue, P.O. BOX 495, 41100 Modena. I prezzi si intendono IVA compresa, con pagamento contrassegno e spese di spedizione a carico del destinatario. Gli invii si effettuano ovunque (entro 24 ore dall'arrivo dell'ordine) tramite pàcco postale che, a richiesta, può essere anche urgente (con maggiorazione delle spese aggiuntive). Ogni ordine dà diritto a ricevere in omaggio, oltre a una gradita sorpresa, anche la mailing card personalizzata e codificata che consente di ottenere sconti e agevolazioni in eventuali ordini successivi.

chio Palextra il contatore passaggi incrementa di 1 (fino a un massimo di 99.999), mentre la distanza accreditata è il risultato della moltiplicazione tra il valore passaggi e la base di 63 centimetri (trasformato poi in chilometri). Col tasto F3 si può fermare il conteggio in qualsiasi momento e i dati rimangono visualizzati: riprendendo un nuovo conteggio (Fl) si causerà anche un reset automatico totale. Per il secondo input il parametro-base di moltiplicazione è invece definito in metri (valore 6): anche in questo caso, la proiezione iniziale è quella di reset completo. Valgono anche per questo secondo canale i criteri di attivazione e arresto del conteggio tramite comodi tasti-funzione, come mostra il relativo menù <sup>a</sup> fondo video:

F5 - Inizio F7 - Stop

Disponendo con F5 l'inizio. il contatore passaggi incrementa di 1 (fino a un massimo di 9.999) con ogni impulso di input, mentre la distanza accreditata è il risultato della moltiplicazione tra il valore passaggi e la base di 6 metri (trasformato poi in chilometri).

Il tasto F7 permette di fermare il conteggio e di lasciare visualizzati tutti i dati: reset totale e nuovo conteggio si azionano ripremendo F5.

Per un buon funzionamento di programma e apparecchio è necessario posizionare al meglio i sensori di rilevazione, in modo che le luci di riferimento colpiscano direttamente le relative fotoresistenze, e che ogni impulso di commutazione inviato agli input sia la conseguenza del passaggio, anche velocissimo, di uno schermo (persona in transito o filtro in movimento) nel campo di rilevazione stesso.

n primo canale (Input 1) va riservato ad abbinamenti per conteggi frequenti e di breve distanza (63 cm fissi), come cyclette (a 10 cm dal perno di rotazione della ruota), mentre il secondo canale (Input 2) è adatto a controlli su percorsi aventi uno sviluppo perimetrale di 6 metri.

Durante il funzionamento del programma anche il dispositivo Palextra svolge un'appropriata azione di monitoraggio assai utile all'utente, tramite le segnalazioni dei tre led di colore verde (Power) e giallo (Input 1 <sup>e</sup> Input2) che segnalano, rispettivamente, il corretto funzionamento dell'apparecchio e le commutazioni di livello logico trasmesse dai due sensori periferici ogni volta che uno schermo attraversa il campo di rilevazione compreso tra fotoresistenza e sorgente luminosa di riferimento.

### Daniele Malavasi

## **Qui 64, mondo, mi ricevi?**

*Nelle scorse puntate si è cercato di far luce sul funzionamento dei diversi integrati che costituiscono il C64, ponendo in risalto il percorso dei segnali fra un dispositivo e l'altro; questa volta prendiamo invece in considerazione le connessioni che si affacciano all'esterno.* 

Queste connessioni rivolte all'esterno permettono il collegamento del ca1colatore a diverse periferiche ed espansioni; esaminiamole dunque nei dettagli una per una.

### Porta espansioni

Cominceremo con l'esaminare la porta espansioni che, come dice il nome, è stata progettata per consentire il collegamento di generiche espansioni all'hardware del calcolatore.

La disposizione dei vari contatti è illustrata nella figura 1; come si può vedere, il connettore è costituito da due file parallele di contatti: quella superiore, per distinguere i contatti l'uno dall'altro, utilizza i. numeri da 1 a 22, mentre qu<sup>e</sup>lla inferiore le lettere dalla A alla Z.

Alla porta, situata sulla destra del lato superiore del calcolatore, fanno capo i seguenti segnali:

### Tavola 1

- 1. Alimentazione AC 9 Volt
- 2. Massa alimentazione 5 Volt
- 3. Alimentazione AC 9 Volt
- 4. Non collegato
- 5. Non collegato
- 6. Alimentazione CC +5 Volt stabilizzati
- 7. Non collegato

1. Linee di massa collegate ai pin 1, 22, A, Z.

2. Alimentazione positiva stabilizzata +5 Volt (fornita dal calcolatore ai dispositivi esterni connessi con la porta espansioni) pin 2, 3.

3. Bus Dati, costituito dalle 1inee DO-D7, che fanno capo, nell'ordine, ai pin dal 21 al 14. Il Bu<sup>s</sup> dati, come avevamo già avuto modo di vedere, consente la trasmissione e la ricezione di informazioni nel formato byte ai dispositivi connessi alla porta espansione.

4. Bus Indirizzi, costituito dalle 16 linee AO-Al5 connesse nell'ordine ai pin da Y a F, che permette al microprocessore presente nel C64 di selezionare i singoli registri contenuti nei dispositivi dell'espansione analogamente a quanto avveniva per i dispositivi

> (Ram, Rom e interfacce) presenti sulla piastra madre.

5. Linea R/ -W: selezione lettura e scrittura, che indica la direzione in cui il Bus Dati è percorso dai segnali ; fa capo al pin 5. Setale linea sarà alta e il registro selezionato si troverà allocato in un dispositivo connesso alla porta espansione, i dati viaggeranno, attraverso l'omonimo bus dal dispositivo esterno, verso la MPU (sinonimo di microprocessore), e verrà quindi eseguita un'operazione di lettura, mentre se la linea R/-W sarà <sup>a</sup> un livello basso l'operazione sarà di scrittura, ovvero i dati viaggeranno in direzione contraria: dal microprocessore al dispositivo esterno nel quale verranno memorizzati.

6. Linea di Reset: questa linea, nei primi modelli del C64, quelli a cui corrisponde lo schema pubblicato negli scorsi numeri di *Radio Elettronica* & *Computer,* andava <sup>a</sup> collegarsi direttamente al piedino di Reset della MPU, del VIC e dei due CIA. Il compito assegnato <sup>a</sup> questa linea è principalmente quello di propagare all'esterno il segnale di Reset, generato all'interno del calcolatore da un monostabile al momento dell'accensione, onde consentire il reset del dispositivo periferico. Nei modelli più recenti si è provveduto a frapporre dapprima un transistore, <sup>e</sup> successivamente un invertitore 7406, al fine di rendere indipendente la linea di reset interno da quella del reset esterno (da invia-

## I *Hardware C64*

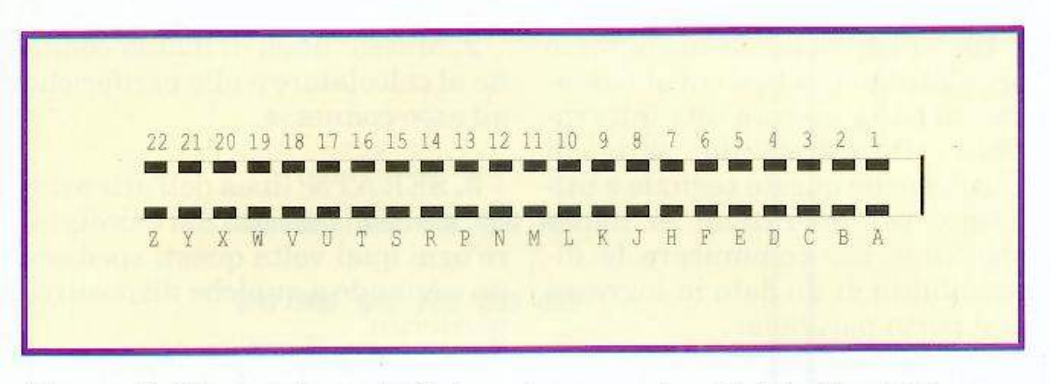

*Figura 1. Disposizione p iedini porta espansione (vista frontale).* 

re alle periferiche) per evitare che un accidentale abbassamento di questa linea potesse resettare il calcolatore. Questa linea fa capo al pin C.

7. Segnale Clock2 presente su] pin E: fornito dal microprocessore all'espansione onde consentire la sincronizzazione dei dispositivi presenti su di essa.

8. Segnale ~IRQ, presente sul pin 4: permette ai dispositivi connessi con la porta espansione di inviare dci segnali d'interruzion<sup>e</sup> al microprocessore; anche questa linea si va a collegare direttamente agli omonimi piedini della MPU del VIC e di CIAl.

9. Segnale-BA, connesso al pin 12: consente di fermare temporaneamente l'attività del microprocessore contenuto nel C64 ; questo segnale viene abbassato dall'interfaccia video in particolari occasioni.

10. Segnale - DMA, connesso al pin 13: consente l'isolamento e la sospensione de11'attività del microprocessore interno al calcolatore; questo segnale viene per lo più utilizzato per far funzionare il computer con un microprocessore

*Figura 2. Disposizione piedini porta* 

*Figura* 3. *Disposizione dei contatti della porta seriale.* 

es temo quale 10 Z80 nella scheda CPM inseribile nella porta espansione.

11.  $-EXROM$ , presente sul pin 9, informa il circuito PLA (MOS 906114), della presenza di una ROM esterna.

12. -GAME, posizionato sul pin 8, confluisce anch'esso nel PLA determinando con il proprio stato l'eventuale indirizzamento di djspositivi esterni al calcolatore.

13. - ROMH e -ROML, presenti rispettivamente ai pin B e 11, permettono il selezionamento, da par<sup>t</sup>e del microprocessore, dì eventuali ROM esterne presenti <sup>s</sup>ulla scheda connessa alla porta espansione.

14.  $\sim$ I/O1 e $\sim$ I/O2, rispettiva<sup>m</sup>ente ai pin 10 e 7, consentono invece l'indirizzamento di interfacce esterne, ognuna di queste interfacce avrà a disposizione 256 byte.

15. Dot Clock, pres<sup>e</sup>nte al pin 6, renderà accessibile all'esterno il segnale di temporalizzazione principale, dalla cui divisione si originano i principali segnali di controllo del calcolatore.

### Porta Utente

Sulla sinistra del calcolatore si affaccia la porta utente a cui fanno capo alcuni segnali provenienti dai CIA contenuti nel calcolatore.

Tale porta permette il collegamento di cavi seriali, paralleli e altre particolari interfacce al calcolatore quali programmatori di Eprom, modem, eccetera.

Esamineremo ora tutte le connessioni di questa porta, ricavata dallo stesso circuito stampato del calcolatore, la cui pinatura è rappresentata nella figura 2. Anche in questo caso le cifre designeranno le connessioni sul lato superiore della piastra mentre le lettere indicheranno quelle sul lato inferiore.

1. Massa: connessa ai terminali 1, 12, A, N.

2. Alimentazione positiva a +5 V connessa al terminale 2, è concesso un assorbimento massimo di 100 mA.

3. Linee alimentazione corrente alternata 9 V, utili per alimentare circuiti esterni che da quest<sup>a</sup> tensione, mediante raddrizzatori o duplicatori di tensione, possono <sup>o</sup>ttenere tensioni a 9 o 12 Volt CC. Anche su queste linee la massima corrente erogabile è 100 mA. Le connessioni a cui fanno capo le li<sup>n</sup>ee in questione sono rispettivamente la 10 e la 11.

4. Segnale di -Reset: collegat<sup>o</sup> al pin 3, viene abbassato al momento dell'accensione del calcolatore, al fine di resettare i circuiti collegati alla porta utente. Nei nuovi modelli del C64 questa li-

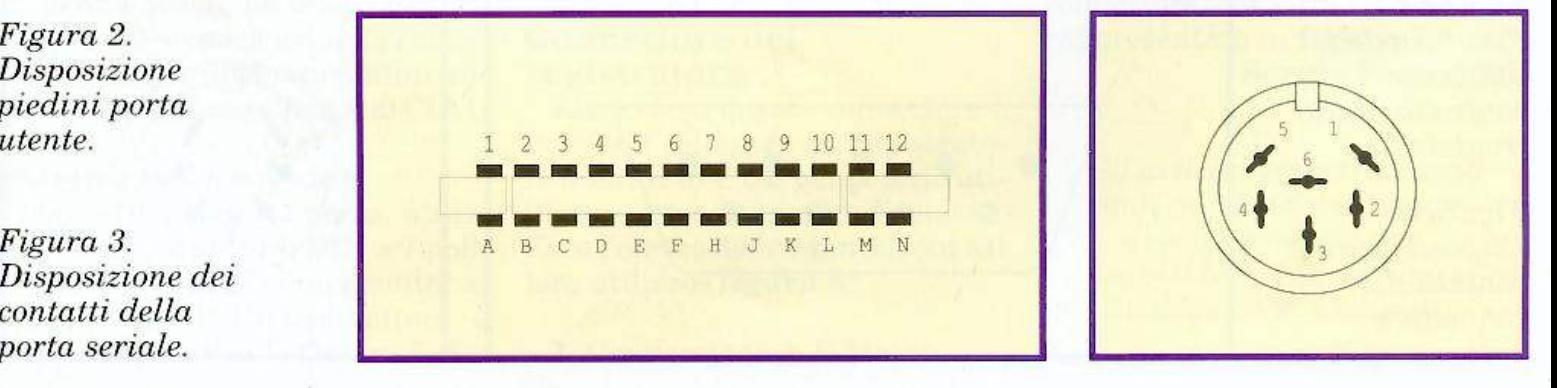

## **Hardware C64**

nea è mantenuta distinta da quella del reset interno, mentre è sempre connessa a quella del reset che fa capo alla porta espansione.

5. Linea CNTl collegata al pin 4, facente capo all'ingresso CNT di CIAl. Questo segnale può essere usato in due distinti modi: per <sup>p</sup>ilotare il timer nell'interfaccia CIAl o come segnale di Clock per la porta seriale contenuta sempre nello stesso integrato.

**6.** SPI, facente capo al pin 5, è il terminale di uscita e ingresso dati della porta seriale contenuto in CIA1; tramite questo segnale e quello precedente è possibile connettere un bus seriale sincrono alla porta utente.

**7.** I segnali CNT2 e SP2, collegati rispettivamente ai pin 6 e 7, sono equivalenti a CNTl e SPl, con la differenza che interessano l'interfaccia CIA2.

**8.** Segnale ATN, conness<sup>o</sup>al pin 9, costituisce il segnale di "attenzione" generato da CIA2 e utilizzato dal bus seriale IEE488 per controllare le diverse interfacce.

**9.** -PC2: segnale presente in <sup>u</sup>scita al pin 8, viene abbassato automaticamente ogni qua] volta viene reiscritta la porta dati B contenuta nelJ'jnterfaccia CIA2. Questo segnale, congiuntamente <sup>a</sup>-Flag2 è utilizzato per gestire le operazioni di handshacking fra il calcolatore ed eventuali dispositivi connessi alla porta utente, in quanto segnala la disponibilità di un dato in uscita alla porta parallela.

*Figura 4. Pinatura delle due porte controllo (vista frontale).* 

*Figura 5. Disposizione dei contatti nel connettore video.* 

**10.**  $\sim$ Flag: segnale in ingresso presente sul pin B, il cui abbassamento può generare una interruzione (lnterrup<sup>t</sup>) da parte di CIA2, anche questo segnale è utilizzato per operazioni di hand<sup>s</sup>hacking, per comunicare la disponibilità di un dato in ingresso alla porta parallela.

**11.** PA2: presente al pin M, va <sup>a</sup> collegarsi al pin 2 della porta dati parallela A presente in CIA2.

**12.** Segnali della porta parallela B allocata in CIA2: PBO-PB7 presenti nell'ordine ai pin C, D, E, F, H, J, K, L. Questa porta è utilizzata come porta parallela per operazioni di ingresso e uscita dati.

### **Porta Seriale**

Il C64 utilizza, per comunicare con le proprie periferiche dedicate (drive, stampante eccetera), una porta seriale IEE488 che fa capo a un connettore DIN a 6 pin rappresentato nella **figura 3.** I segnali di detta porta seriale sono ottenuti, mediante apposito software, utilizzando alcune linee della porta parallela A presente in CIA2.

Ecco ora la disposizione dei vari contatti presenti sul connettore seriale, i numeri utilizzati come indice nella tabella rispecchiano la reale disposizione dei pin nella presa DIN:

**1.** -SQRIN: ingresso richiesta di interruzione, viene abbassato dal dispositivo periferico per chiamare il calcolatore ognj qual volta vi siano dei dati da trasmettere. Questa linea elettrica va a collegarsi, internamente al calcolatore, all'ingresso -Flag di CIAI.

2. Massa: linea di massa comune al calcolatore e alle periferiche ad esso connesse.

3. SERATN: linea dell'attenzione, viene abbassata dal calcolatore ogni qual volta questi spedisce un comando a qualche dispositivo periferico.

4. SER CLK: segnale di sincronizzazione dei dati spediti lungo la linea seriale. Questo segnale può essere generato dal calcolatore o dal dispositivo periferico, a seconda della direzione del flusso di dati.

5. Data: lungo questa linea viaggiano i dati della porta seriale; anche que<sup>s</sup>ta linea, come la precedente, è bidirezionale.

**6.** -Reset: linea attraverso la quale si propaga il segnale di Reset, generato dal calcolatore al momento dell'accensione e necessario al reset dei dispositivi periferici. Anche per essa vale quanto detto a proposito delle linee di reset esterno.

### **Porte di controllo (ioystick)**

Sul lato sinistro del calcolatore si affacciano due porte dette porta di controllo 1 e 2.

<sup>A</sup>queste porte è demandato il compito di supportare dei dispositivi esterni di controllo quali joystick, paddle e penna ottica; entrambi i connettori sono dei Cannon maschi, detti anche connettori a vaschetta.

Quella che segue è la disposizione dei pin nelle due porte che <sup>è</sup> rappresentata alla **figura 4.** 

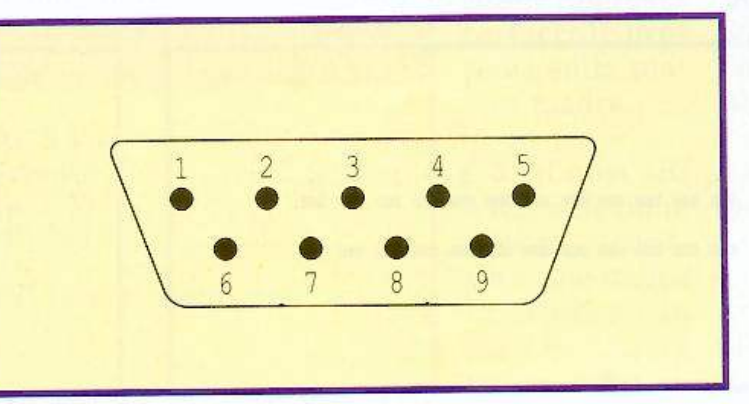

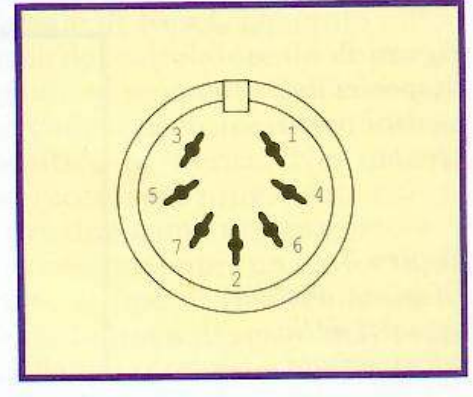

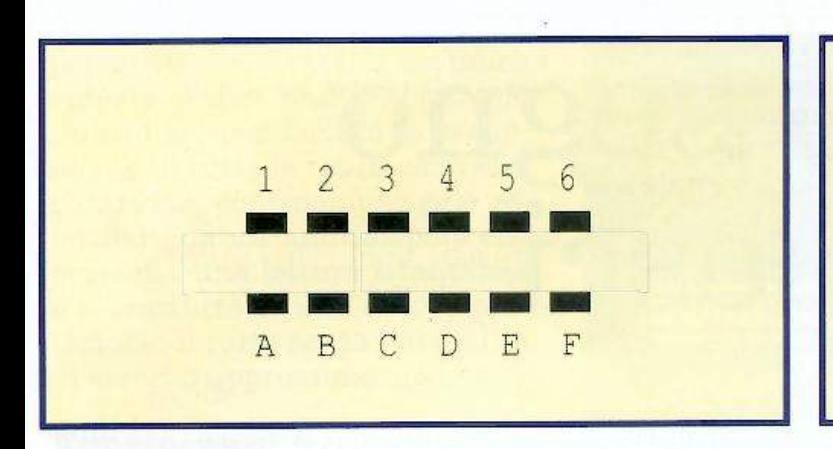

### • Porta Controllo 1:

- 1. JoyA0: ingresso Joystick 1; questo segnale viene abbassato ogni volta che la manopola <sup>è</sup> spinta verso l'alto.
- 2. JoyA1: analogo al precedente, viene abbassato ogni qual volta la manopola è spinta verso il basso. 3. JoyA2: come sopra, controlla
- però il movimento a destra.
- 4. JoyA3: controlla il movimento <sup>a</sup>sinistra.
- 5. POTAY: ingresso potenziometro verticale delle paddle.
- 6. BTNA/LP: questa linea viene abbassata quando viene premuto il pulsante di sparo del joystick o quando la penna ottica intercetta il raster sullo schermo del monitor. Tutte le linee relative al posizionamento del joystick e al pulsante di sparo confluiscono all'interno del C64 nella porta parallela B di CIAl.
- 7. Alimentazione positiva +5
- Volt. 8. Terminale di massa.
- 9. POTAX: ingresso potenziome tro orrizzontale delle paddle.

• Porta Controllo 2: È analoga alla porta controllo 1, con la differenza che il pin 6 non supporta la penna ottica. Le linee di movimento del joystick e quella relati va al pulsante di sparo confluiscono nella porta parallela A di CIAl.

### Porta audio e video

Attraverso questa porta, utilizzante un connettore DIN a 7 poli, <sup>è</sup>possibile collegare un monitor al calcolatore. Detto connettore è rappresentato nella figura 5. Ecco ora la disposizione e i collegamenti dei singoli pin della porta. I numeri utilizzati come indice rispecchiano la reale disposizione dei contatti:

- 1. Linea non utilizzata.
- 2. Massa.
- 3. Linea non utilizzata.

4. LUM: segnale della luminanza, proveniente dal modulatore, indica l'intensità di illuminazione dei singoli pixel; questo segnale viene utilizzato dai monitor monocromatici.

5. AUD OUT: uscita segnale audio proveniente, tramite un adattatore d'impedenza, dal SID.

6. COMP Video: uscita segnale video composito proveniente dal modulatore, questo segnale va utilizzato per il collegamento di monitor a colori al calcolatore.

7. AUD IN: terminale d'ingresso audio, attraverso il quale è possibile far pervenire un suono al SID, affinché questi possa filtrarlo e miscelarlo con gli altri suoni genera ti internamente allo stesso integrato.

### Connettore del registratore

Attraverso questo connettore è possibile collegare un registratore digitale al C 64, per poterlo utilizzare come memoria di massa. Ecco l'elenco delle connessioni e il loro utilizzo (figura 6):

1. Connessione A, 1: Massa.

*Figura 6. Connettore registratore (vista frontale).* 

*Figura* 7. *Disposizione dei contatti nel connettore alimentatore.* 

2. B, 2 connessione alimentazione +5 Volt stabilizzati.

3. C, 3 CASS Motor: alimentazione motore del registratore, circa 6 Volts.

4. D, 4 CASS RD: segnale lettu ra dati. Questo segnale viene inviato all'ingresso Flag di CIAl affinché possa essere generata una interruzione.

5. E, 5 CASS WRT: segnale di scrittura inviato dalla porta contenuta nel microprocessore verso il registratore.

6. F, 6 CASS SENSE: segnale che viene abbassato ogni volta che viene premuto un tasto del registratore (esclusi i tasti Stop <sup>e</sup> Eject).

### Connettore dell'alimentazione

Al connettore dell'alimentazione fanno capo due distinte linee di alimentazione, una in corrente continua a +5 Volt e una in corrente alternata a 9 Volt. Le due tensioni di alimentazio-

ne sono completamente indipendenti.

La tavola 1 riporta la disposizione dei diversi contatti in questo connettore, che è un DIN a 7 poli rappresentato in figura 7.

Sergio Fiorentini

*Gli articoli precedenti sono stati publicati sui numeri di settembre, ottobre e novembre 1988 di Radio Elettronica* & *Computer.* 

# **Sotto il segno dei pesci**

*<sup>E</sup>ccoci al consueto appuntamento con il software per gestire l'hardware realizzato con le istruzioni fornite nel <sup>n</sup>umero scorso. Il vostro acquario non avrà più problemi di illuminazione, ricambio d'acqua, ossigenazione.* 

Questo eccezionale programma contiene al suo interno complesse routines di elaborazione e permette di ottimizzare le prestazioni del sistema hardware-software composto dal computer Commodore 64 e dal dispositivo elettronico Aquarium (applicato al computer attraverso la porta utente), riuscendo a gestire in modo professionale e totalmente automatico tutte le operazioni relative al controllo di acquari di qualsiasi dimensione, da quelli piccoli domestici ai più complessi che fanno bella mostra di sé in uffici e negozi specializzati.

E previsto il pieno controllo di due canali indipendenti, uno per l'impianto di illuminazione dell'acquario (di solito formato da al-Enversion of Bank cuni tubi al neon), <sup>e</sup> un altro per il circuito idraulico (quasi sempre consistente in una elettropompa che

provvede al ricambio dell'acqua). Elettricamente si tratta di contatti-relé on/off, cioè di interruttori automatici in accensionespegnimento che permettono un'efficace e intelligente gestione <sup>a</sup>distanza di tutti i dispositivi e servomeccanismi.

Una speciale routine provvede inoltre al monitoraggio continuo dell'input attraverso il quale arrivano le informazioni relative al controllo della luminosità ambientale (rilevate tramite un apposito sensore a fotoresistenza), cosicché oltre alle funzioni di accensione e/o spegnimento è possi-

disporre commutazioni subordinate alle variazioni della luce del-1 'ambiente in cui l'acquario è sistema-RIGHTNES to. Ciò consente per esempio di creare ricambi d'acqua solo di giorno, oppure di alternare illuminazione naturale diurna a luce artifi-

ciale (lampade) di notte: più ingenerale sono previsti i funzionamenti in attivazione solo con scarsa luminosità (accensione con luce molto bassa), attivazione solo con sufficiente luminosità (accensione con luce più forte), attivazione con qualsiasi condizione (accensione continua) e, infine, attivazione in nessun caso (spegnimento continuo).

Una routine supplementare alternativa regola il modo di attivazione con programma standard: accensioni e spegnimenti vengono automaticamente eseguiti secondo una procedura ideale per acquari, con temporizzazioni basate su orari tipici e su valori di riferimento della luminosità ambientale. Per svolgere questa opzione è previsto anche un vero e proprio orologio timer (ore-minuti-secondi) che è possibile regola re in modo da controllare il funzionamento del computer (e dell'acquario) in tempo reale e con la massima efficacia.

In pratica il software è in grado di generare tutti i segnali che determinano, attraverso i due output PBO e PBl della porta utente del computer, le varie configurazioni operative (on/off dei relé) sui canali di uscita: questo avviene contemporaneamente all'analisi dello stato logico dell'input PB2 (sensore periferico) della stessa

l *Fai da te* 

porta utente. Tramite un'unica videata grafica multicolor *si* può controllare con facilità lo svolgimento di tutte le routines di elaborazione, con monitoraggio effettuato da un multidisplay che permette una lettura istantanea e soprattutto facilità di interpretazione: il tutto senza possibilità di errori o approssimazioni.

### Funzionamento e uso

Terminata l'operazione di caricamento, non appena il programma parte compare la videata-monitor a fondo e bordo di colore ne- ro, che rimane invariata nella sua parte grafica e strutturale durante tutte le fasi di elaborazione delle routines.

Nella parte superiore dello schermo sono presenti il nome Aquarium 2 (in vari colori) e il data-set di copyright (in arancio). L'area-video rimanente viene suddivisa in tre distinti settori: il primo (in verdechiaro), racchiuso da due linee grafiche orizzontali e contenente la scritta "Luminosità ambientale" evidenzia se il sensore di rilevazione (a fotoresistenza) collegato all'apparecchio Aquarium legge nell'ambiente circostante livelli di luminosità sufficiente oppure scarsa (in base alla regolazione del potenziometro), evidenziando con corrispondenti scritte se la luce è taleda superare la soglia di commutazione (led giallo Brightness acceso) per cui è riconosciuta una situazione di buona illuminazione, oppure se la luce è troppo poca (led spento), nel qual caso si assume come riconosciuta una situazione not-

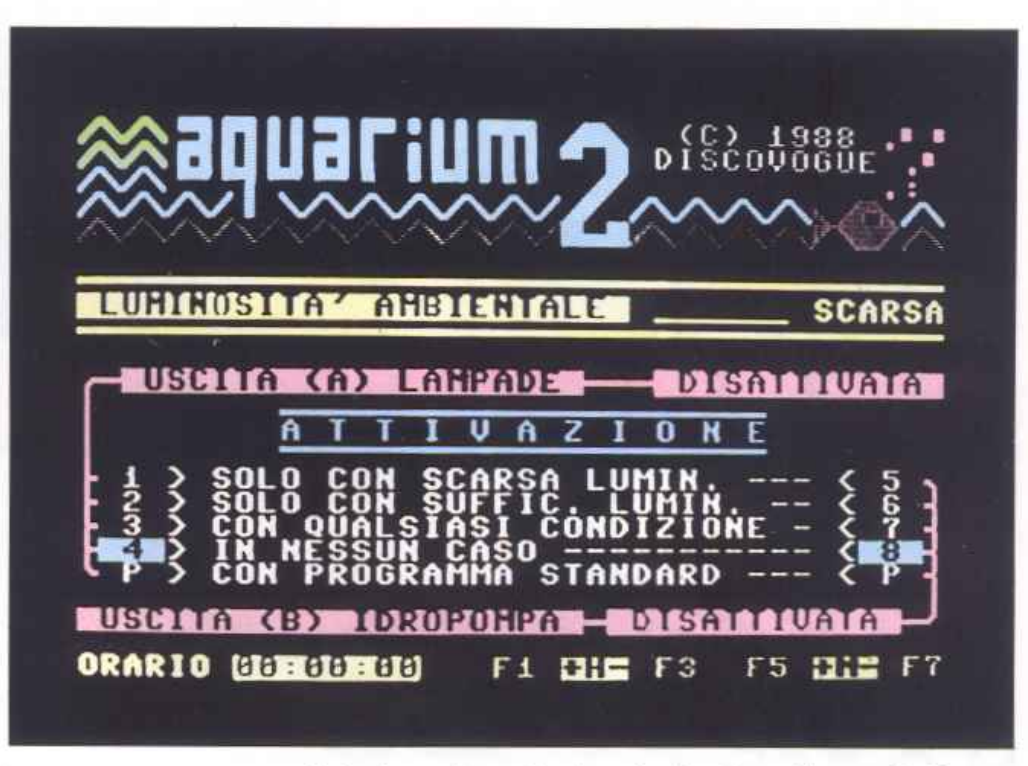

turna o comunque di buio o in penombra.

La rilevazione è effettuata via software in tempo reale: si può verificare questo simulando commutazioni di stato buio/luce fa. cendo passare la mano davanti al sensore e togliendola poco dopo.

Il display evidenzia poi, in colore giallo, nel grande settore centrale (di colore grigio), lo stato logico on/off (attivato oppure disattivato, ovvero relé innescato o no) delle due uscite finali denominate A e B: le condizioni iniziali sono quelle di disattivazione, come riportato su video.

Tutti i comandi e le modalità di pilotaggio degli output si possono definire semplicemente premendo, in qualsiasi momento e nelle sequenze desiderate, i tasti da 1 a 8 (numerici) e P (alfabetico): più precisamente, da 1a4 per il cana-

```
I V A Z I O N E
    SOLO CON SCARSA LUMIN. < 5
2 > SOLO CON SUFFIC. LUMIN. < 6<br>3 > CON OUALSIASI CONDIZIONE · < 7
  > CON QUALSIASI CONDIZIONE <
4 > IN NESSUN CASO < 8
  P > CON PROGRAMMA STANDARD < P
```
*Figura 1.* 

le A, e da 5 a 8 per il canale B, per un funzionamento condizionato, come ricorda il menù visibile in figura 1. Indicatori in colore azzurro reverse {inizialmente su 4 e 8) evidenziano le due modalità (una per ogni canale) di volta in volta selezionate: in particolare, con quelle dipendenti dalle condizioni ambientali di luminosità, si potranno effettuare prove pratiche e immediate di buon funzionamento.

Un esempio pratico di programmazione delle funzioni può essere il seguente: se si premono i tasti 1 e 7, con collegamenti opportunamente effettuati, si predispone l'acquario al funzionamento dell'illuminazione artificiale solo di notte (o comunque ad ambiente buio), e all'attivazione continua della pompa (a garanzia di un completo e permanente ricambio dell'acqua).

Ovviamente l'utente dovrà definire controlli personalizzati in base alle proprie esigenze e, soprattutto, alle caratteristiche dell'acquario: ci sono specie di pesci e pianticelle che non richiedono ricambi d'acqua continui, altre che necessitano di illuminazione continua e costante.

La procedura che si attiva premendo il tasto P è molto particolare, in quanto, a differenza delle altre già descritte, esegue accen-

### *Fai da te*

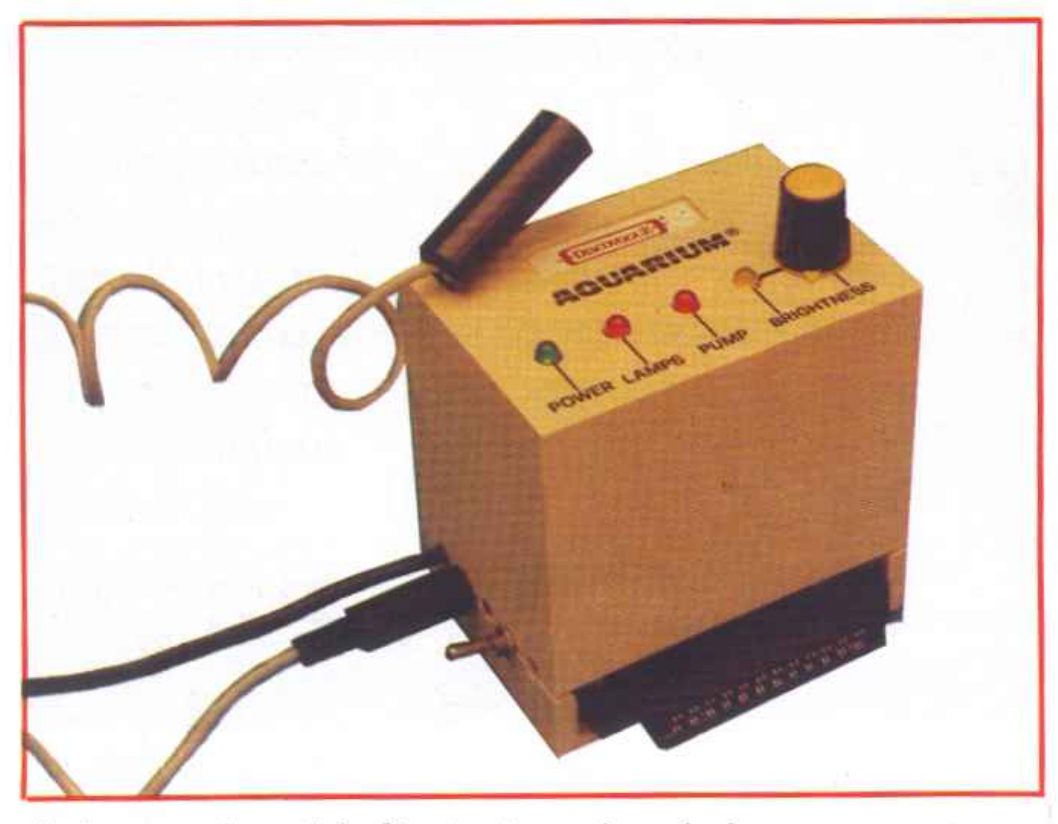

sioni e spegnimenti degli output in base a temporizzazioni ideali standard già memorizzate, sull'arco di tempo delle 24 ore di ogni giornata: i parametri scelti sono relativi a cadenze tipiche dei cicli di vita dei normali acquari. Il criterio di funzionamento è il seguente: le luci dell'acquario vengono lasciate accese in condizioni di scarsa luminosità ambientale a qualsiasi ora del giorno e della notte, escluso il periodo dalle ore 23 :00 alle ore 04:00, orario di riposo in cui rimangono comunque spente.

L'output collegato alla pompa idraulica è invece sempre attivato, con una breve pausa di 7 secondi ogni 10 minuti. Per uscire dalla routine di esecuzione programmata basta premere nuovamente il tasto P, in qualsiasi momento, i segnalini in colore azzurro reverse si riposizioneranno automaticamente sulle opzioni in precedenza attivate.

Un orologio-timer digitale, al-

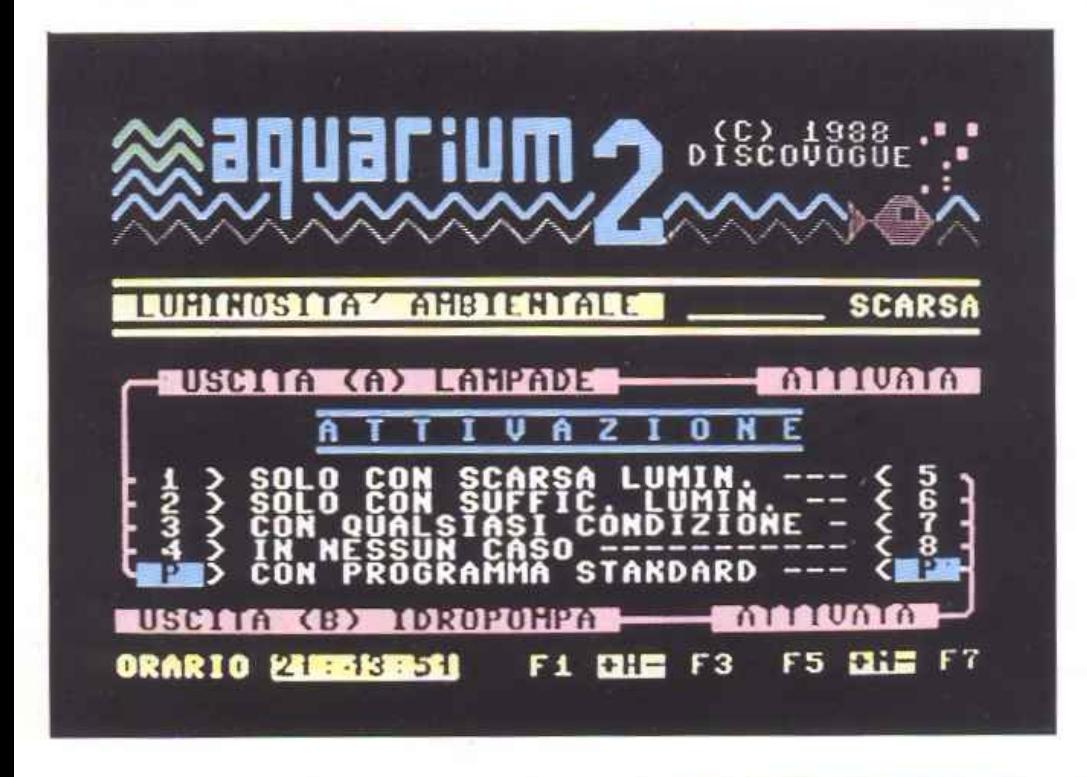

l'inizio azzerato, come indica il display in colore verde chiaro del terzo settore, permette, se opportunamente regolato, di attivare l'esecuzione pre programmata di accensioni e spegnimenti appena descritta (tasto P) veramente in tempo reale. La scritta sulla destra in colore arancio ricorda che ore e minuti possono essere regola ti semplicemente premendo i tasti funzione F1 (ore +1), F3 (ore -<br>1), F5 (minuti +1)e F7 (minuti -1): a ogni pressione corrisponde uno step e la visualizzazione dell'orologio è immediata. L'orario da inserire sarà quello esatto al momento dell'operazione stessa di regolazione (i secondi vengono azzerati a ogni variazione). Non è possibile mettere a punto l'orario quando è attivata l'opzione automatica (tasto P), in tutti gli altri modi esecutivi (tasti numerici da 1 a 4 e da 5 a 8) si può invece procedere a piacere, in qualsiasi momento, alla regolazione di ore e minuti.

Le caratteristiche tecniche dei relé utilizzati nell'hardware Aquarium consentono controlli di 10 Ampere di carico massimo su 250 volt per ognuno dei 2 canali, non di più: ciò è comunque più che sufficiente per il normale utilizzo con acquari. Massima cautela va riservata a eventuali gestioni di sistemi con maggiore assorbimento di corrente, come grandi vasche dotate di pompe potenti e luci ad alto wattaggio, in genere inadeguate alla capacità dei relé.

Durante il funzionamento del programma anche il dispositivo Aquarium svolge un'appropriata azione di monitoraggio assai utile all'utente, tramite le segnalazioni dei quattro led di colore verde (Power), giallo (Brightness) e rosso (Lamps e Pump) che segnalano, rispettivamente, il corretto funzionamento dell'apparecchio, il livello di luminosità ambientale e le condizioni di stato on/off (contatti chiusi o aperti ovvero accensione o spegnimento) dei due canali di uscita a cui è eventualmente collegato l'acquario.

**Daniele Malavasi** 

## I *Espansioni*

*Potente, versatile e compatta, Struct Basic è l'espansione adatta per il programmatore di professione. Aggiunge molte istruzioni di controllo per facilitare la programmazione strutturata e permette anche il multitasking.* 

## **Strutturare è facile!**

Le caratteristiche di Struct Basic sono davvero sorprendenti: in soli 26 blocchi sono concentrate circa 50 istruzioni, comandi e funzioni di notevole poten za e realizzati appositamente per agevolare al massimo la stesura dei programmi. Non si tratta di una espansione vera e propria

ma piuttosto di una via di mezzo fra una espansione multipurpose e un ambiente di programmazione. Struct Basic mette infatti a disposizione nuovi comandi di editing, nuove strutture di controllo, funzioni di conversione e potenti istruzioni per simulare i1 multitasking.

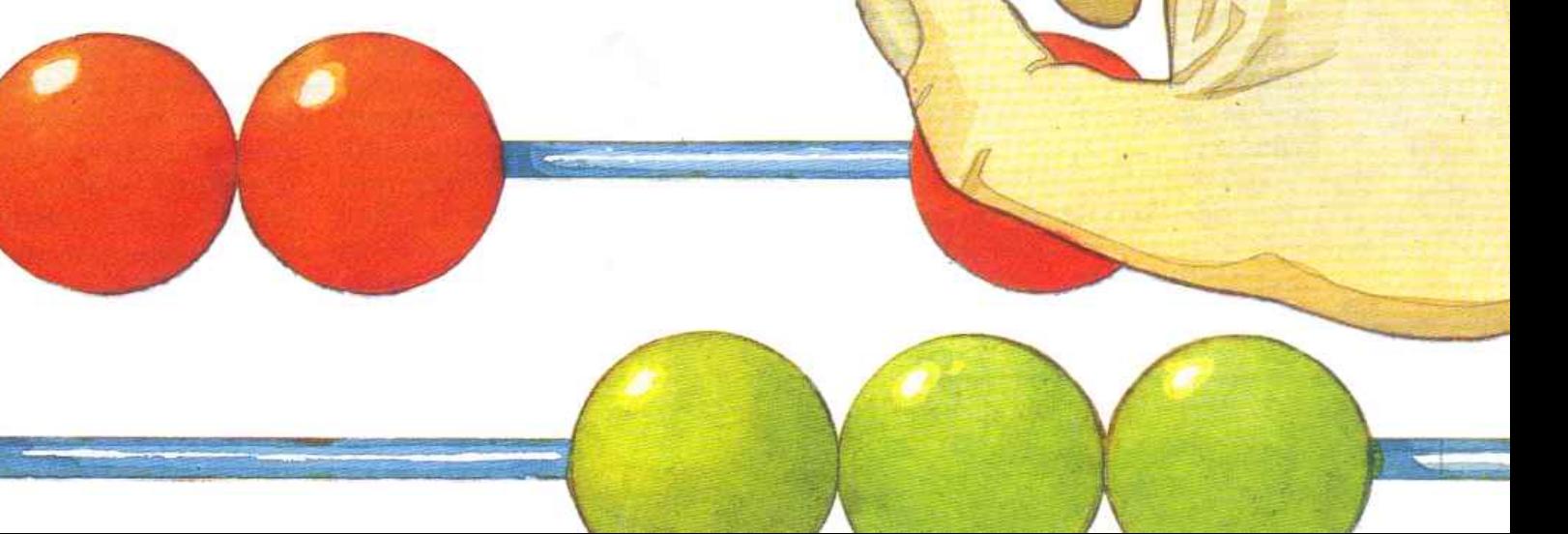

 $E$ *spansioni* 

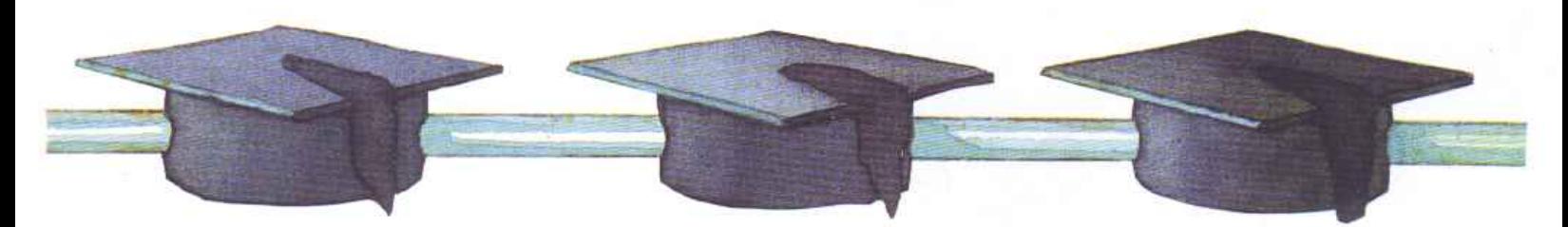

### Come funziona

Dopo aver caricato Struct Basic con l'istruzione Load, l'espansione può essere attivata con il solito Run.

Struct Basic occupa davvero pochissimo spazio, solo 26 blocchi su disco, ma mette a disposizione una serie sorprendentemente numerosa di nuovi strumenti per facilitare la programmazione.

Tutte le istruzioni, le funzioni e i comandi di Struct Basic verranno raggruppati in categorie secondo il compito che svolgono.

### Comandi di editing

• Shift. Permette di bloccare la visualizzazione del programma Basic durante l'esecuzione del List. La visualizzazione riprende quando il tasto viene rilasciato. Con Shift/Lock si può fermare lo scorrimento del listato senza tenere impegnata la mano.

• Crsr up. Cercando di spostare il cursore oltre il limite superiore dello schermo si ottiene la visualizzazione delle linee di programma che precedono la prima linea che si trova sullo schermo.

• Crsr down. Digitando questo tasto, quando il cursore si trova sull'ultima linea dello schermo, si ottiene la visualizzazione della linea che segue l'ultima linea di programma posta sullo schermo.

• Ctrl-Fl. Visualizza in basso sullo schermo la prima linea del programma Basic in memoria. Utilizzando il tasto Crsr down si può poi vedere il resto del programma.

• Ctrl-FS. Visualizza in alto sullo schermo l'ultima linea del programma Basic in memoria. Anche in questo caso si può poi

andare a vedere il resto del programma usando il tasto di movimento del cursore, Crsr up.

• Ctrl-F5. Cancella una linea di programma, quella su cui è posizionato il cursore, senza però rimuoverla dalla memoria. Per rimuovere la linea si deve posizionare il cursore alla destra del numero di linea, premere questa combinazione di tasti e poi premere Return. Tenete presente che questo comando agisce anche se la linea occupa due righe dello schermo.

• Ctrl-F7. Apre una linea in corrispondenza della posizione del cursore. Con questo comando si possono inserire con estrema facilità più linee di programma tra un blocco di linee consecutive.

• Ctrl-Return. Manda in esecuzione il programma Basic in memoria.

### Funzioni

• Mod. Ritorna il resto della divisione fra due numeri. La sintassi è: Mod (a,b) dove a e b sono due numeri, non necessariamente interi. Per esempio l'istruzione ? mod (8,3) visualizza sullo schermo il valore 2, appunto il resto della divisione di 8 per 3, mentre l'istruzione ?mod(10,3.5) stampa il valore 3, che rappresenta il resto della divisione fra 10 e 3.5.

• Hex. Ritorna l'equivalente esadecimale di un numero decimale. La sintassi è: Hex(n) dove n deve essere un numero in notazione decimale. Il valore ritornato da questa funzione è una stringa di cifre esadecimali (non preceduta dal carattere\$). Le due istruzioni: a\$ =hex (40960):?a\$ determinano la visualizzazione della stringa aOOO.

• Dee. Questa funzione è la simmetrica della precedente infatti ritorna l'equivalente decimale di una stringa di cifre esadecimali. La sintassi di questa funzione è: Dec(stringa\_esadecimale) dove stringa\_esadecimale è una stringa di cifre esadecimali (senza il carattere \$ in testa). Il valore ritornato da Dee è un valore numerico. Per esempio con: a=dec("aOOO"):?a si ottiene la visualizzazione del valore 40960. Lo stesso risultato si otterrebbe con: a\$="a000" :a=dec(a\$):?a\$.

• Mpeek. Questa funzione è simile alla funzione Peek del Basic standard. In più ha la facoltà di leggere sempre la Ram anche quando la locazione specificata corrisponde alla Rom. La sua sintassi è: Mpeek(loc) dove loc è l'indirizzo di una locazione di memoria di cui si vuole conoscere il contenuto. Per esempio le due istruzioni: ?peek(40960) e ?mpeek(40960) produrranno, rispettivamente, la visualizzazione dei valori 148 e O. La diversità è dovuta al fatto che la funzione Peek va <sup>a</sup>leggere il contenuto della Rom (in questo caso la prima locazione dell'interprete Basic) mentre Mpeek va a leggere il contenuto della Ram sottostante.

Se si indica un valore dove c'è solo la Ram le due funzioni sono equivalenti.

• Mdeek . Funziona in pratica come Mpeek ma invece di fornire il contenuto di una sola locazione restituisce quello di due locazioni consecutive, più precisamente il puntatore in esso contenuto. La sintassi è: Mdeek (loc) dove loc è l'indirizzo della prima delle due locazioni che saranno lette. Il valore ritornato da questa funzione  $\tilde{e}: M p e e k (l o c) + 256 * M p e$ ek(loc+l).

• Bcode. Ritorna il codice schermo di un determinato carattere. La sintassi è: Bcode(str\_car) dove str\_car è una stringa di cui si vuole conoscere il codice Poke del primo carattere. Con ?bcode("swe") viene visualizzato il valore 19, corrispondente al codice Video del carattere s. Questa funzione si rivela utilissima per passare da codice Ascii a codice Video e può anche essere utilizzata per calcolare senza possibilità di errori il codice Video del reverse di un carattere. Vediamo in che modo: bcode(str\_car)+l28 fornisce il codice video del reverse del primo carattere della stringa str\_car.

• Fire. Permette di sapere se è stato premuto il tasto Fire. La sintassi è: Fire p dove p è la porta joystick che deve essere letta (quindi questo parametro deve valere 1 o 2). Questa funzione ritorna O se non è stato premuto il tasto Fire e 1 se è stato premuto.

### Gestione delle stringhe

• Rpt\$. Permette di ottenere la stringa multipla di una determinata stringa, cioè di creare una stringa mediante concatenazioni successive di una stessa stringa. La sintassi di questa funzione è: Rpt\$(n, a\$). Il primo parametro indica il numero di ripetizioni che si vogliono ottenere della stringa a\$. Per esempio eseguendo questo breve programma Basic:

10 a\$="ciao " 20 b\$=rpt\$(3,a\$) 30 print b\$

si ottiene la visualizzazione della stringa ciao ciao ciao, costituita appunto da tre ripetizioni della stringa a\$.

• Instr. Si rivela utilissima in ogni programma che fa largo uso di stringhe e permette di stabilire se una stringa è contenuta in un'altra. La sintassi è: Instr (stringa\_l, stringa\_2). Il valore ritornato è un intero che rappresenta la posizione all'interno della stringa\_l da cui inizia la stringa\_2. Se stringa\_2 non è contenutain stringa\_l la funzione ritorna il valore O.

• Garbage. Si tratta di una istruzione molto singolare perché non trova mai posto nelle espansioni pur essendo piuttosto ricercata: permette infatti di attivare la garbage collection. Come è noto la garbage collection è una operazione condotta automaticamente dal sistema quando la memoria non è più sufficiente per allocare nuove variabili; in pratica consiste nella liberazione della memoria da tutti i valori non più utilizzati delle variabili del programma. Questa operazione molto spesso può richiedere anche diversi minuti e può ripetersi più volte nel corso dell'esecuzione di un programma di grosse dimensioni. Le conseguenze sui tempi di elaborazione sono facilmente immaginabili. Utilizzando questa istruzione si può richiedere esplicitamente di ripulire la memoria da tutto ciò che non serve più al programma e si evita il verificarsi del fenomeno cosiddetto di fermentazione della memoria.

### Strutture di controllo

Le strutture di controllo sono il punto di forza dell'espansione. Tenendo presente tutte le istruzioni di controllo a disposizione sarà molto più facile realizzare programmi in maniera sistematica utilizzando il principio fondamentale della programmazione strutturata: lo sviluppo top down. Vediamo quali sono le nuove strutture di controllo a disposizione:

• Repeat..until. È un'istruzione di iterazione e funziona in questo modo: per prima cosa vengono eseguite tutte le linee di programma contenute fra le parole chiave repeat e until, quindi viene valutata la condizione indicata dopo la parola chiave until, se questa è vera (cioè vale -1) l'esecuzione del programma continua con le linee di programma successive mentre se è falsa tutte le linee comprese

fra le due parole chiave vengono nuovamente eseguite. Ecco un esempio di applicazione:

10 repeat 20 get a\$  $30$  until  $a\$ ="x"

• Do..loop (..exit). Questa è una struttura di controllo utilissima in molte circostanze. Il suo funzionamento è molto semplice, tutte le linee di programma fra le due parole chiave do e loop vengono eseguite finché non si incontra l'istruzione Exit che fa proseguire l'esecuzione del programma con le linee successi ve alla parola chiave loop. L'istruzione Exit è opzionale e quindi può anche essere omessa: in questo caso tutte le linee comprese fra do e loop saranno eseguite infinite volte.

• Pull loop. Con questa istruzione è possibile correggere lo stack pointer quando si devono eseguire particolari operazioni. L'istruzione posiziona lo stack pointer sul penultimo valore inserito nello stack. Questa istruzione si rivela particolarmente utile perché permette di uscire da un ciclo do loop e repeat until con una istruzione Goto. Normalmente non è possibile utilizzare un goto per uscire da un ciclo perché ogni volta che un ciclo non viene chiuso correttamente si crea confusione nello stack. Pull loop permette di rimettere ordine nello stack ogni volta che si deve per forza uscire da un ciclo prima della sua fine. Vediamo un esempio:

```
5 k=0:t=010 do 
15 t=t+l 
20 if a(t) = 0 then k = -1:goto 1000
30...<br>40...
```
90 next t

.<br>.

1000 ifk=-1 then pull loop :rem rimette a posto lo stack pointer

> Daniele Maggio (continua)

<sup>~</sup>

# **L'ultimo rudimento**

*Ultima puntata di Basic test, il cui argomento principal<sup>e</sup> <sup>è</sup>il sist<sup>e</sup>ma operativo: le dieci linee di programma che costituiscono il test vi aiuteranno a capirlo meglio e a evitare di commettere gli errori più comuni.* 

L'argomento principale di questa ultima serie di domande è il sistema operativo del C64. Si tratta quindi di un tema molto importante soprattutto perché quasi tutti i programmi di un certo rilievo interagiscono col Dos. Nelle poche linee di programma che il test sottoporrà alla vostra attenzione vengono illustrate alcune delle più frequenti problematiche che si presentano quando si devono realizzare programmi che accedono a file su disco.

Altrettanto importanti gli altri argomenti della puntata, primo fra tutti l'impiego delle funzioni matematiche e della funzione per la generazione di numeri pseudo casuali. Inoltre viene dato particolare rilievo alle potenzialità de11'istruzione Def fn che moltissimi programmatori snobbano quasi senza conoscerne i lati positivi e le possibilità di impiego.

Basic test vi aiuterà a comprendere quali sono i pregi di questi strumenti e soprattutto a usarli correttamente.

Basic test è un prezioso strumento che non diventerà mai obsoleto e vi sarà sempre di enorme aiuto, anche dopo aver completamente appreso la programmazione in Basic.

### Come funziona

Basic test 4 è registrato sulla cassetta acclusa alla rivista e per caricarlo basta digitare in modo

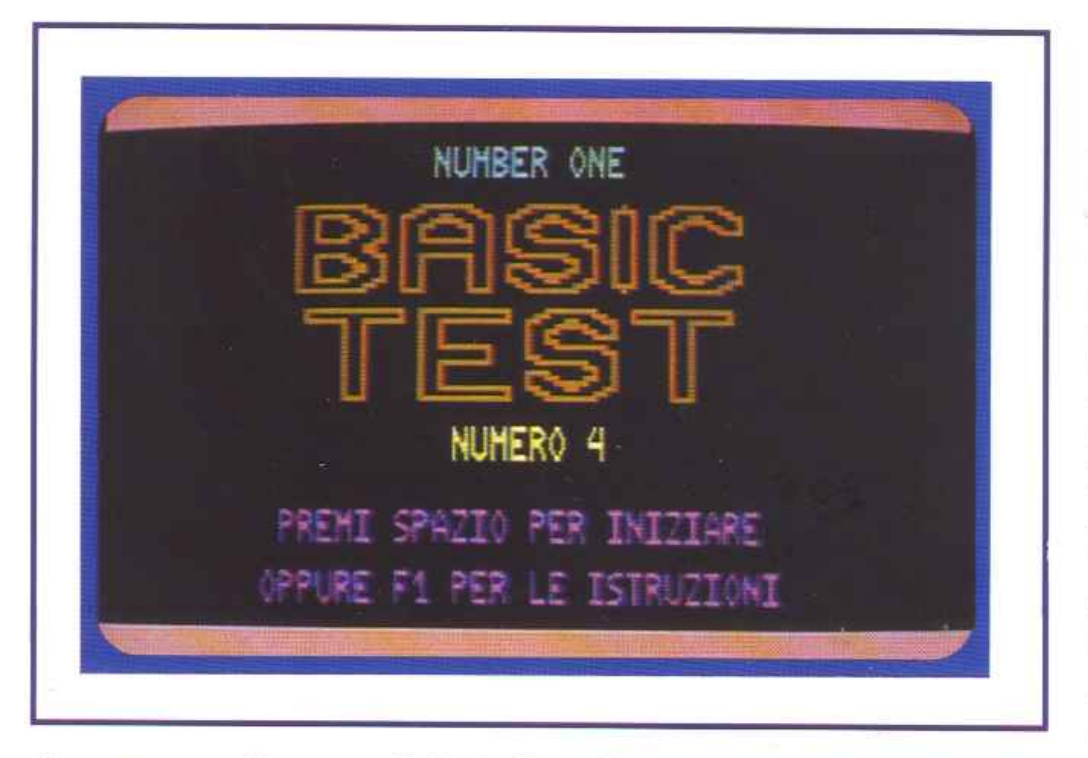

*La consueta schermata di Basic Test. Questo quarto appuntamento conclude il mini corso di programmazione.* 

diretto l'istruzione: Load"basic test 4"', seguita da Return. Una volta posto in memoria potete lanciarlo con il consueto Run. A questo punto potete scegliere (esattamente come in Basic test 1) se vedere le istruzioni, premendo il tasto Fl, oppure iniziare subito il test, premendo la barra spaziatri ce. Le istruzioni riguardano le modalità da seguire per selezionare la risposta e altre informazioni di carattere generale sulla struttura del test.

Anche Basic test 4 sottopone al videostudente una serie di 10 domande alle quali si può rispondere senza alcun limite di tempo. Più che di domande si tratta di linee Basic che devono essere studiate e quindi giudicate in base alle regole sintattiche elencate sul manuale di programmazione. Ogni linea Basic visualizzata deve essere pensata e digitata in modo diretto. Il numero indicato sulla parte alta del video non deve essere interpretato come un numero di linea ma come un codice che permette di individuare la linea stessa. Inoltre tutte le linee corrette devono essere considerate realmente eseguite dal computer. Ciò significa che per rispondere sulla correttezza di una linea Basic si deve tener presente anche l'effetto delle precedenti linee Basic corrette. Per esprimere il proprio giudizio su11e linee visualizzate si deve utilizzare la barra spaziatrice con cui è possibile selezionare una fra le tre risposte: valido, non valido e dipende. La risposta che lampeggia è

## LINEA NUMERO 1 OPEN1, 3: PRINT#3, "PIPPO" NON UALIDO DIPENDE UALIDO SELEZIONA RISPOSTA SPAZIO RETURN CONFERMA RISPOSTA F1 ELENCO LINEE PRECEDENTI

quella selezionata e per confermare la scelta si deve premere il tasto Return.

Dopo ogni vostra risposta il computer provvederà a visualizzare la soluzione corretta del quesito fornendo sia la risposta che andava selezionata sia una breve spiegazione sull'effetto della linea Basic da esaminare.

Ovviamente si deve sempre fare molta attenzione alla spiegazione perché solo le linee indicate come corrette saranno eseguite dal computer e avranno effetto sulle domande successive (in ogni momento potete rivedere tutte le linee già visualizzate premendo il tasto funzione F1). La soluzione corretta viene visualizzata immediatamente sotto la linea Basic mentre la spiegazione della linea di programma compare in campo rosso a metà schermo. Nella parte inferiore dello schermo \'iene indicato il numero di risposte corrette date e la valutazione della vostra soluzione.

Al termine delle 10 domande viene formulato il giudizio globale sulla prova effettuata. In questa fase il C64 si rivela di manica abbastanza larga dando la sufficienza anche a chi risponde correttamente solo a quattro domande. Quindi il test riprende dall'inizio ripetendo nello stesso ordine le medesime domande.

Daniele Maggio

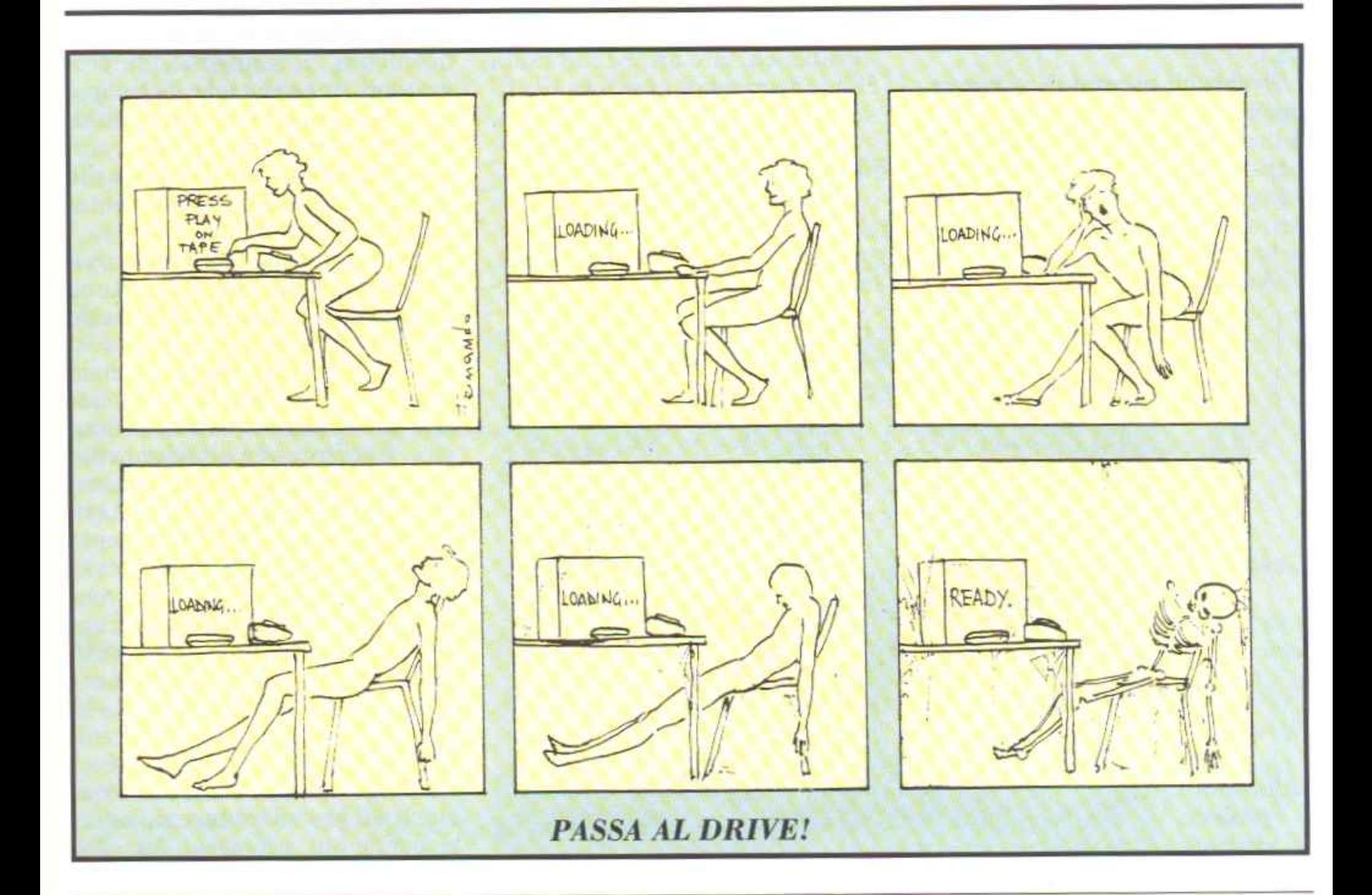

### I *Didattica*

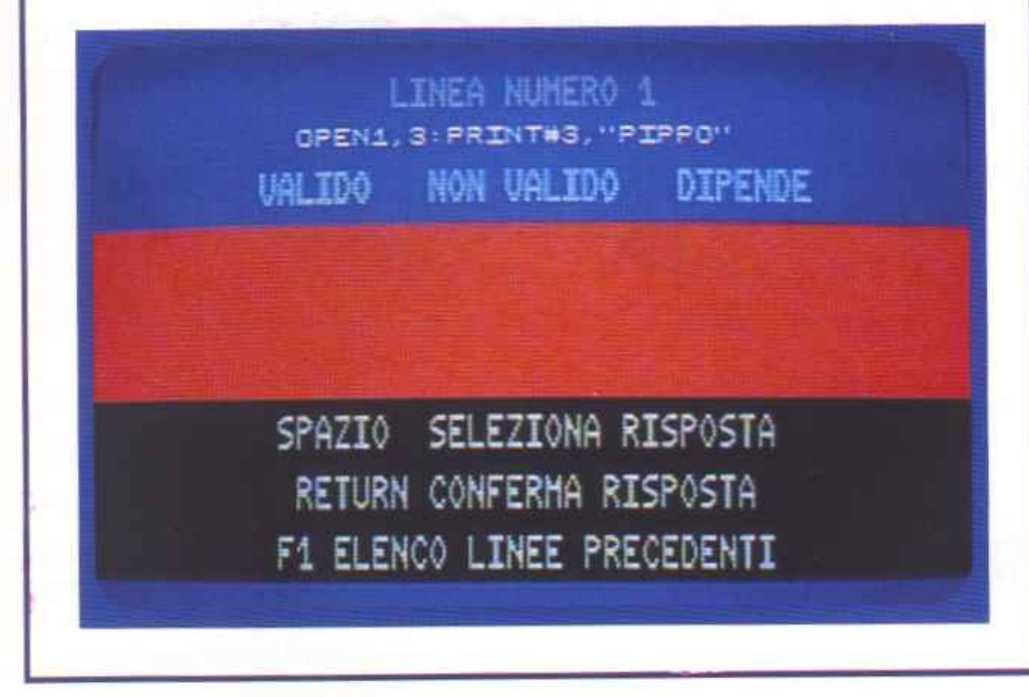

# **Tutti mi cercano, tutti mi vogliono ...**

*Esaminiamo l'Amiga dal punto di vista strettamente tecnico cercando di chiarire una delle funzioni più utili e potenti di questo eccezionale computer: la <sup>c</sup>apacit<sup>à</sup> di eseguire più programmi in contempo<sup>r</sup>anea.* 

Da questo numero cominceremo un breve, ma suggestivo, viaggio nel mondo del multitasking implementato su Amiga.

In questo primo articolo esamineremo, in termini generali, in che cosa consista esattamente il mu]titask e come esso possa venire utilizzato dal Workbench e dal CLI.

Eventuali esempi di programmazione, presenti in questa o nelle prossime puntate, saranno realizzati in C, giacché questo linguaggio, a differenza del Basic, ben si presta a utilizzare le singole routine del sistema operativo di Amiga.

### Multitasking da workbench

Uno degli aspetti più evidenti del multitasking è la possibilità di poter eseguire contemporaneamente diversi programmi sullo stesso calcolatore. Per rendersene conto basterà, dopo aver inserito nel calcolatore il disco del workbench, fare un clic sull'icona di tale disco, onde accedere alla finestra della directory principale, indi, con un clic sulla relativa icona, si dovrà accedere alla subdirectory Demos. Ripetendo l'operazione si potrà selezionare il programma Boxes che visualizzerà, in una apposita finestra, dei ret-

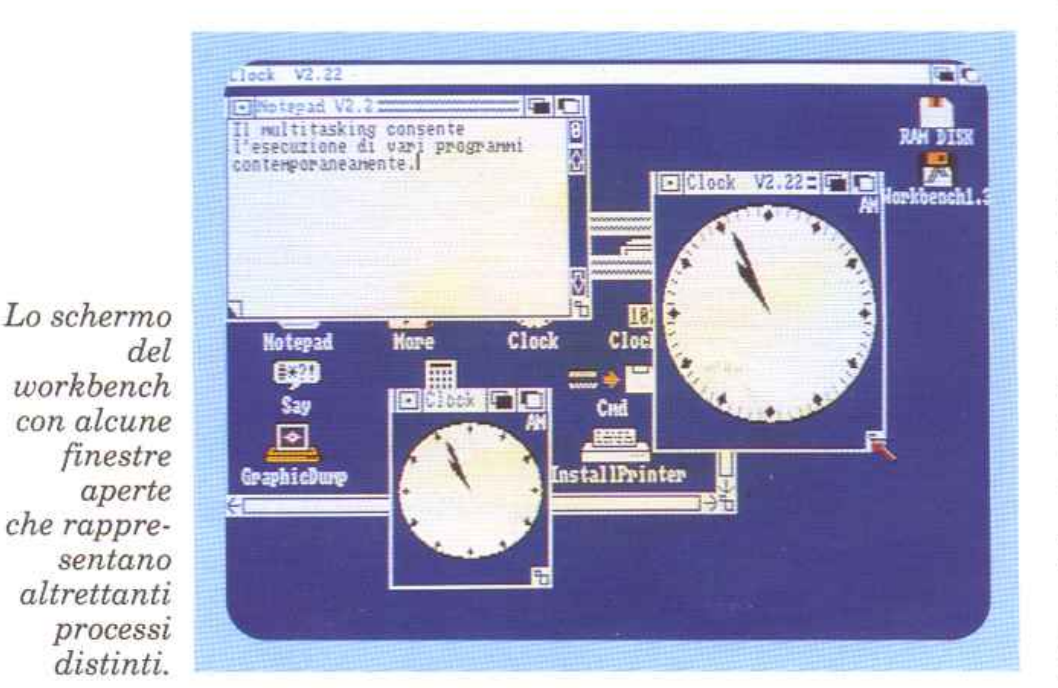

tangoli in rapida e continua formazione. Se ora si facesse un clic sull'icona Spots si produrrebbe sullo schermo una nuova finestra contenente l'output del programma Spots in esecuzione.

Come si potrà notare i due programmi verranno eseguiti indipendentemente e contemporaneamente. TI numero dei programmi in esecuzione potrà poi essere ulteriormente aumentato, con un clic sulle icone di altri programmi, o rifacendo clic su quelle dei due programmi precedentemente selezionati.

In quest'ultimo caso i programmi chiamati due volte gireranno in due distinte finestre e in modo del tutto indipendente, come si potrà constatare osservando la differenza fra i rettangoli (o i cerchi) in formazione nelle due finestre. Aumentando ulteriormente il numero dei programmi contemporaneamente attivi si potrà notare un visibile rallentamento nell'esecuzione dei medesimi.

Per disattivare i vari programmi sarà sufficiente un clic nell'apposito gadget situato nell'angolo alto sinistro della relativa finestra.

### Definizione di processo

Ad ogni programma in esecuzione nel precedente esempio corrisponde un processo. Ad ogni

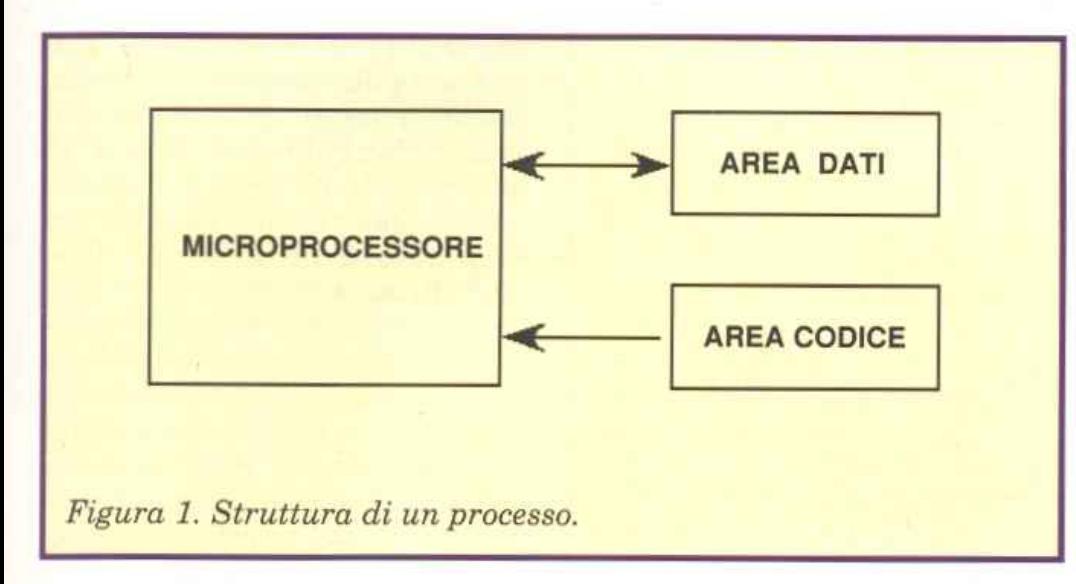

processo dovrà essere abbinato un particolare programma, la cui esecuzione, istruzione per istruzione, costituirà il processo stesso. A tale programma ci si riferirà d'ora in avanti con il termine Codice di quel processo.

Oltre al codice, un processo necessita anche di una certa area di memoria da adibire alle variabili, che verranno elaborate secondo le istruzioni del codice. A tali va-

riabili ci si riferirà col generico termine Dati del processo. La differenza fra programma e processo consiste nel fatto che mentre il primo è un ente che occupa spazio (in memoria), il secondo si estende nel tempo.

Come il programma risulta costituito da un insieme di istruzioni disposte più o meno sequenzialmente su un supporto di memoria, così il processo sarà composto da istruzioni eseguite nel tempo. Una differenza sostanziale fra il codice e i dati di un processo è che mentre il primo verrà solo letto dal microprocessore nell'area di memoria in cui risiede, nell'a-

rea dati verranno eseguite operazioni sia di lettura che scrittura. È per questa ragione che, mentre il codice potrà risiedere anche in ROM, l'area dati dovrà essere, almeno in parte, ubicata in RAM.

Una importante sezione dell'area dati prende il nome di stack, in essa il programma memorizzerà gli indirizzi di ritorno dei vari sottoprogrammi e interruzioni ed eventuali variabili automatiche.

Lo stack costituisce una struttura LIFO (Last Input First Output), ove il primo dato disponibile sarà l'ultimo inserito.

La figura 1 illustra la struttura di un processo: le frecce che in essa compaiono indicano il flusso del codice e dei dati dalle rispettive aree di memoria verso il microprocessore.

In un calcolatore multitasking, quale Amiga, dovranno poter essere attivi (cioè in esecuzione) diversi processi contemporaneamente. Ora, poiché i1 microprocessore nell'Amiga è unico (un Motorola 68000) ed eseguirà una sola istruzione per volta, questa dovrà appartenere a uno solo dei processi in quel momento attivi.

Per ottenere l'effetto del multitasking occorrerà eseguire per un breve periodo di tempo un processo, dopo di che il controllo dovrà passare a un secondo processo e dopo di questo a un eventuale terzo processo e così via fin quando non sarà stato eseguito un quan-

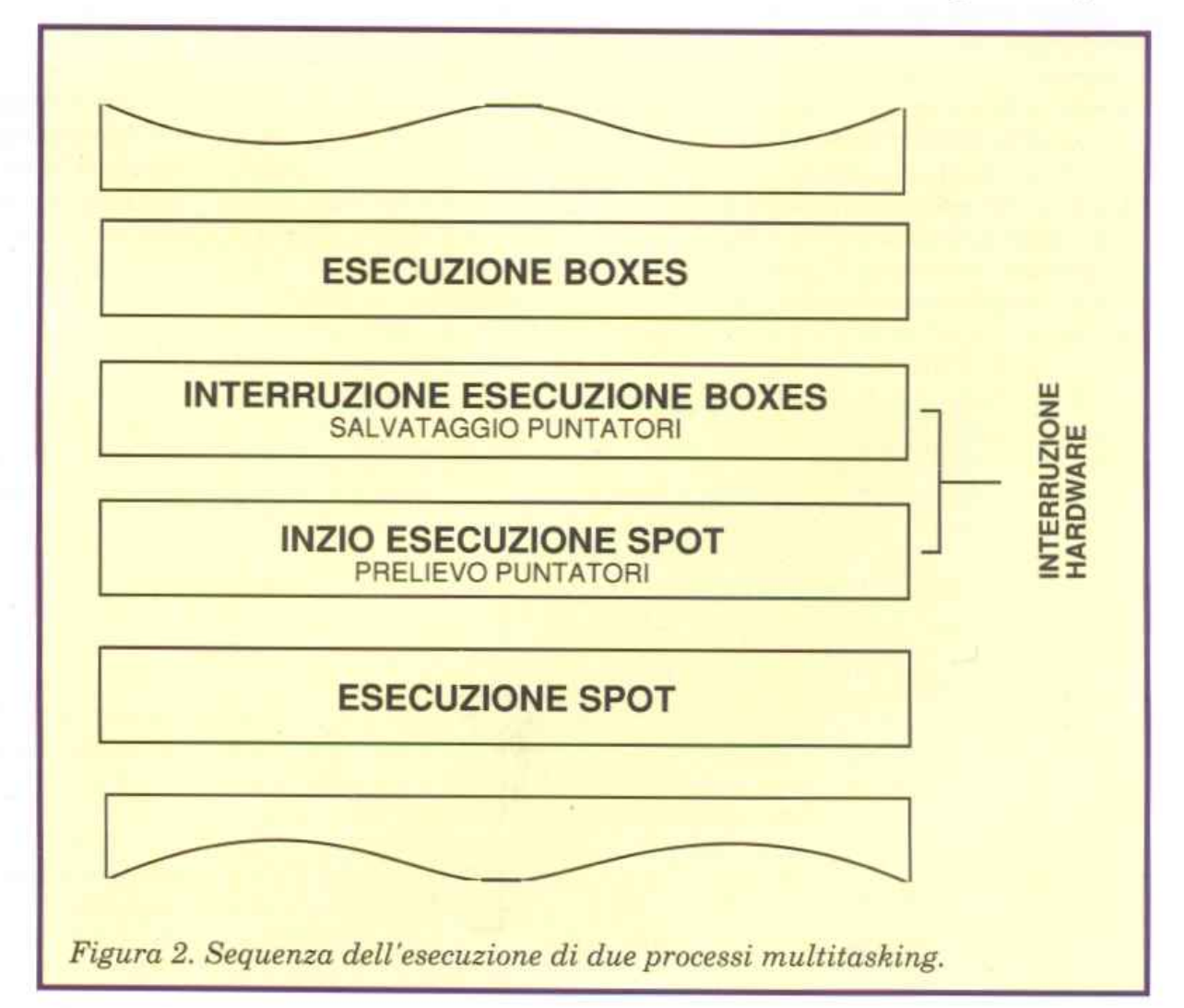

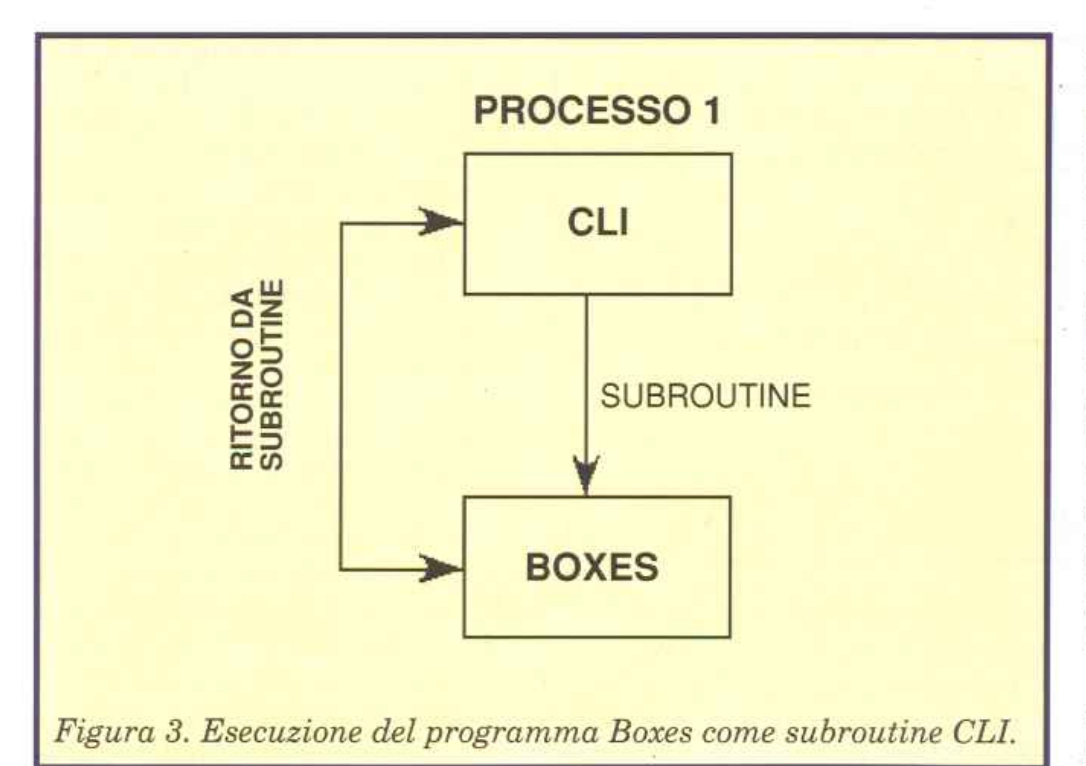

tum di tutti i processi attivi in quel momento.

Poiché i codici dei singoli processi non prevedono alcuna particolare istruzione per cedere il controllo del flusso al codice di altri processi occorrerà che un particolare programma, che chiameremo Supervisore, svolga il compito di commutare i vari processi. Tale programma Supervisore, nell'Amiga come in altri calcolatori multitasking, fa uso del meccanismo delle interruzioni, ovvero una interruzione determina l'abbandono di un processo e l'esecuzione di un altro.

Volendo fare un esempio, poniamo che vi siano due processi attivi: il programma Boxes e il programma Spots.

Poniamo che in un primo tempo il microprocessore stia eseguendo delle istruzioni nel codice di Boxes; ad un certo punto, per effetto di un segnale hardware quale l'azzeramento di un timer, si produce un'interruzione. L'indirizzo di ritorno, per poter proseguire l'esecuzione di Boxes dal punto dove è stata lasciata, verrà salvato sullo stack, nell'area dati del processo Boxes dove sucessivamente, ad opera del programma supervisore, verranno riposti i contenuti dei registri dati e indirizzi interni al microprocessore. Indi il puntatore allo stack verrà salvato in una apposita variabile del programma supervisore.

Nel passo successivo il programma supervisore recupererà da un'apposita locazione di memoria il puntatore allo stack del programma Spots, e tramite tale puntatore ripristinerà il contenuto dei registri interni del microprocessore al valore che avevano al momento dell'ultima interruzione di tale programma, prelevandoli dallo stack, nell'area dati del processo Spots.

Successivamente terminerà la procedura d'interruzione e il controllo del flusso del programma passerà al codice del processo Spots. Al verificarsi della sucessiva interruzione, determinata dal timer, il controllo, tramite la procedura del supervisore, ritornerà al codice del processo Boxes.

La sequenza visibile in **figura 2**  illustra l'esempio precedente: nella prima e quarta parte di tale figura saranno rispettivamente in esecuzione i processi Boxes e Spots, mentre la seconda e la terza parte illustrano il meccanismo della commutazione ad opera del programma supervisore. Poiché ·ogni processo viene eseguito soltanto per il tempo intercorrente fra una interruzione e la successiva, si potrebbe pensare che J'ese-

cuzione di un processo presenti una certa discontinuità, tuttavia, poiché la frequenza delle interruzioni è discretamente elevata (15 interruzioni al secondo) visivamente, osservando l'output dei vari processi nelle relative finestre, questi sembrano procedere linearmente come se non subissero interruzioni, a una velocità che è circa la metà di quella che avrebbero avuto se fossero stati eseguiti singolarmente. Però, se il numero dei processi attivi contemporaneamente venisse aumentato si comincerebbe a notare una discontinuità nel loro funzionamento.

A titolo d'esempio, 15 processi attivi contemporaneamente verrebbero eseguiti ognuno per circa un quindicesimo di secondo, una volta ogni secondo. Una possibile soluzione per minimizzare la discontinuità nell'esecuzione dei diversi processi potrebbe essere quella di aumentare la frequenza delle interruzioni. Tuttavia, così facendo, verrebbe a diminuire l'efficienza del sistema, ovvero la velocità di esecuzione dei processi. Infatti con una elevata frequenza di commutazione diverrebbe rilevante il tempo occupato nell'esecuzione delle commutazioni medesime da parte del programma supervisore sottraendo tempo ai singoli processi.

### **Multitasking da CLI**

E possibile usufruire dei vantaggi offerti dal multitasking anche da CLI ( Command Line Interface), per rendersene conto basterà fare un clic sul'icona System, nella finestra relativa alla directory principale, e successivamente sull'icona CLI nella finestra appena aperta. Una volta aperta la finestra relativa al processo CLI si potranno anche chiudere tutte le altre, con un clic sui gadget di chiusura.

Se ora digitiamo nella finestra del CLI il comando Demos/Boxes vedremo formarsi una nuova finestra con l'output del programma Boxes. Contrariamente a quanto si potrebbe pensare a prima vista

ora l'esecuzione del programma Boxes non costituirà un nuovo processo, prova ne è il fatto che, nella finestra del CLI, non potranno essere impartiti nuovi comandi. Infatti ]'esecuzione di Boxes altro non è che un sottoprogramma del programma CLI, in esecuzione nel processo di quest'ultimo.

La figura 3 illustra il flusso dei processi nel tempo dove l'unico processo attivo è Boxes. Per poter riaccedere al CLI sarà necessario ritornare dal sottoprogramma Boxes, con un clic sul gadget di chiusura.

A questo punto, se si utilizzerà il comando Run, sarà possibile attivare un nuovo processo. Digitando Run Demos/Boxes sarà possibile riaprire una nuova finestra con l'output del programma Boxes.

Questa volta, poiché l'esecuzione dell'utility Boxes costituirà un processo a sé stante, sarà possibile introdurre nuovi comandi digitandoli nella finestra del CLI. La figura 4 illustra questa nuova situazione. Come si può vedere il comando Run, eseguito come sottoprogramma nel processo CLI, avrà attivato un nuovo processo, RUN2, nel quale verrà eseguito come sottoprogramma il comando Boxes.

In questo caso la chiusura della finestra del programma Boxes determinerà anche il termine del nuovo processo ìn cui tale programma era in esecuzione. Facendo precedere diversi comandi dal comando Run sarà possibile attivare un distinto processo per ognuno di questi comandi.

Ecco qualche esempio di uso pratico.

Poniamo che dobbiate stampare un documento di nome Doc e che vogliate contemporaneamente scrivere una lettera utilizzando l'editor di schermo dell'Amiga DOS, Ed. Digitando i comandi "Run Copy doc to PRT:Ed Lettera" sarà possibile editare la lettera in contemporanea alla stampa del documento Doc, giacché la prima operazione avverrà nel processo Run2, mentre la seconda in

CLil. Il tipo di processo attivato dal comando Run si dice non interattivo, in quanto esso supporta l'esecuzione del comando, o dei comandi, giacché ve ne possono essere più d'uno, che seguono la parola Run in maniera automatica senza dialogare con l'utente. Il processo cosi attivato si chiuderà automaticamente al termine dell'esecuzione dei vari comandi.

Altro comando che permette di attivare un processo da CLI è NewCLI. Questa volta però il nuovo processo sarà interattivo, ovvero verrà aperta una nuova finestra CLI con assegnato uno specifico numero di processo (2) in cui impartire nuovi comandi. Utility e programmi chiamati dalle due finestre CLI verranno eseguiti in parallelo (contemporaneamente) in due distinti processi (CLil <sup>e</sup> CLI2). Per disattivare un processo interattivo occorrerà impartire nella finestra ad esso relativa il comando EndCLI.

Come abbiamo già avuto modo di vedere l'esecuzione di comandi su più processi para11eli può comportare degli indubbi vantaggi in termini di tempo. Infatti se si utilizza un processo per trasferire un file dal disco in cui risiede alla stampante, mentre in contemporanea si edita un altro file di testo, il tempo impiegato risulta essere inferiore a quello richiesto se si fossero eseguite le due operazioni

sequenzialmente su un unico processo.

Ci sono però delle occasioni in cui non è consigliabile lavorare con più processi contemporanei.

Poniamo, a titolo d'esempio, di avere due programmi attivi in due distinti processi che debbano accedere a due file posti sullo stesso disco. Poiché i due programmi accederanno al disco contemporaneamente la testina di quest'ultimo si muoverà in continuazione fra la traccia letta dal primo programma e quella letta dal secondo, impegando complessivamente un tempo maggiore di quello che sarebbe stato necessario se avesse eseguito i due comandi in sequenza tramite un unico processo.

Un secondo problema originato dall'apertura di più processi contemporanei è quello della non linearità e lentezza nell'esecuzione dei singoli processi. Per accorgersene basterà attivare due processi con i programmi Boxes e Spots in esecuzione e tentare di scrivere un testo con il comando "Ed:Run Demos/BoxesRun Demos/Spots Ed test".

### Comunicazioni tra processi

Abbiamo visto come abbinata <sup>a</sup> ogni processo vi sia un'area dati elaborati nel corso del processo stesso sotto il controllo del codice (programma). Quest'area dati

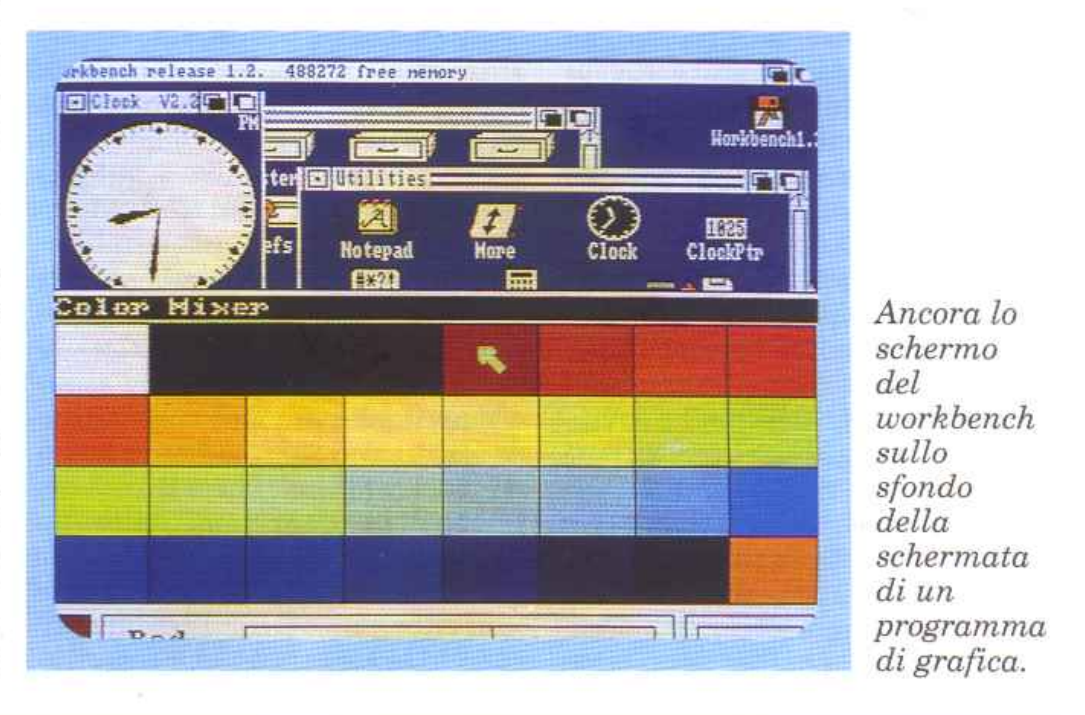

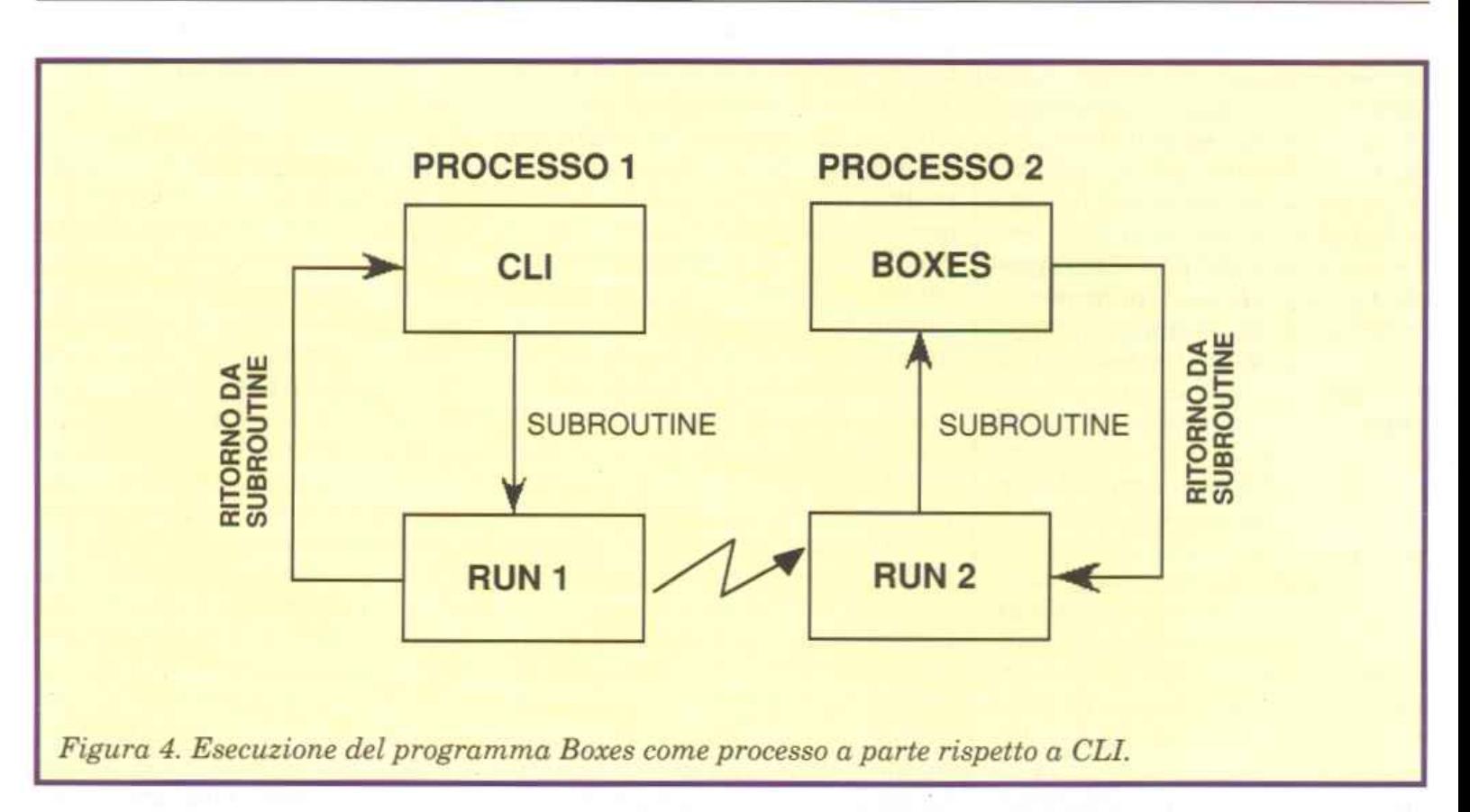

può essere Privata, ovvero letta e scritta solo dal processo a cui appartiene o Pubblica, nel caso possano accedervi anche altri processi.

I programmi Boxes e Spots hanno, per esempio, solo variabili private, mentre il comando Copy, che copia un file sorgente in uno destinazione, accede a questi file come variabili pubbliche, giacché i medesimi potranno essere letti o scritti anche da altri programmi. Ogni processo, come abbiamo visto, è completamente indipendente dagli altri processi, tuttavia potrebbero sorgere dei problemi se due programmi, eseguiti in contemporanea, volessero accedere a una stessa variabile pubblica. Infatti due comandi Copy non potrebbero accedere in scrittura a uno stesso file, se l'accesso fosse consentito il risultato sarebbe del tutto imprevedibile.

L'Arniga Dos, come molti altri sistemi multitasking, utilizza degli indicatori detti locks che governano l'accesso ai vari file. Infatti un file, che ricordiamo è una struttura pubblica e come tale può essere condivisa da vari processi, potrà trovarsi in tre distinti stati: libero, bloccato in lettura e bloccato in scrittura. Un file, in un certo

momento, sarà libero quando nessun processo accederà ai dati in esso contenuti. Un file sarà bloccato in lettura quando uno o più processi vi accederanno in lettura.

Un processo potrà accedere a un file precedentemente bloccato in lettura a condizione che anche il suo accesso sia in lettura, infatti poiché il contenuto del file non verrà modificato, esso potrà essere condiviso anche da più processi. Infine un file sarà bloccato in scrittura quando un processo vi accederà in scrittura, in questo caso, poiché il contenuto del file verrà alterato, nessun altro processo potrà accedervi né in lettura né in scrittura.

Un file tornerà libero quando tutti i processi che lo avevano bloccato rilasceranno i loro blocchi. Infatti, nella struttura software che gestisce gli accessi ai file, a ogni blocco in lettura (lock) è associato un contatore che si incrementerà per ogni nuovo processo che accederà al file in lettura. Tale contatore verrà invece decrementato ogni qual volta un processo rilascerà il file. Quando il contatore risulterà essere nuovamente a zero il fùe sarà libero. I blocchi in scrittura non necessitano invece di tale contatore, in quanto un simile modo di accesso è esclusivo, ossia consentito a un solo processo per volta.

### Processi in attesa

Capita molto spesso che un programma sì trovi a compiere un loop di ritardo in attesa di ricevere dei dati da una periferica quale una tastiera o un altro dispositivo. Questa situazione, che potrebbe andare bene per un calcolatore a processo singolo è del tutto inaccettabile per un sistema multitasking. Infatti il processo che ciclerà in un loop, aspettando un evento esterno per continuare l'elaborazione, sottrarrà tempo all'esecuzione di eventuali altri processi. Per evitare che questo avvenga, quando un processo attenderà un evento esterno la sua esecuzione sarà temporaneamente sospesa, a tutto vantaggio degli altri processi, e quando l'evento si manifesterà il processo sarà nuovamente attivato.

Le operazioni di attivazione e disattivazione dei diversi processi sono eseguite dal programma supervisore in accordo con i codici dei relativi processi.

Comunque questo argomento verrà approfondito ed esaurito nelle prossime puntate, per ora ci limiteremo a osservarne solo gli aspetti più macroscopici ed evidenti.

Se per esempio si attiva un nuovo processo (tramite il comando Run) e all'interno di questo si pone in esecuzione il programma Boxes e successivamente si attivasse, in un altro processo, il comando Ed (l'editor di schermo dell'Amiga Dos), si noterebbe solo un iniziale rallentamento nell'esecuzione del programma Boxes; successivamente, una volta che l'editor si sarà inizializzato e avrà aperto una propria finestra, l'esecuzione del programma Boxes riprenderà alla massima velocità, a testimonianza del fatto che il secondo processo, quello con in esecuzione l'editor, si trova in stato d'attesa: disattivato, aspettando che qualcuno digiti qualcosa nella relativa finestra.

Per constatare quanto appena detto sarà sufficente impartire i seguenti comandi nella finestra del CLI: "Run Demos/BoxesRun Ed test". Per vedere il rallentamento iniziale del primo processo, durante il caricamento di Ed, sarà opportuno spostare nella parte più bassa dello schermo la finestra di Boxes. Inoltre potrete constatare come funzioni lentamente <sup>e</sup>in maniera discontinua l'editor di schermo (Ed) sino a che il processo Boxes non verrà disattivato. Se ivece venissero attivati diversi editor di schermo in contemporanea, questi funzionerebbero normalmente, dato che durante il loro funzionamento sarebbero contemporaneamente in stato di attesa, nel senso che i rispettivi processi sarebbero attivi esclusivamente per il tempo necessario a elaborare i vari caratteri battuti sulla tastiera. Per constatarlo basterà impartire i comandi: "Run Ed testl Run Ed test2".

I processi potranno essere messi in stato di attesa non solo dalla tastiera ma anche da altri eventi interni al calcolatore stesso. Se, per esempio, un certo processo dovesse accedere a un drive e questo fosse momentaneamente usato da

un altro dispositivo, il processo sarebbe messo in stato di attesa, finché il drive non tornerà a essere disponibile. Lo stesso processo CLI è sempre in stato di attesa sin quando qualcuno non vi impartirà un comando. Tale comando verrà eseguito all'interno dello stesso processo, dopo di che il CLI tornerà nuovamente in stato di attesa.

### **Priorità tra processi**

Ogni processo ha anche assegnato un numero che ne determina la priorità di esecuzione. L'esecuzione di un processo è subordinata al fatto che non siano attivi altri processi a una priorità maggiore. Infatti il programma supervisore, all'atto della commutazione fra i diversi processi controlla la loro priorità ed esegue sempre quello a priorità maggiore. Se ve ne fossero più d'uno a eguale priorità verrà eseguito quello che attendeva da maggior tempo. Cosi facendo il controllo sarà scambiato sempre fra i processi aventi il massimo livello di priorità, e passerà a quelli a priorità inferiore solo quando tutti questi processi saranno in attesa di un evento esterno o saranno stati disattivati.

Il processo del CLI, nonché tutti gli altri processi aperti da questo con i comandi NewCLI e Run, hanno una priorità fissata a O, che è un valore medio se si considera che tale priorità sarà un numero relativo compreso tra -128 e +127. Alcune volte potrà tornare utile alterare questa priorità, infatti sarà opportuno attribuire ai processi, la cui esecuzione è più urgente, delle priorità maggiori alfine di evitare che tali processi vengano rallentati nella loro esecuzione da altri processi meno urgenti. Cosi facendo gli altri processi verranno eseguiti solo nei momenti in cui i processi con maggiore priorità saranno in stato di attesa, ovvero attenderanno il verificarsi di un evento esterno per proseguire la loro elaborazione.

Per cambiare la priorità dei processi esiste l'apposito comando: "ChangeTaskPri" che modifica la

priorità del processo in cui viene eseguito e di tutti quei processi che verranno aperti, tramite i comandi NewCLI e Run da questo processo.

Se si intende alterare la priorità di esecuzione fra diversi processi conviene diminuire la priorità dei processi meno urgenti piuttosto che aumentare quella dei più urgenti. Questo perché all'interno del sistema operativo di Amiga esiste un gran numero di Task (strutture simili ai processi di cui si parlerà nella prossima puntata), a elevata priorità di esecuzione, che non sarebbero più eseguite se la loro priorità fosse superata da quella di un processo dell'utente. Poiché i compiti svolti da queste task sono fondamentali per il corretto funzionamento dell'Amiga, sospenderne l'esecuzione determinerebbe dei grossi problemi, quali l'impossibilità di accedere ai driver o la sospensione del funzionamento della tastiera.

Si era visto come l'attivazione di un processo parallelo al processo contenente l'editor Ed potesse rallentare e rendere irregolare il funzionamento di quest'ultimo; attivando infatti il programma Boxes in un processo parallelo diventava alquanto scomodo digitare qualcosa tramite il programma di editor. Per ovviare a questo inconveniente è sufficiente mandare in esecuzione il programma Boxes in un processo a priorità inferiore rispetto a quello contenente l'editor. Così facendo il processo Boxes sarà attivo solo nei momenti in cui il processo in cui è in funzione Ed sarà in attesa di eventi esterni, quali gli input da tastiera. Per abbassare la priorità d'esecuzione di Boxes sarà necessario utilizzare il comando "ChangeTaskPri" subito dopo il comando Run e prima dello stesso "Boxes:Run ChangeTaskPri -l+Demos/BoxesRun Ed test". Il simbolo (+) che segue il nuovo valore di priorità nel comando ChangeTaskPri serve a far eseguire nello stesso processo anche il comando Demos/Boxes.

**Sergio Fiorentini**  (continua) *Vorrei sapere, vorrei proporre* 

### La scansione video

Ho spesso sentito parlare di scansione dell'immagine e di pennello ottico. Purtroppo non è facile trovare documentazioni chiare e complete su questo argomento. La mia curiosità e voglia di impadronirmi di questo concetto è enorme, pioché so che i più spettacolari effetti grafici che vengono realizzati sul C64 applicano questa tecnica di programmazione.

#### **Terry Zanier**  Milano

*Lo schermo video viene ridisegnato continuamente; un fascio di elettroni chiamato raster attraversa tutta la superficie dello schermo* 60 *volte al secondo.* Du*rante questa scansione del video da parte del ra.ster (pennello ottico) vi è un particolare momento, chiamato Retrace, in cui il pennello ottico, arrivato in fondo al video, si appresta a tornare al punto di inizio della scansione, in alto a sinistra. In questo momento, anche se l'occhio umano non può rilevarlo, sullo schermo non c'è nessuna immagine e proprio questo* è il *momento giusto per effettuare una modifica del-*

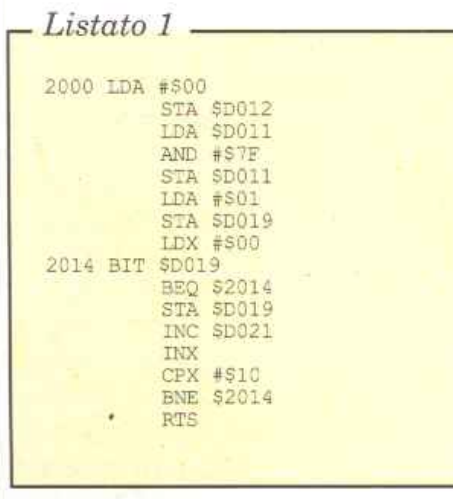

*l'imnwgine stessa. Supponiamo che il colore dello sfondo della schermata iniziale del C64 debba cambiare per effetto di un comando Basic da blu a rosso. Se* il *cambiamento avviene mentre* il *pennello ottico si trova nel centro del video, la parte di schermo che esso disegnerà (dal centro in giù) sarà rossa, mentre quella già disegnata (parte alta) resterà blu.*  È *vero che questo effetto dura solo un sessantesimo di secondo, ma nel caso effettuassimo conti* $nui$ *cambiamenti da un colore all'altro vedremmo lo schermo come suddiviso in porzioni orizzontali di colori differenti. Provate a lanciare la seguente linea Basic:* 

### *10 POKE 53281, 0: POKE 53281, 1: GOTO 1 O*

*Il video sfarfalla sgradevolmente in uno scoordinato avvicendarsi di bande orizzontali bianche e nere. Il programma Basic che avete battuto, infatti, cambia il colore del video senza preoccuparsi della posizione del pennello ottico in quel particolare momento.* 

*Esistono delle locazioni di memoria che indicano la posizione del raster in ogni momento ma il rilevamento di questo dato, che cambia a grande velocità, non può avvenire da un programma Basic a causa dei suoi modesti tempi d'elaborazione. Questo problema può essere risolto in linguaggio macchina: per sapere quando il raster si trova. in retracing possiamo agire sul registro di raster (\$D012 e sul bit più signifìcativo di \$DO 11) che rapp1·esenta la posizione del pennello ottico sul video. Quando il valore è zero il pennello* è *in retracing. Il* 

*bit O della locazione \$D019 diventa 1 nel momento in cui il pennello ottico ha. raggiunto* il *valore contenuto in \$D012. In pratica inseriamo il valore O in \$D012 che corrisponde al "fine corsa" del pennello ottico e poi testiamo continuamente* il *bit* O *di \$D019 finché non diventa 1. A questo punto lo rimettiamo a zero per il prossimo test e passiamo*   $a$  eseguire *i* cambiamenti video *prima che il video venga rinfrescato. Il listato* **1** *incrementa il colore del video solo nel momento di retracing, eliminando l'antiestetico effetto ottenuto con* la *linea Basic vista prima.* 

L'istruzione per mettere a zero il *bit O di \$D019 è molto strana. Per ragioni molto complesse occorre porre a* 1 *il bit che vogliamo a zero! Ad esclusione di questa idiosincrasia del chip di Input* I *Output il listato è molto semplice da comprendere. Una volta lanciato questo microprogram* $ma$  noterete una specie di flash *multicolore che, osservato meglio, risulta essere un rapidissimo e omogeneo susseguirsi di*   $t$ utti e 16 i colori del C64. Proprio *l'omogeneità del video nel cambiamento di colore dimostra* il *concetto spiegato. Il programmino inizia alla locazione \$2000 (8192 decimale).* 

### **SCRIVETE!**

Se avete problemi, dubbi, perplessità, idee, proposte, critiche o necessità, non esitate! La vostra opinione ci permetterà di rendere *Radio Elettronica* & *Computer* come la desiderate.

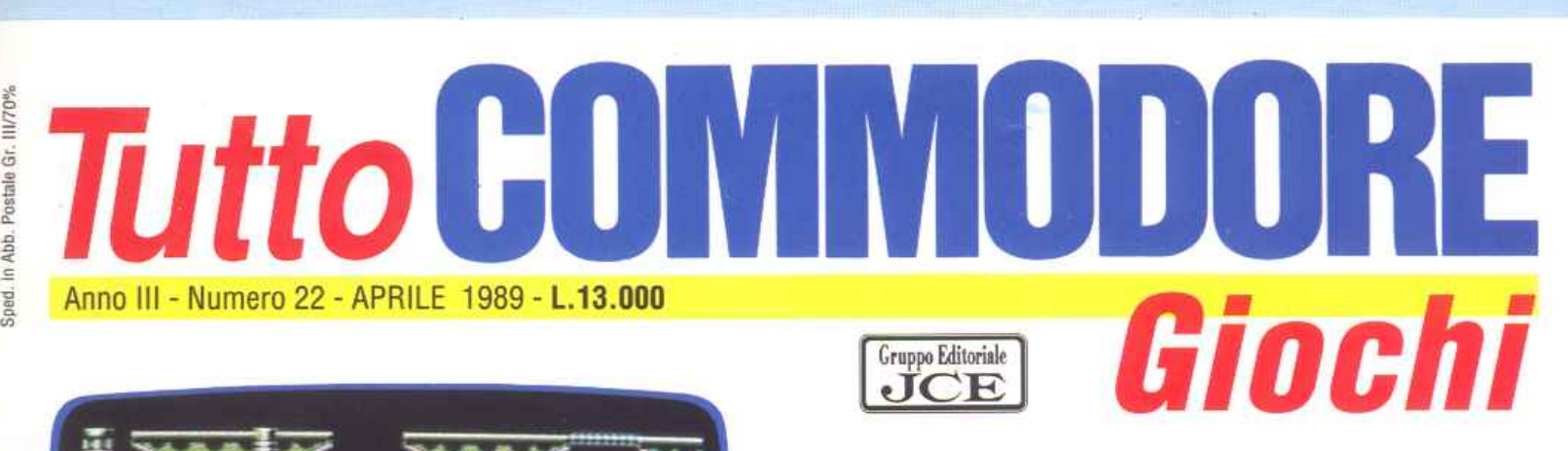

## CALCIO Partita, campionato, replay, tiro a effetto e altro ancora!

oooooa

## PIGMANIA La suspense ... esplosiva.

## PAC<sub>3D</sub>

Gioca a Pac-man in 3 dimensioni!

## ARCADE II bizzarro

mondo di **Spacewalker** 

MOON PATH Spaziale da collezione

**PLEUEL** 

#### GRUPPO EDITORIALE 1989 JCE

00000300<br>00145660

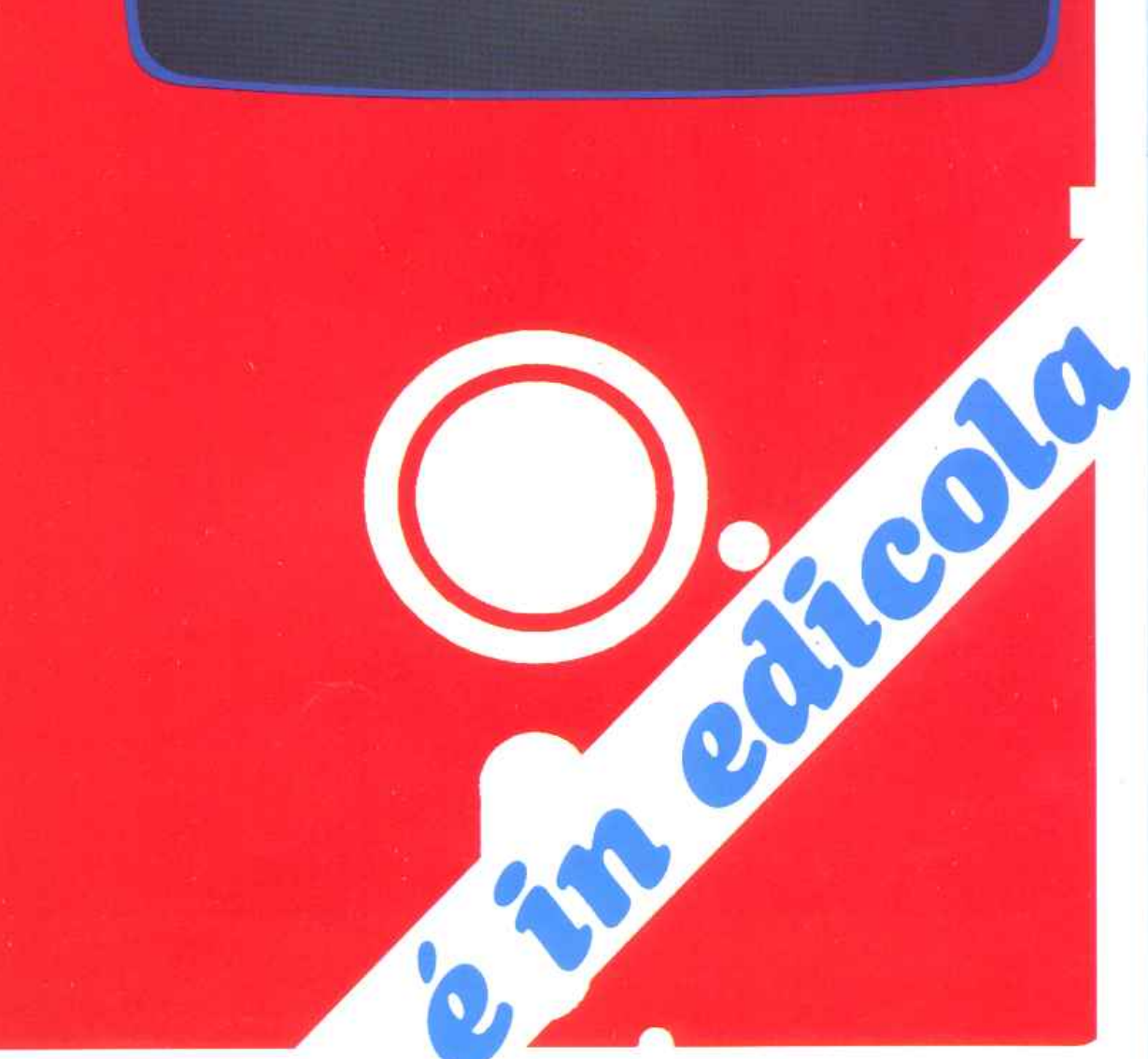

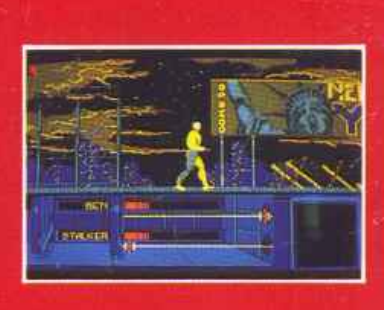

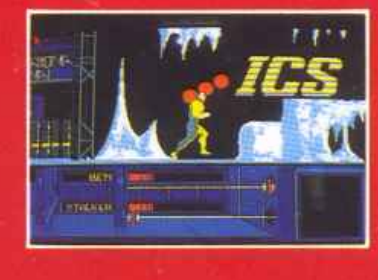

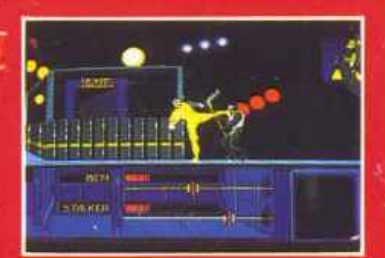

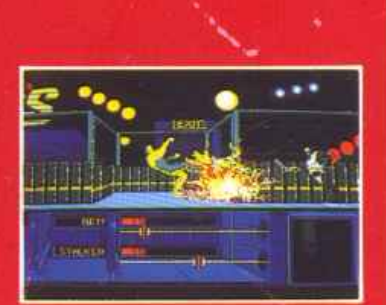

**AMIGA SHOTS** 

E<sup>1</sup> l'anno 2019 "THE RUNNING MAN" è un gioco mortale a cui nessuno è mai sopravissuto. **Ma... SCHWARZENEGGER** deve ancora giocare.

THE RUNNING MAN ©1989 TAFT ENTERTAINMENT PICTURES/KEITH BARISH PRODUCTIONS

**COMMODORE 64** cass. / disco **SPECTRUM cass.** AMSTRAD cass. L. 15.000 **AMIGA** 25,000 **ST/PC** 

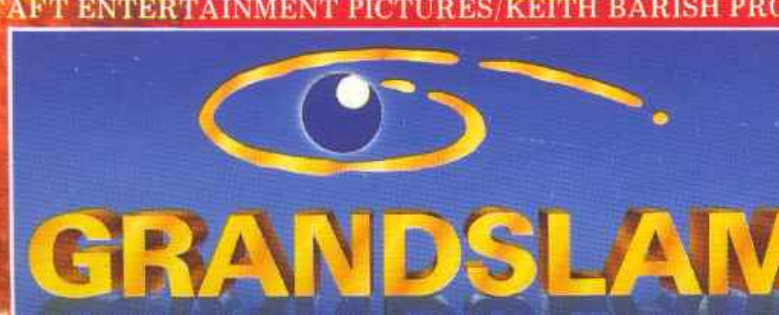

Distribuito in Italia da: **LEADER Distribuzione** Via Mazzini, 15 21020 Casciago (VA) Tel. 0332/21 22 55